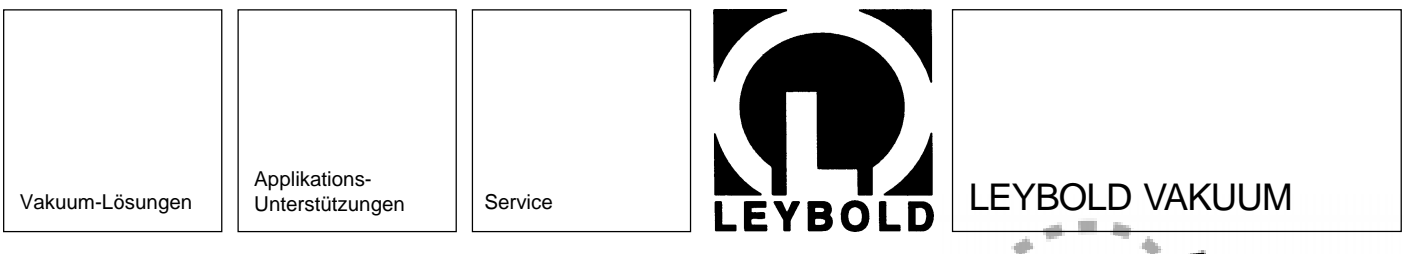

GA 05.212/7

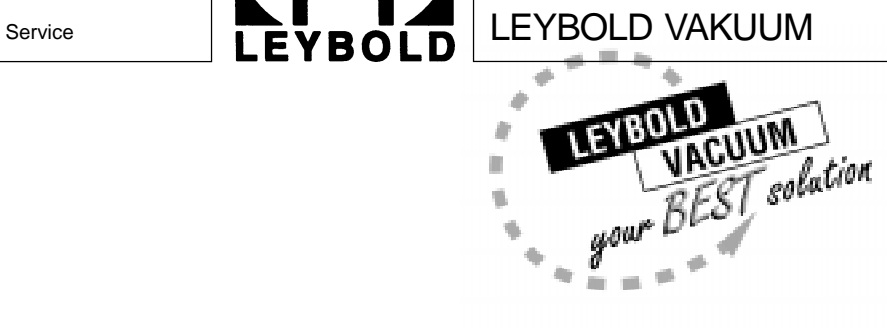

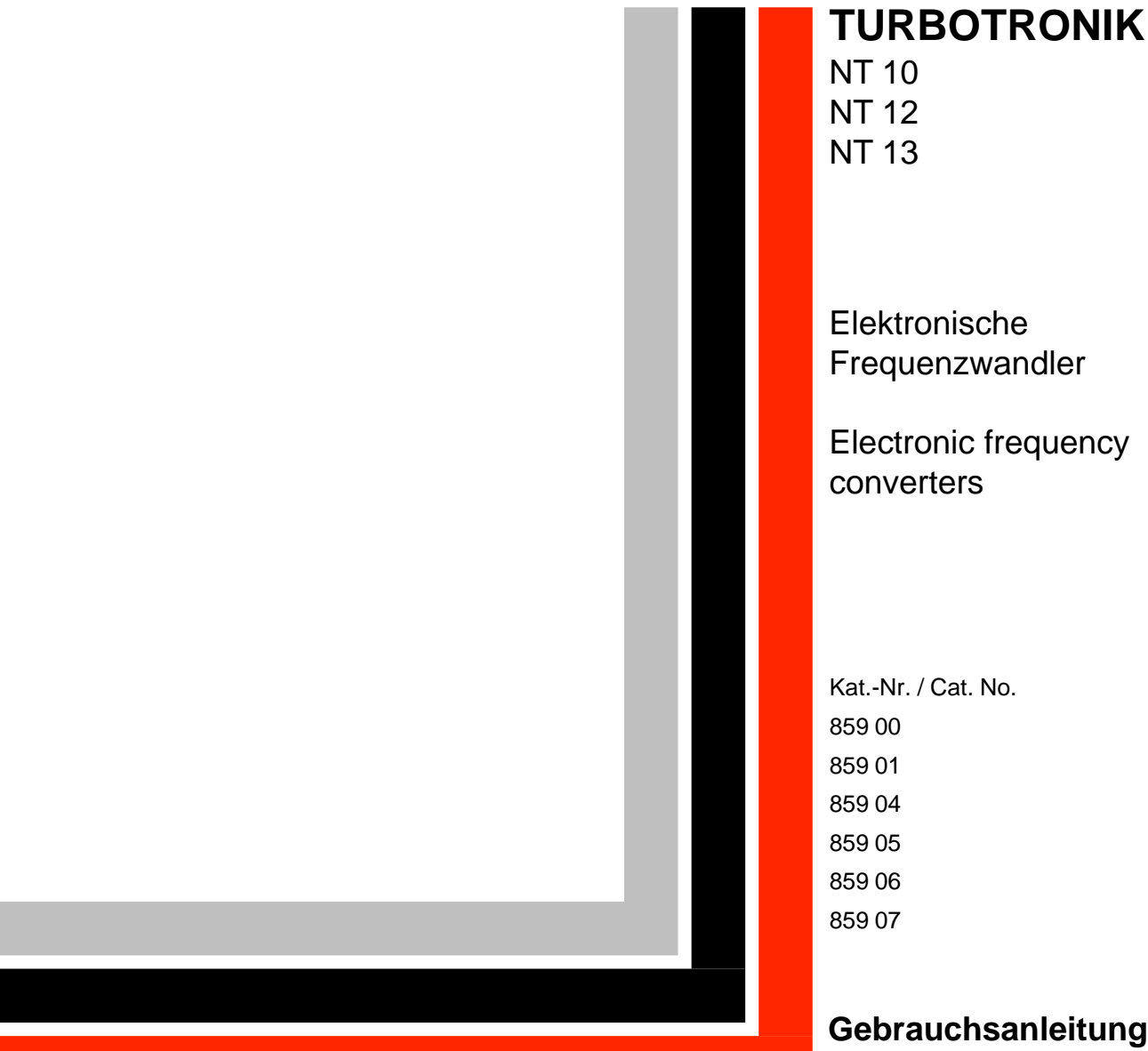

**Operating Instructions**

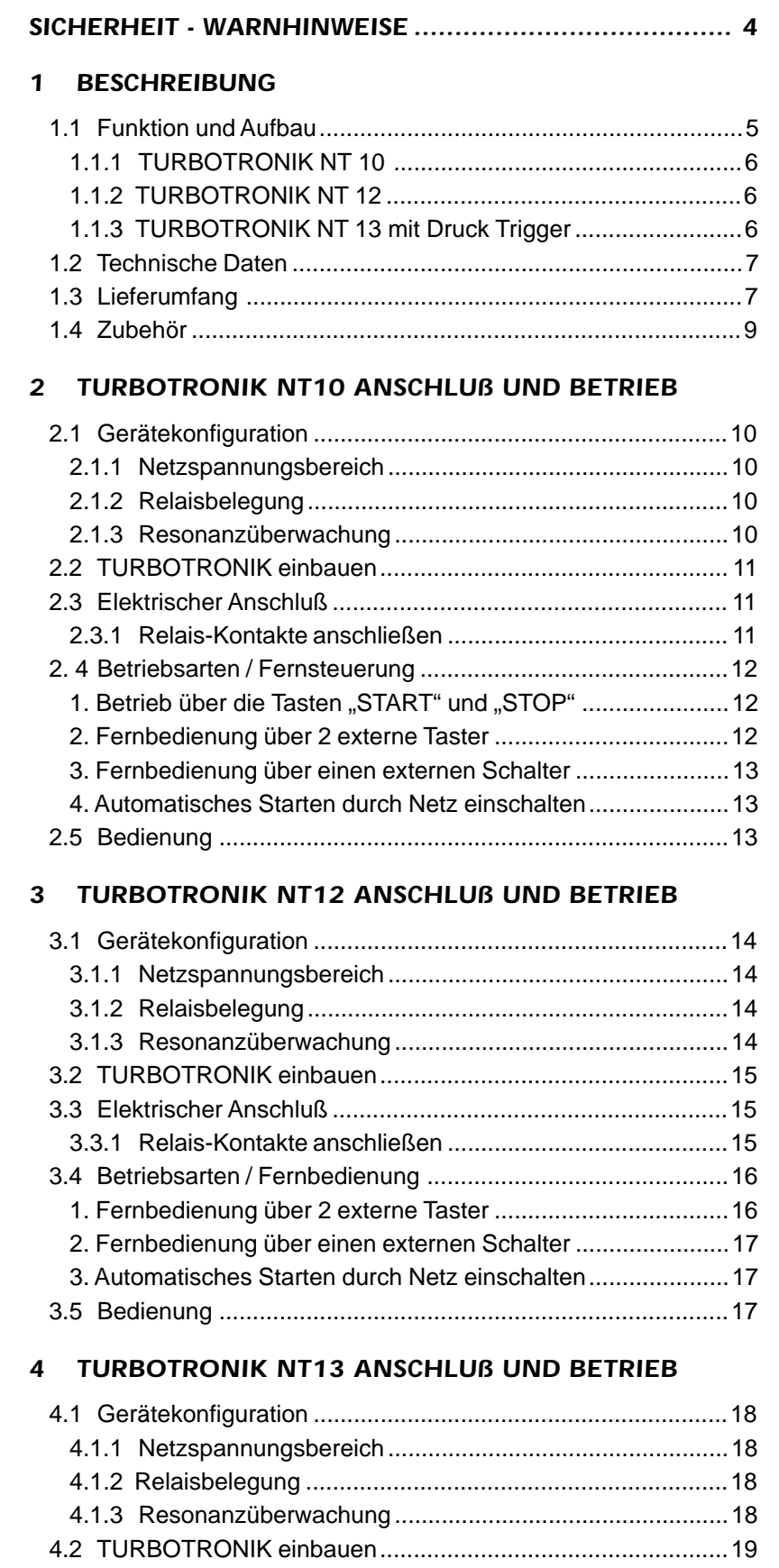

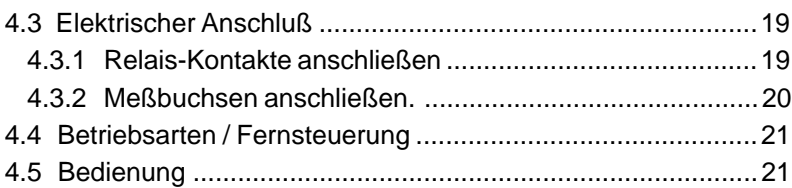

## *5 GERÄTEKONFIGURATION EINSTELLEN*

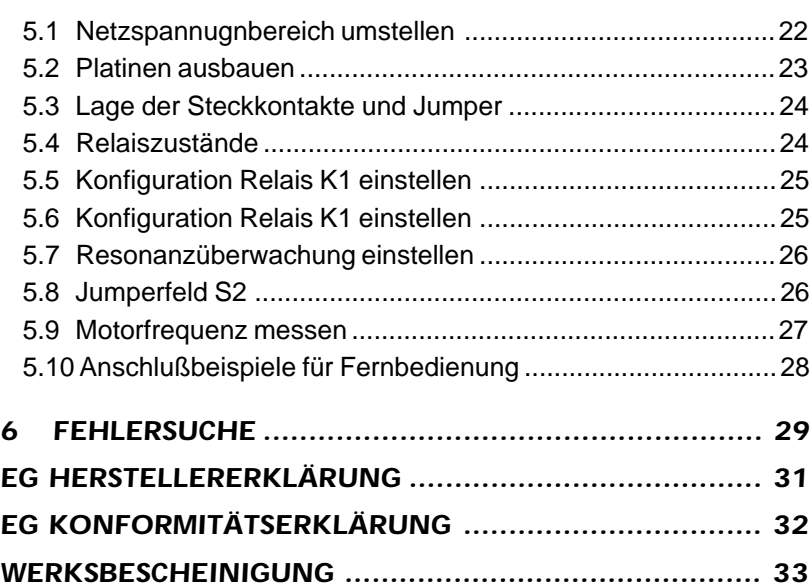

### *ABBILDUNGEN*

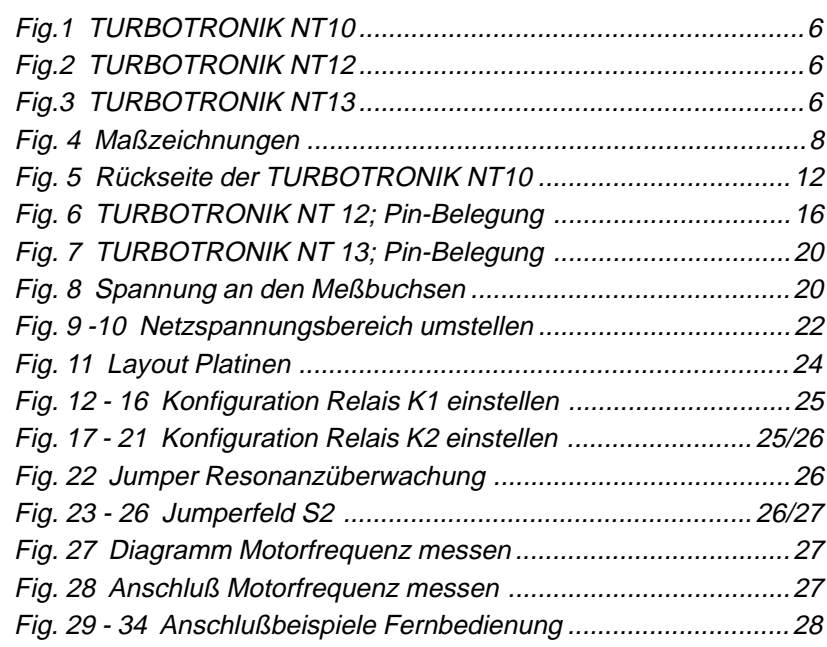

### **Hinweis**

(5/3) = Verweis auf eine Abbildung. Die erste Ziffer gib die NR. der Abbildung an, die zweite Ziffer die Position in dieser Abbildung.

## *SICHERHEIT - WARNHINWEISE*

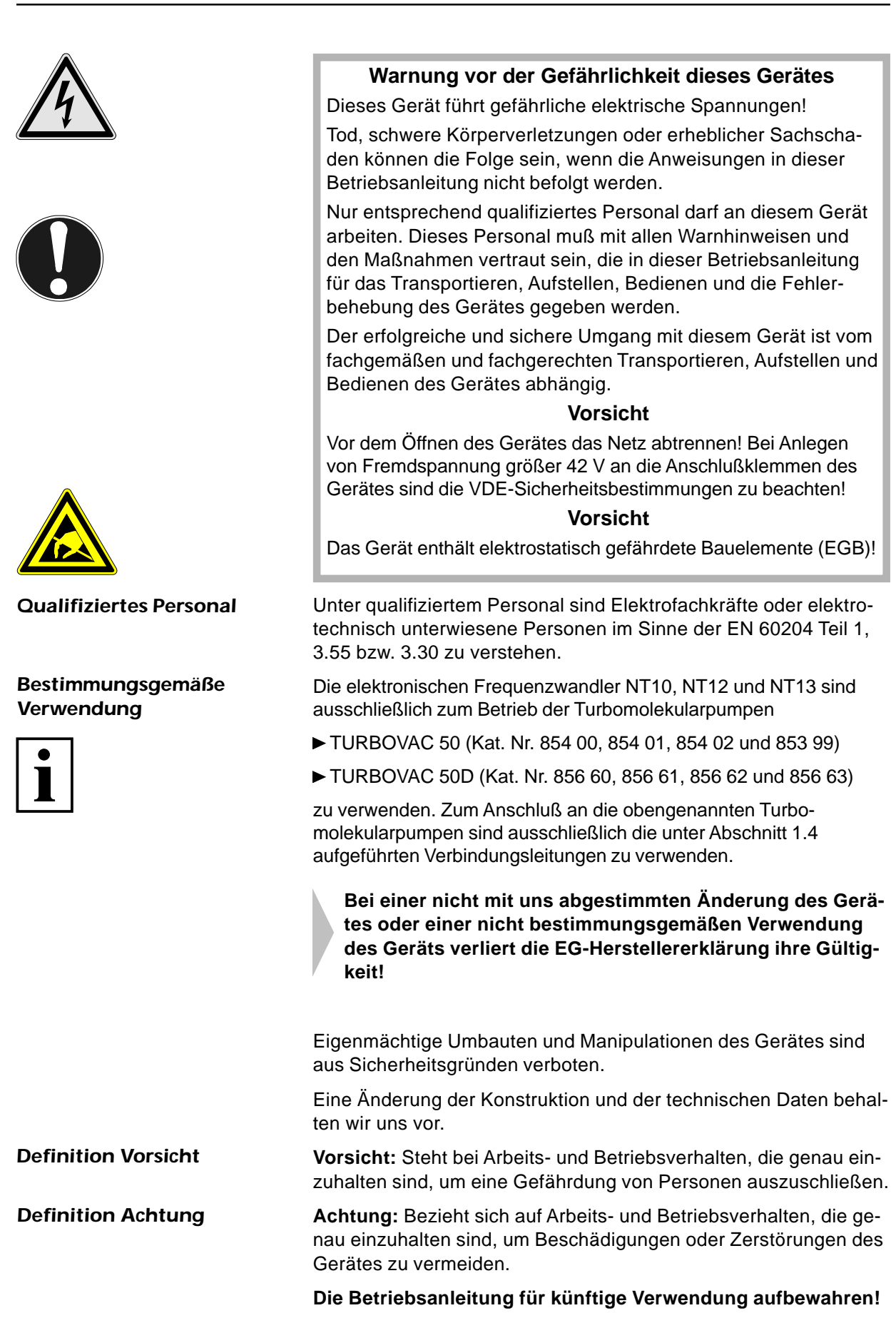

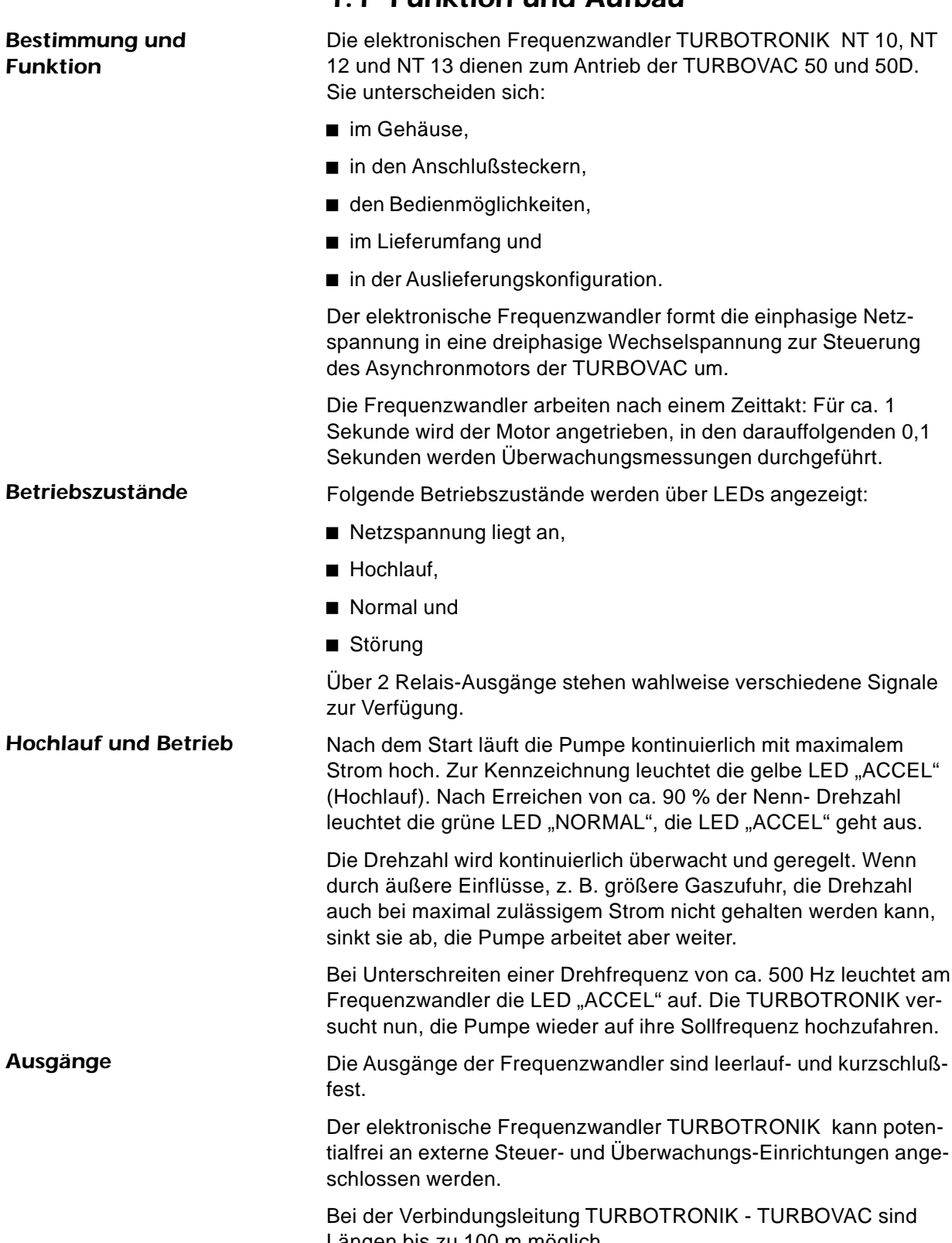

# *1.1 Funktion und Aufbau*

Längen bis zu 100 m möglich.

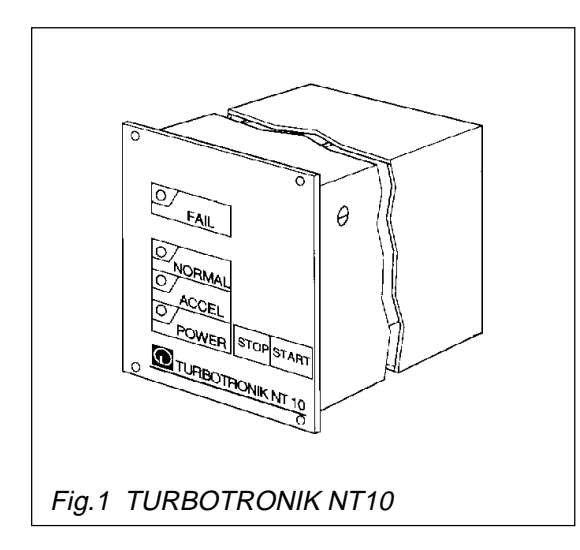

## *1.1.1 TURBOTRONIK NT 10*

Tischgerät oder zum Einbau in ein Rack <sup>1</sup>/<sub>4</sub> 19", 3 HE **Frontseite:** Folien-Tastatur, 4 LEDs, Tasten "START" und "STOP"

**Gehäuse:** Aluminium-Strangpreßprofil.

**Rückseite:** 10-poliger Phönix-Stecker für Fern-Überwachung und -Steuerung, 5-poliger Stecker für TURBOVAC-Anschluß, Netz-Anschlußleitung mit Schutzkontaktstecker 3 m lang und

 $\blacktriangleright$  ein Netzschalter

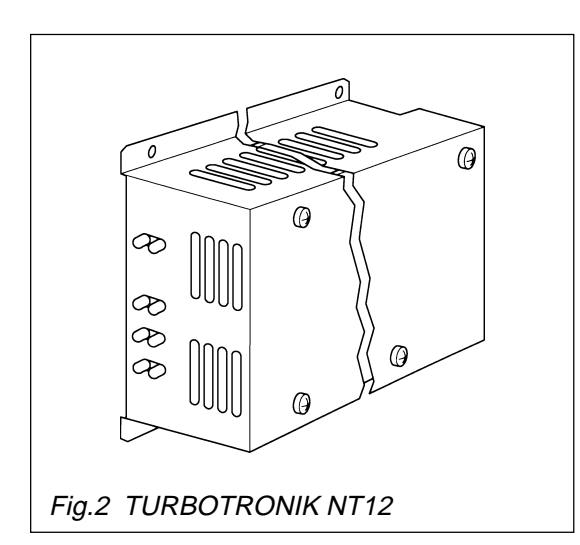

## *1.1.2 TURBOTRONIK NT 12*

Einbaugerät

**Frontseite:** 4 LEDs.

**Gehäuse:** Stahlblechgehäuse mit Abschirmplatte

**Rückseite:** Messer-Kontaktleiste nach DIN 41 612 mit 15 Kontakten zum Anschluß der TURBOVAC, des Netzes und der Fernüberwachung und Fernsteuerung

### **Hinweis**

Zur Netztrennung muß anlagenseitig ein Schalter installiert werden!

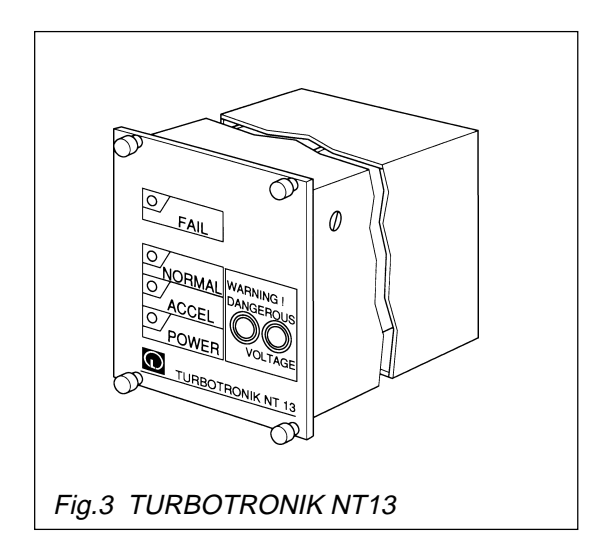

## *1.1.3 TURBOTRONIK NT 13 mit Druck Trigger*

Zum Einbau in ein Rack <sup>1</sup>/<sub>4</sub> 19", 3 HE

**Frontseite:** Folienbeschichtete Frontplatte mit 4 LEDs und 2 Meßbuchsen

**Gehäuse:** Aluminium-Strangpreßprofil

**Rückseite:** Blech, Messer-Kontaktleiste nach DIN 41 612 mit 15 Kontakten zum Anschluß der TURBOVAC, des Netzes und der Fernüberwachung und Fernsteuerung

### **Hinweis**

Zur Netztrennung muß anlagenseitig ein Schalter installiert werden!

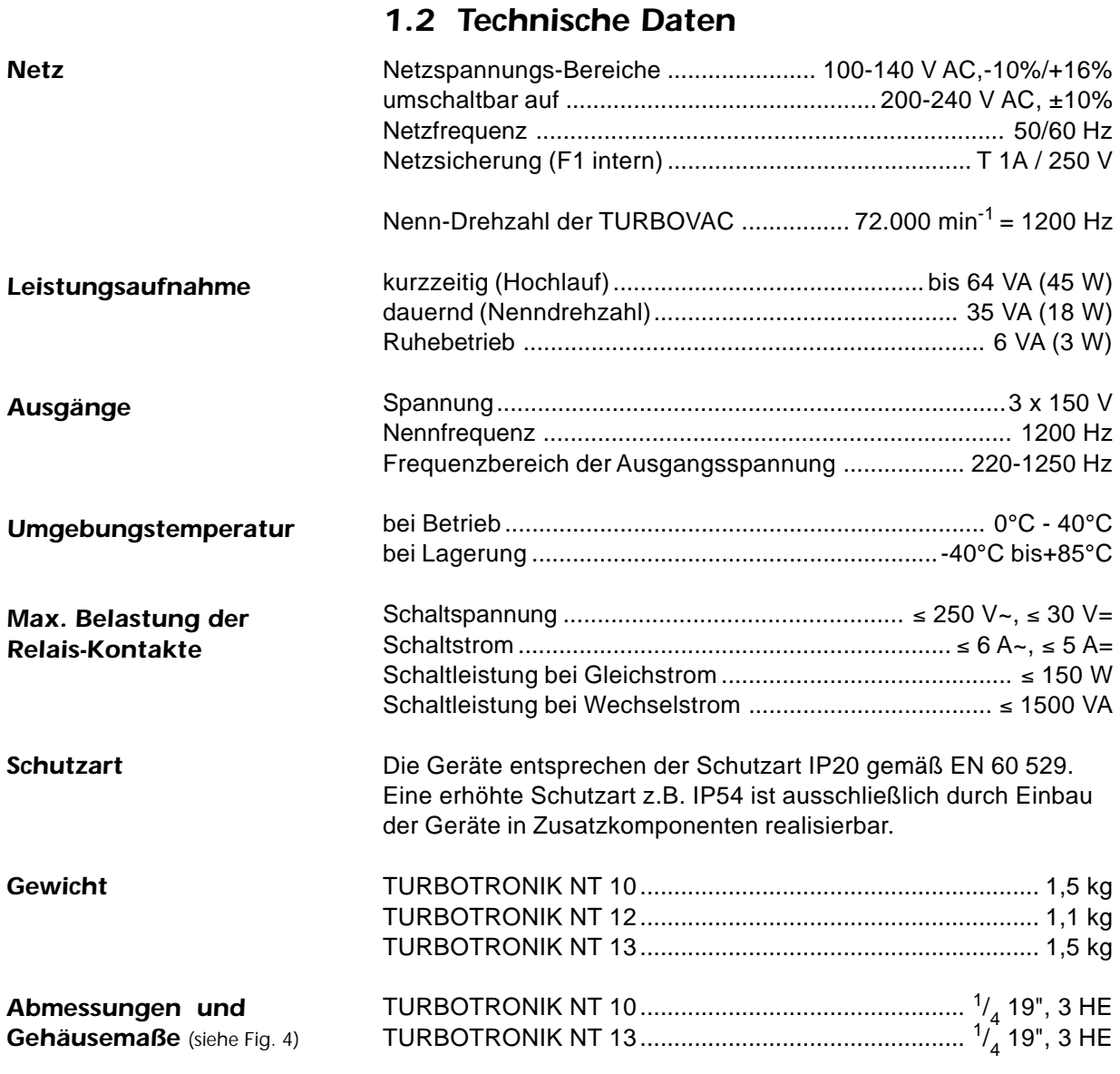

## *1.3 Lieferumfang*

Die Verbindungsleitung zur TURBOVAC ist **nicht** im Lieferumfang enthalten!

## *1.3.1 TURBOTRONIK NT 10*

TURBOTRONIK NT 10, Feinsicherungen, Gegenstecker für Phönix-Stecker (Steuerklemmleiste X10), aufsteckbarer Gerätefuß für den Tischbetrieb, vier Klebefüße, 4 Linsenkopfschrauben M 3x8, die Netzleitung ist angebaut.

## *1.3.2 TURBOTRONIK NT 12*

TURBOTRONIK NT 12, Feinsicherungen.

### *1.3.3 TURBOTRONIK NT 13*

TURBOTRONIK NT 13, Feinsicherungen, 4 Schrauben für den Rack-Einbau.

## *BESCHREIBUNG 1*

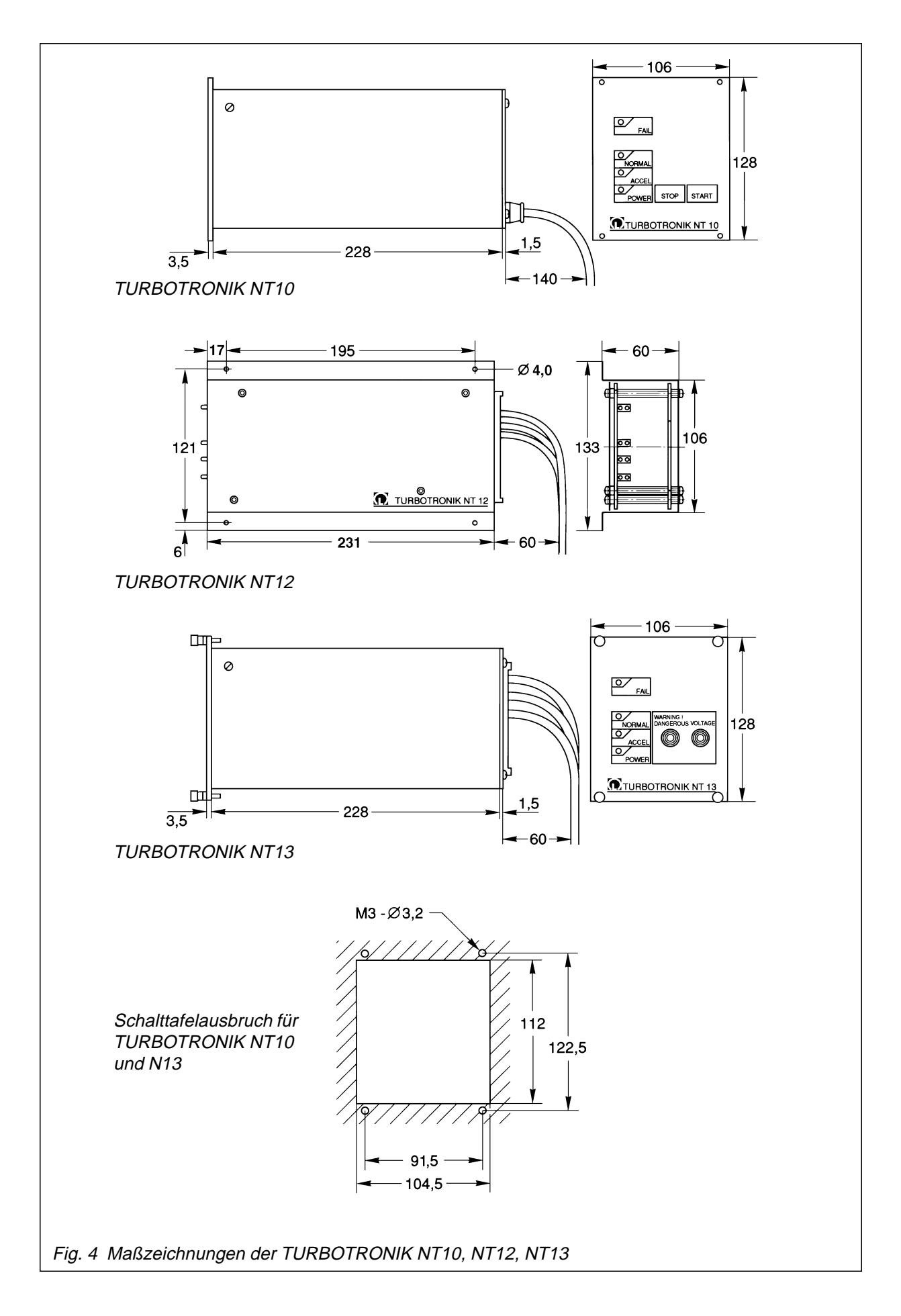

## *1.4 Zubehör*

### *Bestell-Informationen*

#### *Kat.-Nr.* **TURBOTRONIK NT 10** 200 V - 240 V ..................................................................... 859 00 100 V - 120 V ..................................................................... 859 01 *Elektronische Frequenzwandler*

### **TURBOTRONIK NT 12**

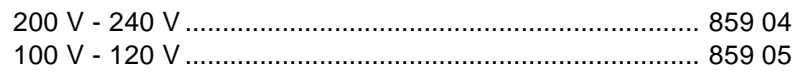

### **TURBOTRONIK NT 13**

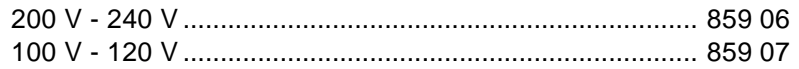

#### *Verbindungsleitung*

### Verbindungsleitungen von der TURBOVAC zur

### **TURBOTRONIK NT10**

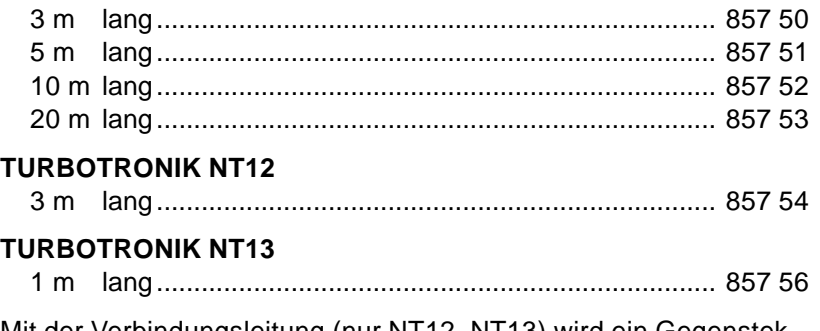

Mit der Verbindungsleitung (nur NT12, NT13) wird ein Gegenstekker für Messerkontaktleisten X11 inkl. 15 Kontaktstiften geliefert .

Zubehör für Rack-Einbau für NT 12 auf Anfrage.

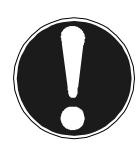

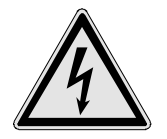

**Der Anschluß darf nur von einer Elektrofachkraft entsprechend den geltenden IEC (internationalen), EN (europäischen) und/oder nationalen Richtlinien durchgeführt werden oder unter deren Leitung und Aufsicht.**

### **Vorsicht**

Im Innern der TURBOTRONIK NT10 liegen lebensgefährliche Spannungen an. Bei allen Arbeiten am geöffneten Gerät ist es **vorher** vom Netz zu trennen.

## *2.1 Gerätekonfiguration*

### *2.1.1 Netzspannungsbereich*

Die TURBOTRONIK NT 10 kann mit zwei Netzspannungen betrieben werden, zwischen 200-240 V oder zwischen 100-120 V. Sie ist werkseitig auf einen Netzspannungsbereich eingestellt, je nach Bestellnummer, siehe Kat.Nr. unter Abschnitt 1.4.

### **Achtung**

Die TURBOTRONIK wird beschädigt, wenn sie mit der falschen Netzspannung betrieben wird.

Zum Umstellen des Netzspannungsbereiches siehe unter Abschnitt 5.1.

### *2.1.2 Relaisbelegung*

Die TURBOTRONIK NT10 hat 2 Relais, an deren Ausgängen die Signale "NORMAL" (K 1) und "FAIL"/ Störung (K 2) zur Verfügung stehen.

Das Relais K 1 steht als Wechsler zur Verfügung. Die Relais-Funktion von K2 kann mit einem Jumper umgestellt werden. Außerdem kann Relais K 2 kann von Arbeitskontakt auf Ruhekontakt umgestellt werden.

Das Relais **K 2** kann zur "Steuerung der Vorvakuumpumpe" benutzt werden. In diesem Fall ist es aktiv nach dem Starten und inaktiv nach dem Stoppen der TURBOVAC, siehe dazu Abschnitt 5.

## *2.1.3 Resonanzüberwachung*

Die TURBOTRONIK NT 10 hat eine Resonanzüberwachung für die TURBOVAC 50D. Die Resonanzüberwachung schaltet den Antrieb ab und zeigt eine Störung an, wenn die Pumpe länger als ca. 1 Minute im Drehzahlbereich zwischen 45000 und 55000 min-1 bleibt. Die Resonanzüberwachung ist im Auslieferungszustand aktiv und kann zum Betrieb der TURBOVAC 50 ausgeschaltet werden, siehe dazu Abschnitt 5.6.

### **Achtung**

Betrieb der TURBOVAC 50D ohne Resonanzüberwachung kann zu Lagerschäden bei der Pumpe führen.

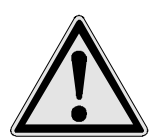

*Auslieferungszustand*

*Relaisbelegung umstellen*

*K2: Steuerung Vorvakuumpumpe*

### **Tip**

Wir empfehlen Ihnen, jede Änderung der Relaisbelegung oder das Ausschalten der Resonanzüberwachung am Gerät oder in der zum Gerät gehörenden Gebrauchsanleitung zu notieren.

## *2.2 TURBOTRONIK einbauen*

Die TURBOTRONIK NT 10 wird in einem Gehäuse als Tischgerät geliefert. Auf Wunsch kann an der Unterseite ein Gerätefuß angebracht werden. Dazu den Gerätefuß von der Geräterückseite in die unterste Nut der Eckleiste einsetzen und nach vorne schieben, bis er einrastet. Die vier Klebefüße an der Unterseite des Gerätefußes und im hinteren Bereich des Gerätes aufkleben. *Als Tischgerät betreiben*

> Die TURBOTRONIK NT 10 läßt sich in ein Rack einbauen. Hierbei auf ausreichende Belüftung achten. Die Umgebungstemperatur darf 40°C bei Betrieb nicht übersteigen.

Falls die Rückseite der TURBOTRONIK nach dem Einbau nicht mehr zugänglich ist, den Netzschalter (5/2) vorher einschalten.

Zum Einbau in einen 19"-Einbaurahmen dienen die in der Frontplatte vorhandenen vier Bohrungen.

## *2.3 Elektrischer Anschluß*

Die Verbindungsleitung zur TURBOVAC an der Buchse (5/4) und am Motor der TURBOVAC einstecken. Die im Stecker befindliche Schraube eindrehen und damit den Stecker gegen Abfallen sichern.

#### **Hinweis**

Durch unterschiedliche Stifte am Stecker der Pumpe ist falsches Aufstecken unmöglich. Bei ordnungsgemäßem Zusammenbau erfüllt diese Steckverbindung die Schutzart IP 65.

Stellen Sie die Verbindungsleitung selbst her, darf diese bis zu 100 m lang sein. Verwenden Sie nur eine doppelt abgeschirmte Leitung mit entsprechender Isolation. Für weitere Informationen erbitten wir Ihre Anfrage!

### **Vorsicht**

Hoher Ableitstrom! Wenn die Verbindungsleitung TURBOVAC-TURBOTRONIK länger als 10 m ist, beide Geräte zusätzlich mit Schutzerde verbinden.

Die Erdungsleitung (5/3) an der zentralen Masseschiene anschließen. Mit der Netzanschlußleitung (5/1) den Netzanschluß herstellen.

### *2.3.1 Relais-Kontakte anschließen*

An den Pins 5, 6, 7 können die Betriebszustände "NORMAL" und "ACCEL" (Hochlauf) abgefragt werden.

- Pins 6-7 geschlossen: "NORMAL"
- Pins 5-6 geschlossen: "ACCEL", Stillstand oder Störung.

Die Pins 9 und 10 sind bei Auftreten einer Störung gebrückt (Arbeitskontakt).

 Die Relais können auch anders belegt sein, siehe dazu Abschnitt 2.1.2 und Kapitel 5.

Die Relaiskontakte dürfen mit Netzspannung oder Funktionskleinspannung belegt werden. Hierbei die entsprechenden Sicherheitsbestimmungen beachten.

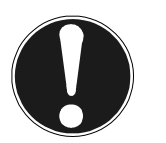

*Rack-Einbau*

### *Schutzleiterverbindung*

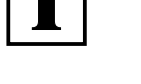

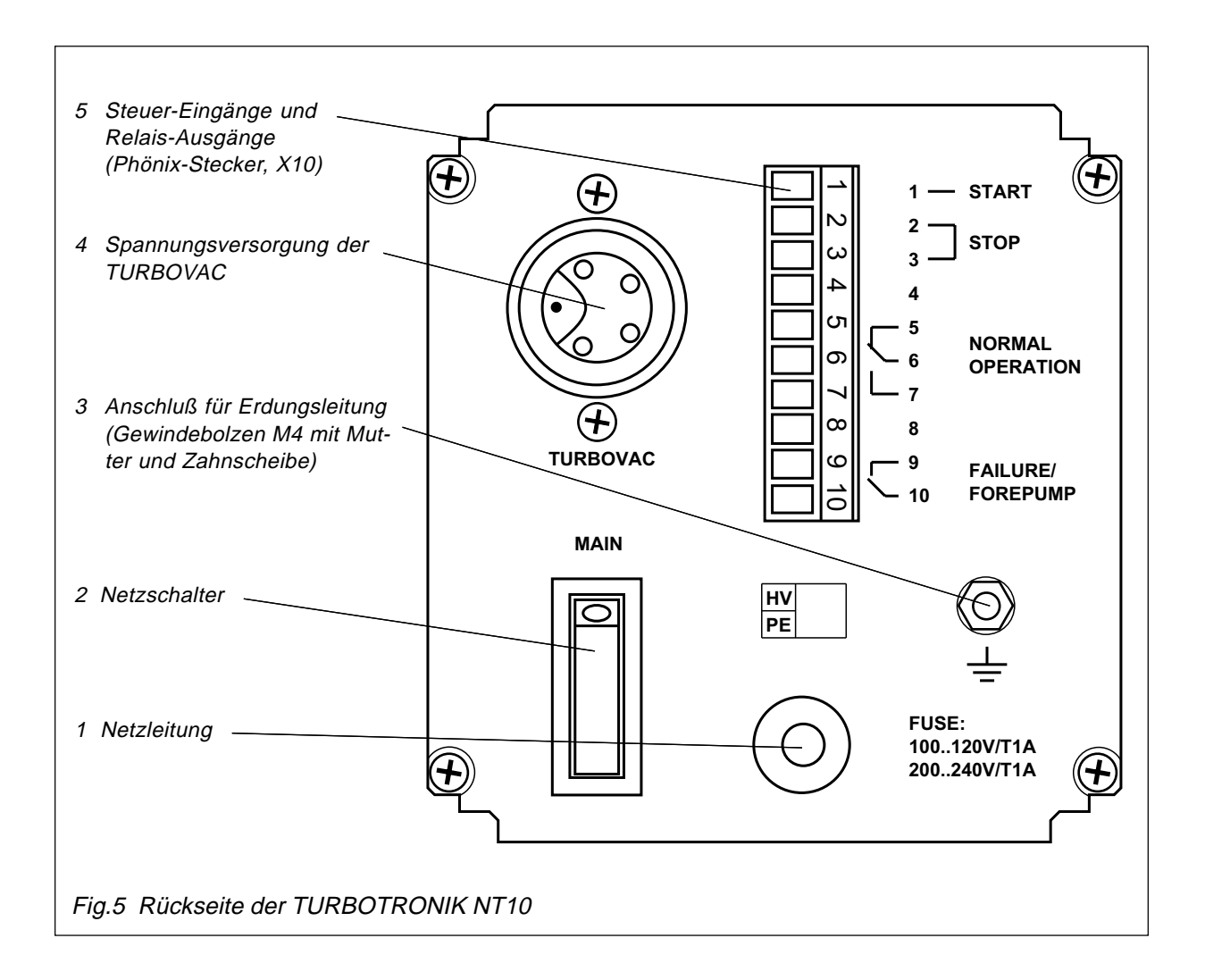

## *2. 4 Betriebsarten / Fernsteuerung*

Im Auslierungszustand der TURBOTRONIK NT 10 sind **4 Betriebsarten** möglich durch Beschaltung der Eingänge 1, 2 und 3 des Steuersteckers X10 auf der Rückseite der TURBOTRONIK .

Die Gerätekonfiguration kann aber durch Steckbrücken und Jumper auf andere Funktionen umgestellt werden, siehe dazu Abschnitt 5.

Schaltungsbeispiele zur Fernbedienung siehe Abschnitt 5.9.

*Betriebsart 1*

*1. Betrieb über die Tasten "START" und "STOP"*

Brücke zwischen Pin 2 und 3 (Auslieferungszustand). Mit den Tasten "START" und "STOP" auf der Folientastatur wird die TURBOVAC gestartet und gestoppt.

*Betriebsart 2 2. Fernbedienung über 2 externe Taster* Wird "START" (Pin 1) mit einem Schließer mindestens 3 Sekunden

mit Pin 2 verbunden, startet die TURBOVAC. Wird die Verbindung der beiden Eingänge Pin 2 und 3 "STOP" mit einem Öffner getrennt, stoppt die TURBOVAC.

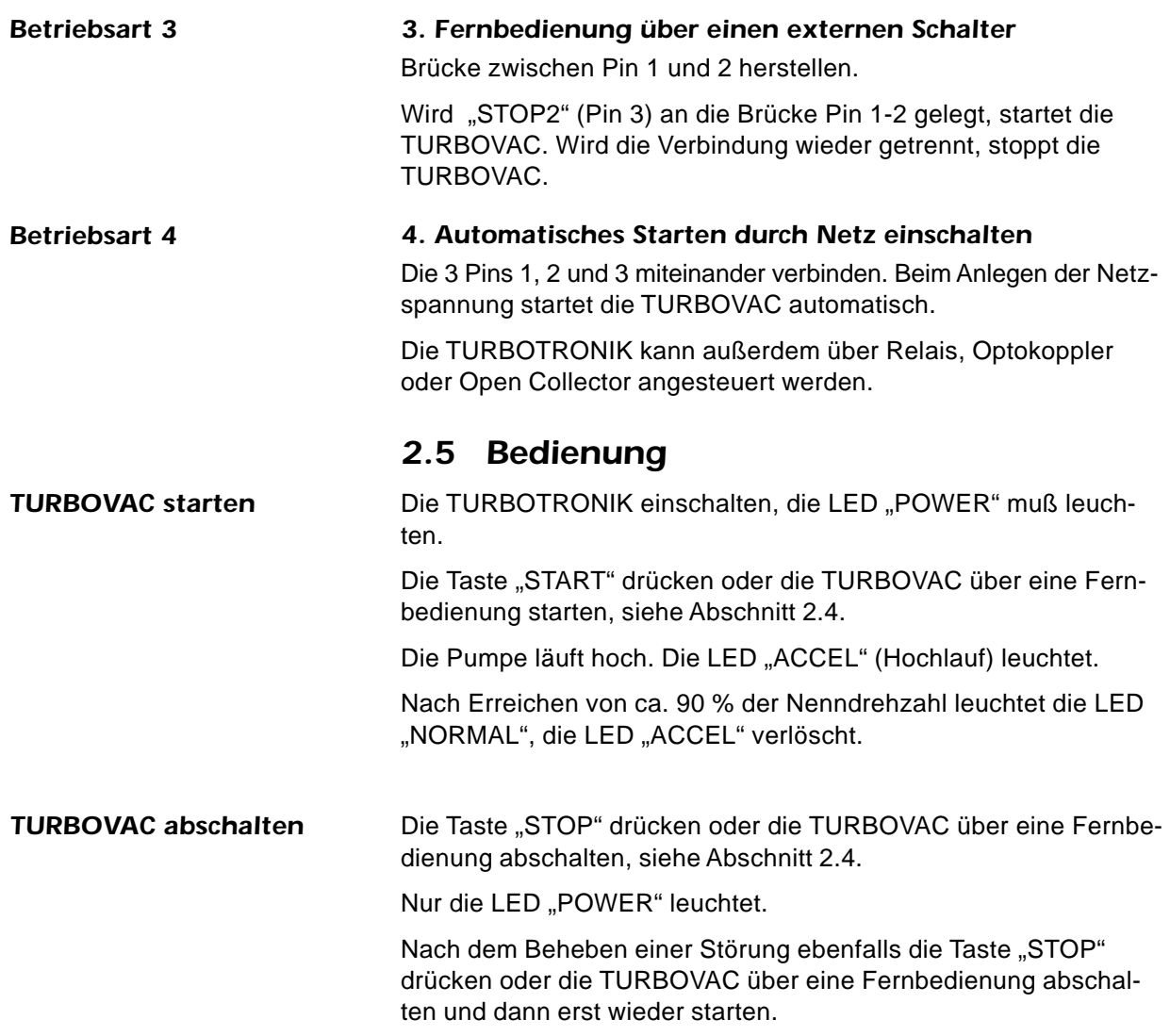

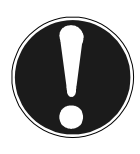

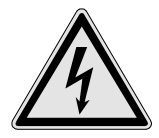

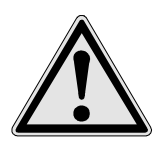

**Der Anschluß darf nur von einer Elektrofachkraft entsprechend den geltenden IEC (internationalen), EN (europäischen) und/oder nationalen Richtlinien durchgeführt werden oder unter deren Leitung und Aufsicht.**

### **Vorsicht**

Die Messerkontaktleiste der TURBOTRONIK NT12 ist nicht berührungssicher. Das Gerät muß deshalb in ein Gehäuse berührungssicher eingebaut werden. Im Innern der TURBO-TRONIK liegen lebensgefährliche Spannungen an. Bei allen Arbeiten am geöffneten Gerät ist es **vorher** vom Netz zu trennen.

## *3.1 Gerätekonfiguration*

### *3.1.1 Netzspannungsbereich*

Die TURBOTRONIK NT 12 kann mit zwei Netzspannungen betrieben werden, zwischen 200-240 V oder zwischen 100-120 V. Sie ist werkseitig auf einen Netzspannungsbereich eingestellt, je nach Bestellnummer, siehe Kat.Nr. unter Abschnitt 1.4.

### **Achtung!**

Die TURBOTRONIK wird beschädigt, wenn sie mit der falschen Netzspannung betrieben wird.

Zum Umstellen des Netzspannungsbereiches siehe unter Abschnitt 5.1.

## *3.1.2 Relaisbelegung*

Der TURBOTRONIK NT 12 hat 2 Relais, an deren Ausgängen die Signale "NORMAL" (K 1) und "FAIL"/Störung (K 2) im Auslieferungszustand zur Verfügung stehen.

Diese Relais-Funktionen können mit Jumpern umgestellt werden . Außerdem können beide Relais von Arbeitskontakt auf Ruhekontakt umgestellt werden. Siehe dazu Abschnitt 5.

Das Relais K 2 kann zur "Steuerung der Vorvakuumpumpe" benutzt werden. In diesem Fall ist es aktiv nach dem Starten und inaktiv nach dem Stoppen der TURBOVAC.

### *3.1.3 Resonanzüberwachung*

Die TURBOTRONIK NT 12 hat eine Resonanzüberwachung für die TURBOVAC 50D. Die Resonanzüberwachung schaltet den Antrieb ab und zeigt eine Störung an, wenn die Pumpe länger als ca. 1 Minute im Drehzahlbereich zwischen 45000 und 55000 min-1 bleibt. Die Resonanzüberwachung ist im Auslieferungszustand aktiv und kann zum Betrieb der TURBOVAC 50 ausgeschaltet werden; siehe dazu Abschnitt 5.6.

*Ausliferungszustand*

*Relaisbelegung umstellen*

*K2: Steuerung Vorvakuumpumpe*

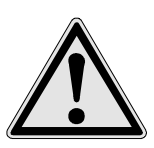

#### **Tip**

Wir empfehlen Ihnen, jede Änderung der Relais-Belegung oder das Ausschalten der Resonanzüberwachung am Gerät oder in der zum Gerät gehörenden Gebrauchsanleitung zu notieren.

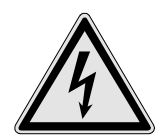

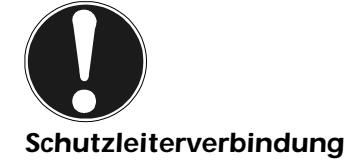

### **Achtung**

Betrieb der TURBOVAC 50D ohne Resonanzüberwachung kann zu Lagerschäden bei der Pumpe führen.

Außerdem kann die Belegung der Steuereingänge so geändert werden, daß die Motorfrequenz der TURBOVAC gemessen werden kann, siehe dazu Abschnitt 5.8.

## *3.2 TURBOTRONIK einbauen*

Die TURBOTRONIK mit M3-Schrauben einbauen. Die Abdeckhaube hat dazu 4 Bohrungen, siehe Fig. 4, Maßzeichnungen.

Hierbei auf ausreichende Belüftung achten! Die Umgebungstemperatur darf 40°C bei Betrieb nicht übersteigen.

## *3.3 Elektrischer Anschluß*

Der Anschluß für das Netz, die TURBOVAC, die Relais und Steuereingänge geschieht über die Messerkontaktleiste an der Rückseite des Gerätes; Pin-Belegung siehe Fig. 6.

### **Vorsicht**

An verschiedenen Stellen der Kontaktleiste kann Netzspannung anliegen. Deshalb Anschlüsse an der Messerkontaktleiste nur berühren, wenn die TURBOTRONIK vom Netz getrennt ist.

Mit der Verbindungsleitung zur TURBOVAC wird ein Gegenstecker zur Messerkontaktleiste geliefert. Schließen Sie die Verbindungsleitung nach der beiliegenden Zeichnung "Montagehinweis Pumpenkabel" an.

Stellen Sie die Verbindungsleitung selbst her, darf diese bis zu 100 m lang sein. Verwenden Sie nur eine doppelt abgeschirmte Leitung mit entsprechender Isolation. Für weitere Informationen erbitten wir Ihre Anfrage!

### **Vorsicht**

Hoher Ableitstrom! Wenn die Verbindungsleitung TURBOVAC-TURBOTRONIK länger als 10 m ist, beide Geräte zusätzlich mit Schutzerde verbinden.

### *3.3.1 Relais-Kontakte anschließen*

An den Pins 8 und 10 können die Betriebszustände "NORMAL" und "ACCEL" (Hochlauf) abgefragt werden.

- Pins 8-10 geschlossen: "NORMAL".
- Pins 8-10 offen: "ACCEL", Stillstand oder Störung.

Beim Beim Auftreten eines Fehlers zieht Relais 2 an und die Pins 12 und 14 sind gebrückt (Arbeitskontakt).

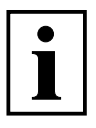

*Messerkontaktleiste X11*

Die Relais können auch anders belegt sein, siehe dazu Abschnitt 5.4.

Die Relaiskontakte dürfen mit Netzspannung oder Funktionskleinspannung belegt werden. Hierbei die entsprechenden Sicherheitsbestimmungen beachten.

## *3.4 Betriebsarten / Fernbedienung*

#### 6 4  $10$ 8 14 12 18 16 22 20 26 24 30 28 32 Eingang 2: "STOP 1" Eingang 3: "STOP 2" 8/10 Relaiskontakt "NORMAL" geschlossen "ACCEL" offen 12/14 Relaiskontakt "Fail" "Fail" = geschlossen Eingang 1: "START" L1  $12$ L3 TURBOVAC PE (Schutzleiter) 2. Kabelschirm Masse 1.Kabelschirm N (Nulleiter) PE (Schutzleiter) L (Phase) NETZ

Fig. 6 TURBOTRONIK NT 12

Pin-Belegung der Messerkontaktleiste im Auslieferungszustand.

Im Auslierungszustand der TURBOTRONIK NT 12 sind 3 Betriebsarten durch Beschaltung der Steuereingänge Pin 4, 6 und 16 der Messerkontaktleiste möglich.

Die Gerätekonfiguration kann aber durch Steckbrücken und Jumper auf andere Funktionen umgestellt werden, siehe dazu Abschnitt 5.

Schaltungsbeispiele zur Fernbedienung siehe Abschnitt 5.9.

### *Betriebsart 1*

### *1. Fernbedienung über 2 externe Taster*

Wird "START" (Pin 16) mindestens 3 Sekunden mit Pin 4 über einen Schließer-Taster verbunden, startet die TURBOVAC. Wird die Verbindung der Eingänge "Stop" (Pin 4 u. 6) mit einem Öffner getrennt, stoppt die TURBOVAC.

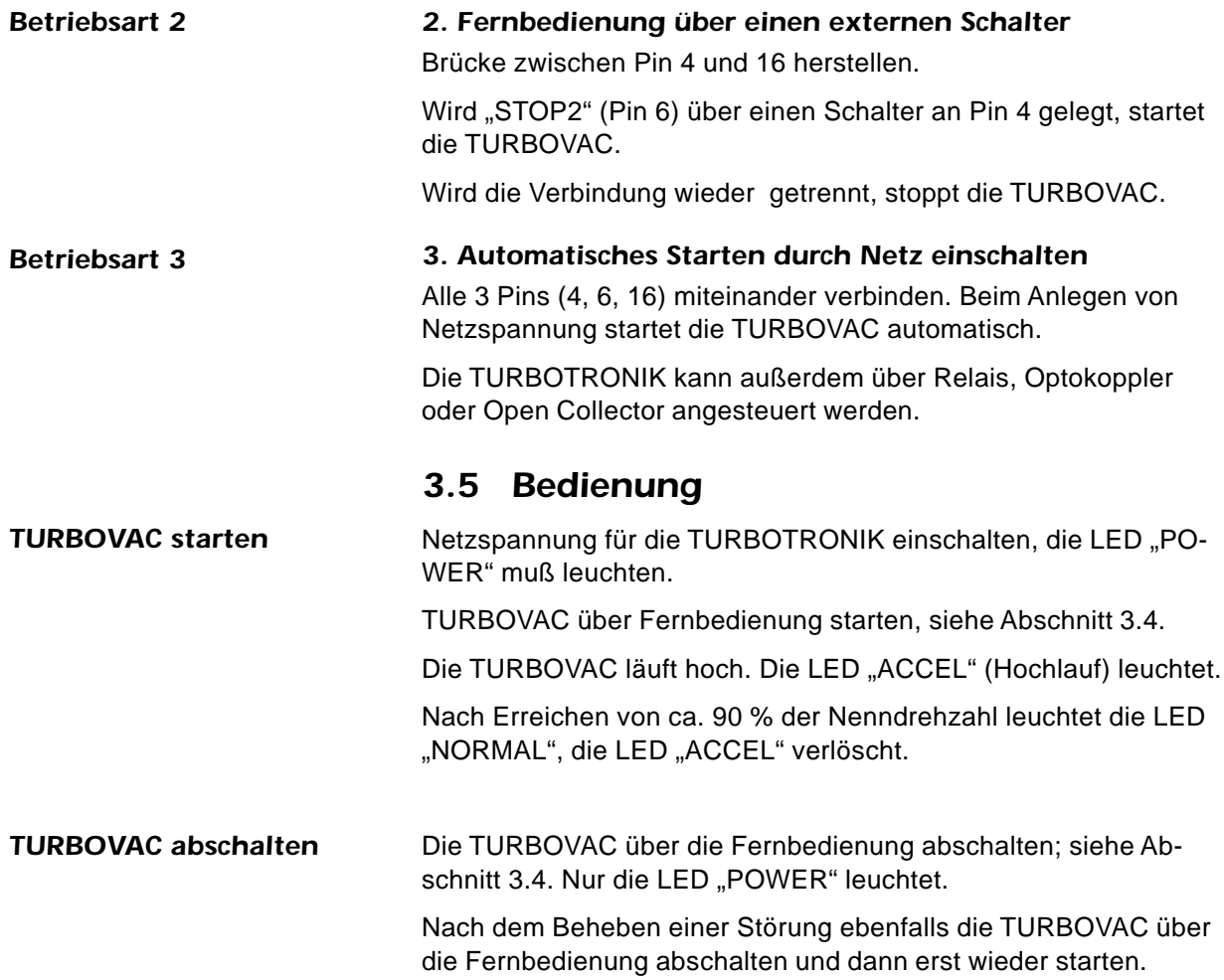

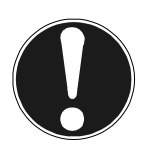

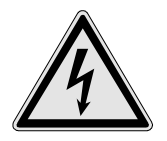

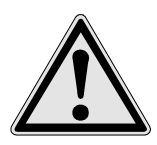

*Auslieferungszustand*

*Relaisbelegung umstellen*

### **Tip**

Wir empfehlen Ihnen, jede Änderung der Relaisbelegung oder das Ausschalten der Resonanzüberwachung am Gerät oder in der zum Gerät gehörenden Gebrauchsanleitung zu notieren.

**Der Anschluß darf nur von einer Elektrofachkraft entsprechend den geltenden IEC (internationalen), EN (europäischen) und/oder nationalen Richtlinien durchgeführt werden oder unter deren Leitung und Aufsicht.**

### **Vorsicht**

Die Messerkontaktleiste der TURBOTRONIK NT13 ist nicht berührungssicher. Das Gerät muß deshalb in ein Gehäuse berührungssicher eingebaut werden. Im Innern der TURBO-TRONIK liegen lebensgefährliche Spannungen an. Bei allen Arbeiten am geöffneten Gerät ist es **vorher** vom Netz zu trennen.

## *4.1 Gerätekonfiguration*

### *4.1.1 Netzspannungsbereich*

Die TURBOTRONIK NT 13 kann mit zwei Netzspannungen betrieben werden, zwischen 180-260 V oder zwischen 90-140 V. Sie ist werkseitig auf einen Netzspannungsbereich eingestellt, je nach Bestellnummer, siehe Kat.Nr. unter Abschnitt 1.4.

#### **Achtung**

Die TURBOTRONIK wird beschädigt, wenn sie mit der falschen Netzspannung betrieben wird.

Zum Umstellen des Netzspannungsbereiches siehe unter Abschnitt 5.1.

### *4.1.2 Relaisbelegung*

Die TURBOTRONIK NT 13 hat 2 Relais. Das Relais **K 1** wird als Druck Trigger benutzt. Es wird geschaltet, wenn ein vorgegebener Zwischenkreisstrom in der TURBOTRONIK unterschritten wird. Dieser Zwischenkreisstrom entspricht bei definierten Verhältnissen einem bestimmten Druck.

Das Relais **K 2** wird im Auslieferzustand nicht genutzt. Wenn es angeschlossen wird, stehen die Netzspannungsausgänge an den Pins 12 und 14 nicht mehr zur Verfügung.

Die Relais können auf Wunsch so belegt werden, daß K1 den Betriebszustand "NORMAL" anzeigt und das Relais K2 kann zur Anzeige von Störungen oder zur Steuerung der Vorvakuumpumpe verwendet werden. Außerdem kann von Arbeitskontakt auf Ruhekontakt umgestellt werden. Siehe dazu Abschnitt 5.

### *4.1.3 Resonanzüberwachung*

Die TURBOTRONIK NT 13 hat eine Resonanzüberwachung für die TURBOVAC 50D. Die Resonanzüberwachung schaltet den Antrieb ab und zeigt eine Störung an, wenn die Pumpe länger als ca. 1 Minute im Drehzahlbereich zwischen 45000 und 55000 min-1 bleibt. Die Resonanzüberwachung ist im Auslieferungszustand aktiv und kann zum Betrieb der TURBOVAC 50 ausgeschaltet werden, siehe dazu Abschnitt 5.6

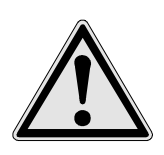

*Rack-Einbau*

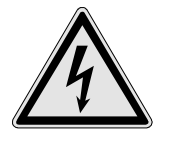

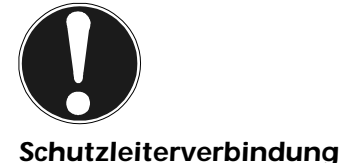

## **Achtung**

Betrieb der TURBOVAC 50D ohne Resonanzüberwachung kann zu Lagerschäden bei der Pumpe führen.

## *4.2 TURBOTRONIK einbauen*

Die TURBOTRONIK NT 13 ist vorgesehen für den Einbau in einen 19"-Einbaurahmen. Zum Einbau dienen die in der Frontplatte vorhandenen vier Bohrungen.

Auf ausreichende Belüftung achten, die Umgebungs-Temperatur darf 40°C bei Betrieb nicht übersteigen.

## *4.3 Elektrischer Anschluß*

Der Anschluß für das Netz, die TURBOVAC, die Relais und Steuereingänge geschieht über die Messerkontaktleiste an der Rückseite des Gerätes; Pin-Belegung siehe Fig. 7.

### **Vorsicht**

An verschiedenen Stellen der Kontaktleiste kann Netzspannung anliegen. Deshalb Anschlüsse an der Messerkontaktleiste nur berühren, wenn die TURBOTRONIK vom Netz getrennt ist.

Mit der Verbindungsleitung zur TURBOVAC wird ein Gegenstecker zur Messerkontaktleiste geliefert. Schließen Sie die Verbindungsleitung nach der beiliegenden Zeichnung "Montagehinweis Pumpenkabel" an.

Stellen Sie die Verbindungsleitung selbst her, darf diese bis zu 100 m lang sein. Verwenden Sie nur eine doppelt abgeschirmte Leitung mit entsprechender Isolation. Für weitere Informationen erbitten wir Ihre Anfrage!

### **Vorsicht**

Hoher Ableitstrom! Wenn die Verbindungsleitung TURBOVAC-TURBOTRONIK länger als 10 m ist, beide Geräte zusätzlich mit Schutzerde verbinden.

### *4.3.1 Relais-Kontakte anschließen* (siehe auch Fig. 8)

An den Pins 8 und 10 kann ein Druck Trigger abgefragt werden.

- Pins 8-10 geschlossen: der Zwischenkreisstrom in der TURBO-TRONIK ist kleiner als ein vorgegebener Grenzwert.
- Pins 8-10 offen: der Zwischenkreisstrom in der TURBOTRONIK ist größer als ein vorgegebener Grenzwert.

Die Einstellung des Grenzwerts hängt stark vom Einsatzfall ab. Dazu erbitten wir bei Bedarf Ihre Anfrage.

Die Relaiskontakte dürfen mit Netzspannung oder Funktionskleinspannung belegt werden. Hierbei die entsprechenden Sicherheitsbestimmungen beachten.

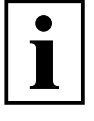

*Messerkontaktleiste X11 NT13*

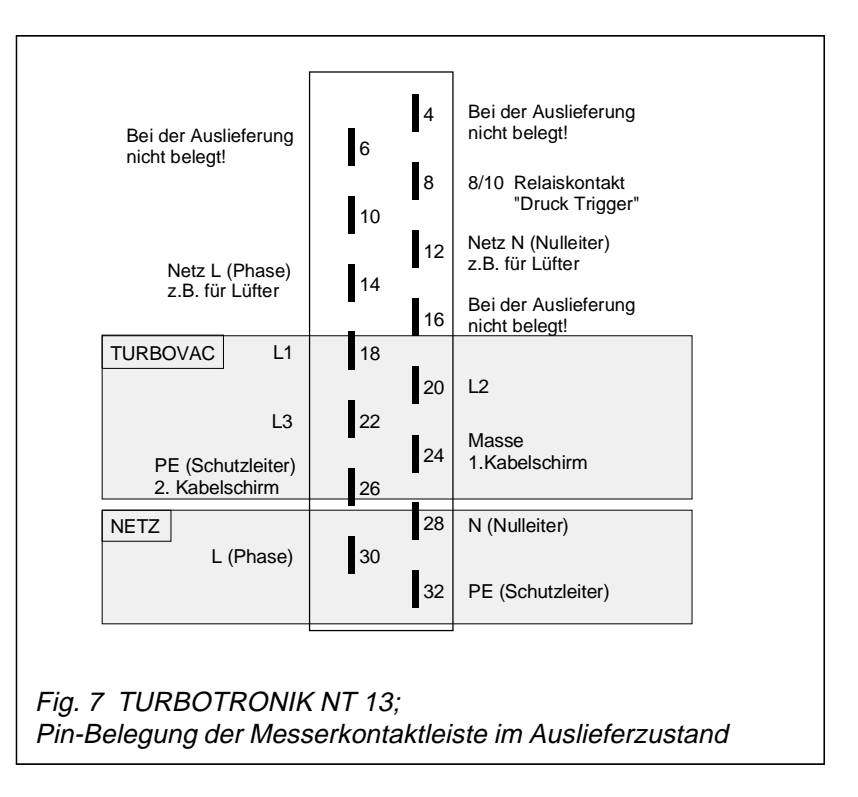

## *4.3.2 Meßbuchsen anschließen.*

An den Meßbuchsen der Frontplatte liegt eine Spannung an, die proportional dem Zwischenkreisstrom in der TURBOTRONIK ist (1 mV=1 mA). Diesem Strom kann bei bestimmten Betriebszuständen ein Ansaugdruck zugeordnet werden; siehe dazu Fig.8.

Die Zuordnung von Druck und Strom hängt vom Einsatzfall ab. Dazu erbitten wir bei Bedarf Ihre Anfrage.

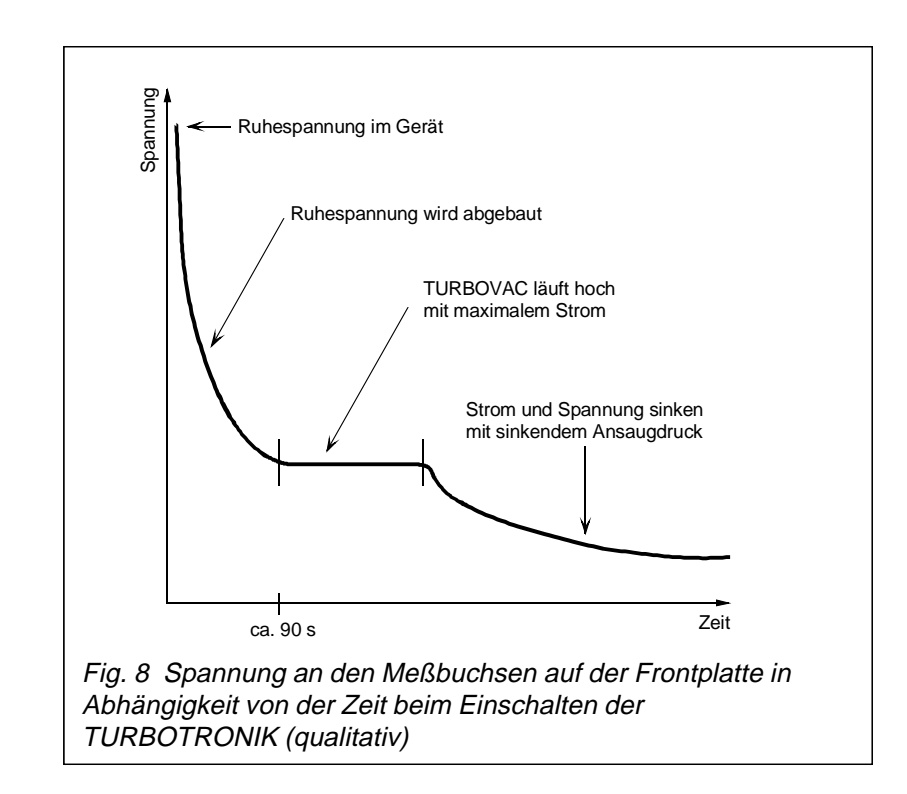

### *Spannung an den Meßbuchsen*

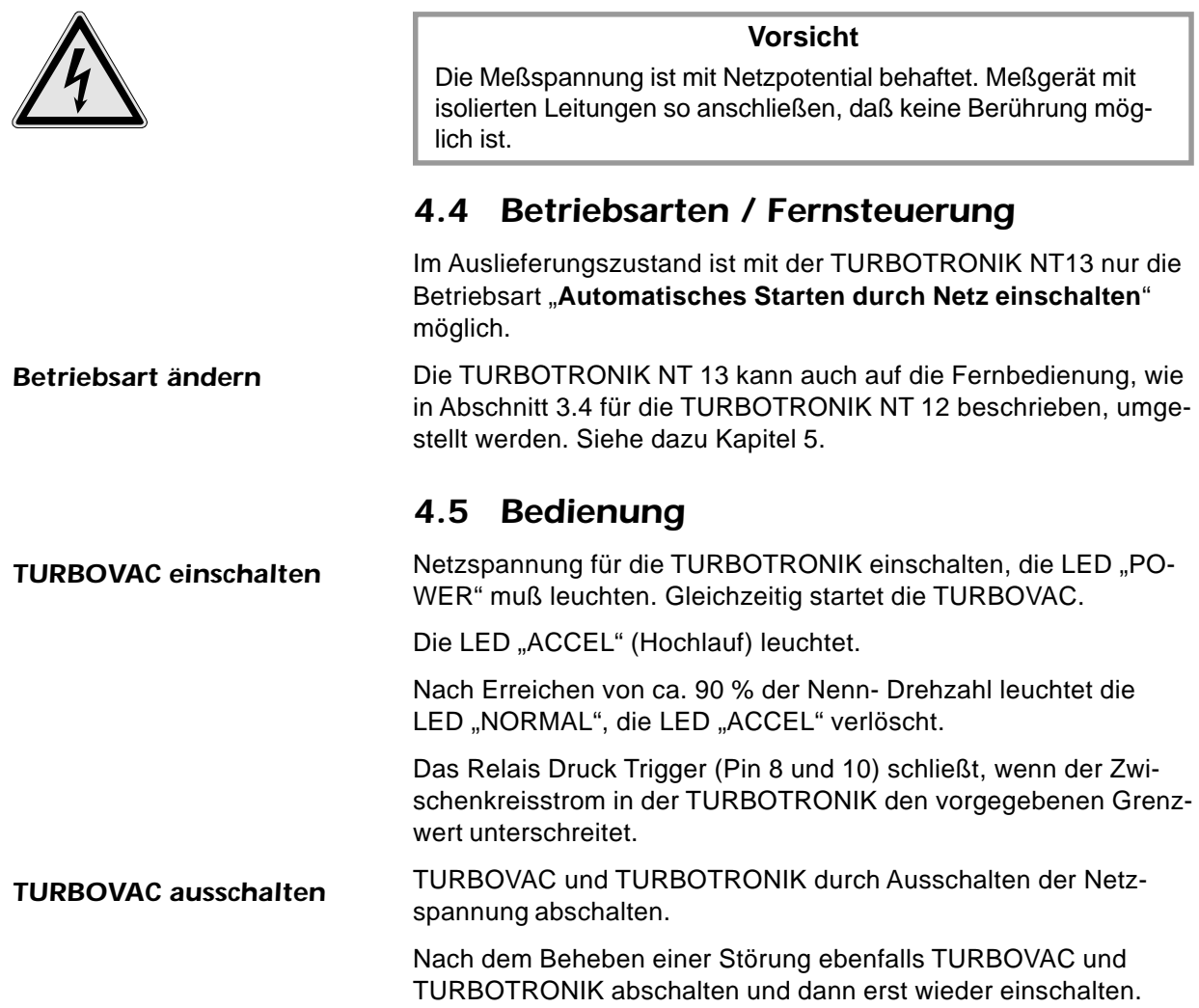

### *TURBOTRONIK NT10 und NT13*

## *5.1 Netzspannungsbereich umstellen*

Der Netzspannungs-Wahlschalter (9/3) befindet sich innen im Gerät nahe der Frontplatte.

- Die beiden Schrauben (9/1) an der rechten und linken Seite des Gerätes herausschrauben, dann die Frontplatte vorsichtig nach links schwenkend herausnehmen.
- Den Netzspannungswahlschalter (9/3) umschalten. Frontplatte wieder anbauen.

Eine Sicherung muß beim Umstellen des Netzspannung-Bereiches nicht gewechselt werden.

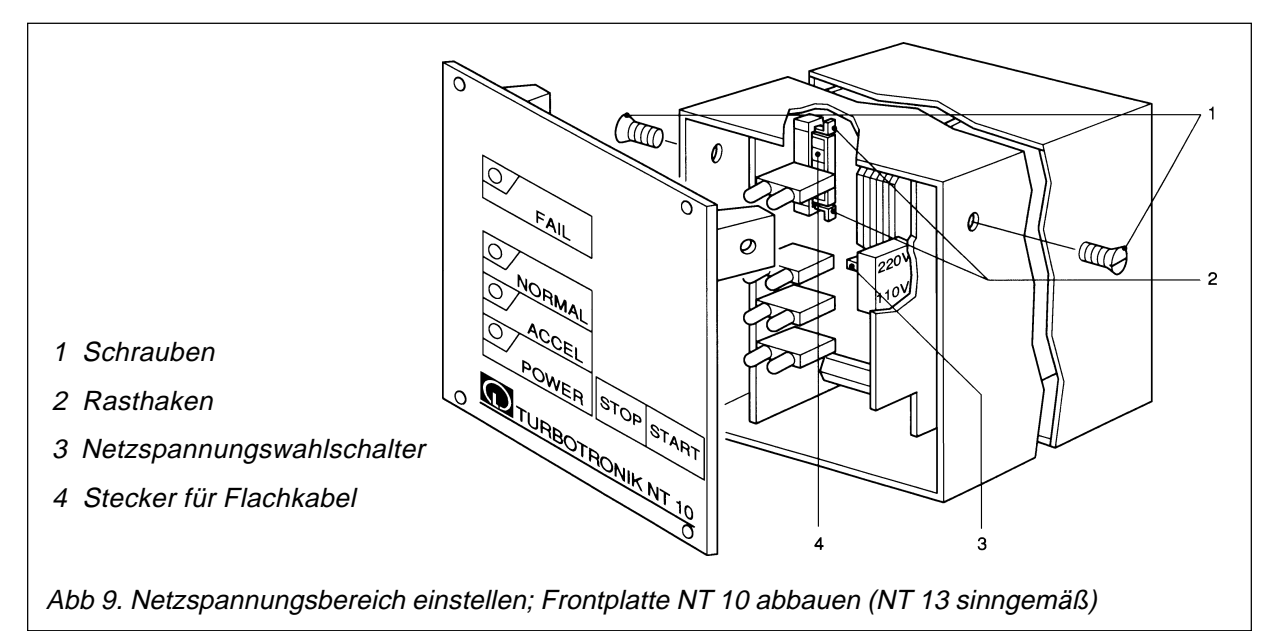

### *TURBOTRONIK NT12*

Der Netzspannungswahlschalter der TURBOTRONIK NT12 ist an der Frontseite durch einen Lüftungsschlitz zugänglich. Er kann von außen mit einem kleinen Schraubendreher umgeschaltet werden; siehe dazu die Beschriftung auf dem Gehäuse. Eine Sicherung muß beim Umstellen des Netzspannung-Bereiches nicht gewechselt werden.

### *Netzspannungsbereich einstellen NT12*

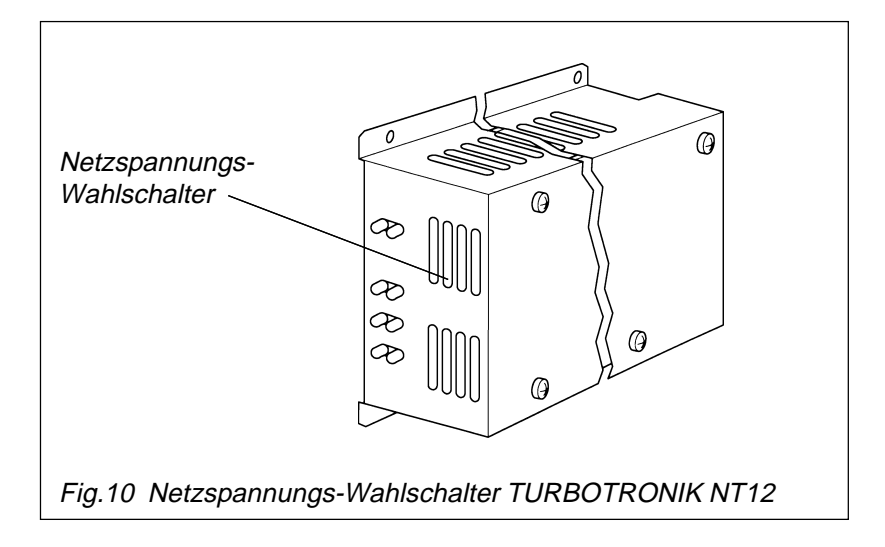

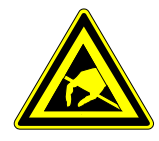

## *5.2 Platinen ausbauen*

Damit die Jumper und Drahtbrücken zum Ändern der Gerätekonfiguration zugänglich sind, müssen die Platinen aus dem Gehäuse ausgebaut werden. Die beiden aufgeklappten Platinen sehen Sie in Fig. 11.

## *5.2.1 NT10*

- Die beiden Schrauben (9/1) an der rechten und linken Seite des Gerätes herausschrauben, dann die Frontplatte vorsichtig nach links schwenkend herausnehmen.
- Die Rasthaken (9/2) zusammendrücken und das Innenteil des Steckers (9/4) einige Millimeter herausziehen.
- Das Flachkabel aus dem Stecker herausziehen.
- Die Rückwand abschrauben und die Platinen nach hinten aus dem Gehäuse herausziehen, auseinanderschrauben und aufklappen.

Zum Ändern der Gerätekonfiguration siehe Abschnitt 5.4 bis 5.7.

- Die Platinen wieder zusammenklappen, verschrauben und einbauen.
- Flachbandkabel wieder einstecken.
- Front- und Rückplatte wieder anbauen.

### *5.2.2 NT12*

- Die vier Schrauben der Abdeckhaube herausschrauben, die Abdeckhaube vorsichtig anheben und das Erdungskabel abziehen.
- Die Platinen auseinanderschrauben und aufklappen. Zum Ändern der Gerätekonfiguration siehe Abschnitt 5.4 bis 5.7.
- Die Platinen wieder zusammenklappen, verschrauben, das Erdungskabel wieder einstecken und die Abdeckhaube montieren.

### *5.2.3 NT13*

- Die beiden Schrauben (9/1) an der rechten und linken Seite des Gerätes herausschrauben, dann die Frontplatte herausnehmen.
- Die Verbindungskabel zu den Meßbuchsen in der Frontoplatte abziehen
- Die Rückwand abschrauben und die Platinen nach hinten aus dem Gehäuse herausziehen, auseinanderschrauben und aufklappen.
	- Zum Ändern der Gerätekonfiguration siehe Abschnitt 5.4 bis 5.7.
- Die Platinen wieder zusammenklappen, verschrauben und einbauen.
- Die Meßbuchsen in der Frontplatte wieder polrichtig anschließen.
- Front- und Rückplatte wieder anbauen.

#### **Tip**

Wir empfehlen Ihnen, jede Änderung der Relaisbelegung oder das Ausschalten der Resonanzüberwachung am Gerät oder in der zum Gerät gehörenden Gebrauchsanleitung zu notieren.

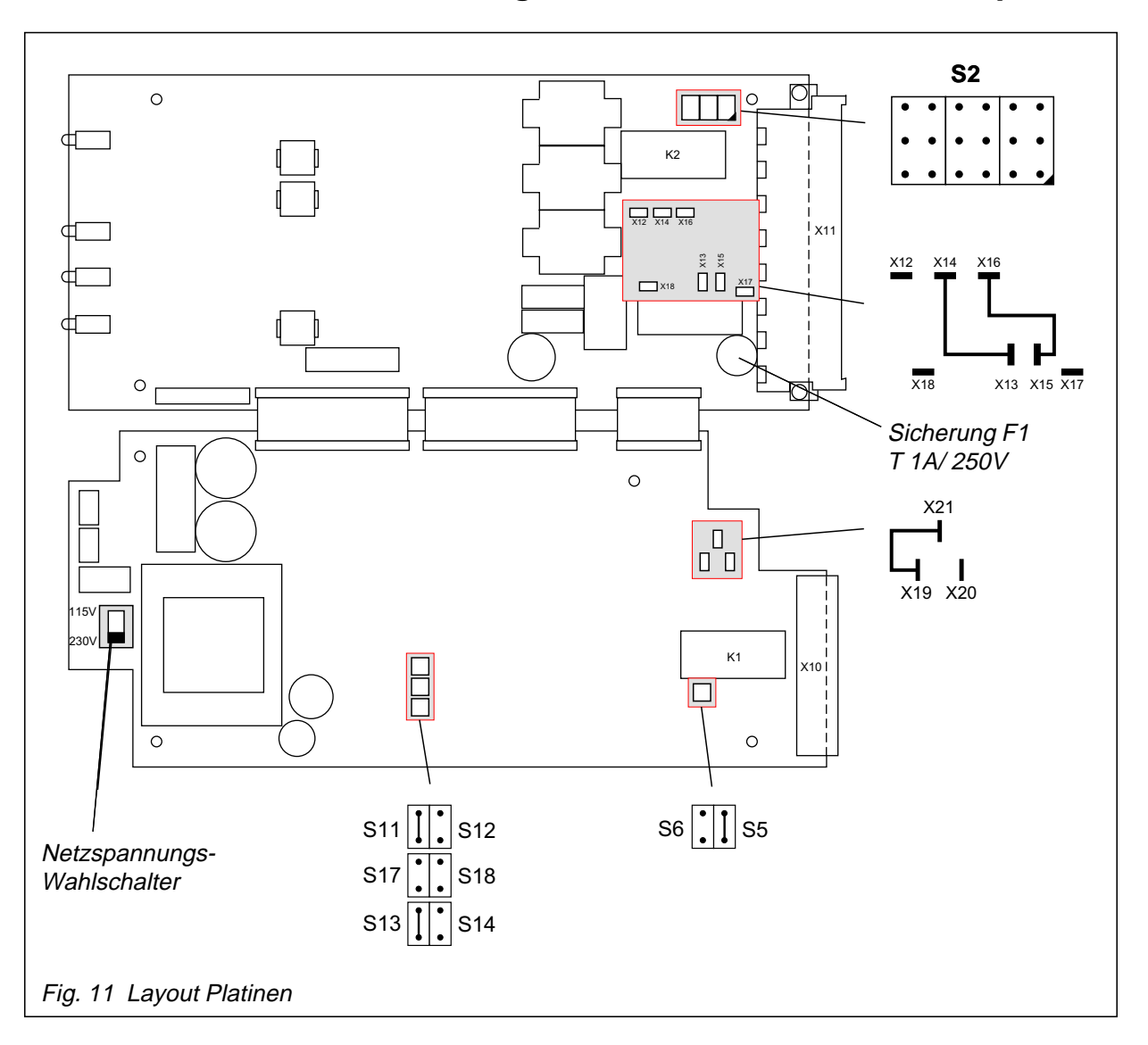

## *5.3 Lage der Steckkontakte und Jumper*

## *5.4 Relaiszustände*

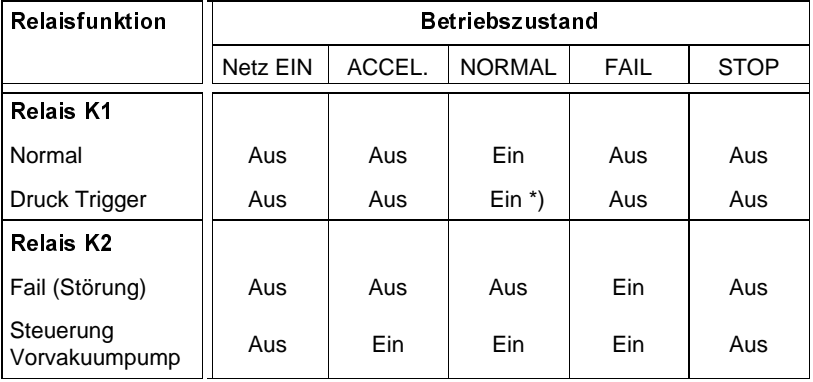

\*) I<sub>ZK</sub> (Zwischenkreisstrom) < I<sub>GR</sub> (Stromgrenzwert) vorgegeben durch das Poten-<br>tiometer des Druck Triggers.

Aus = nicht aktiv; Ein = aktiv

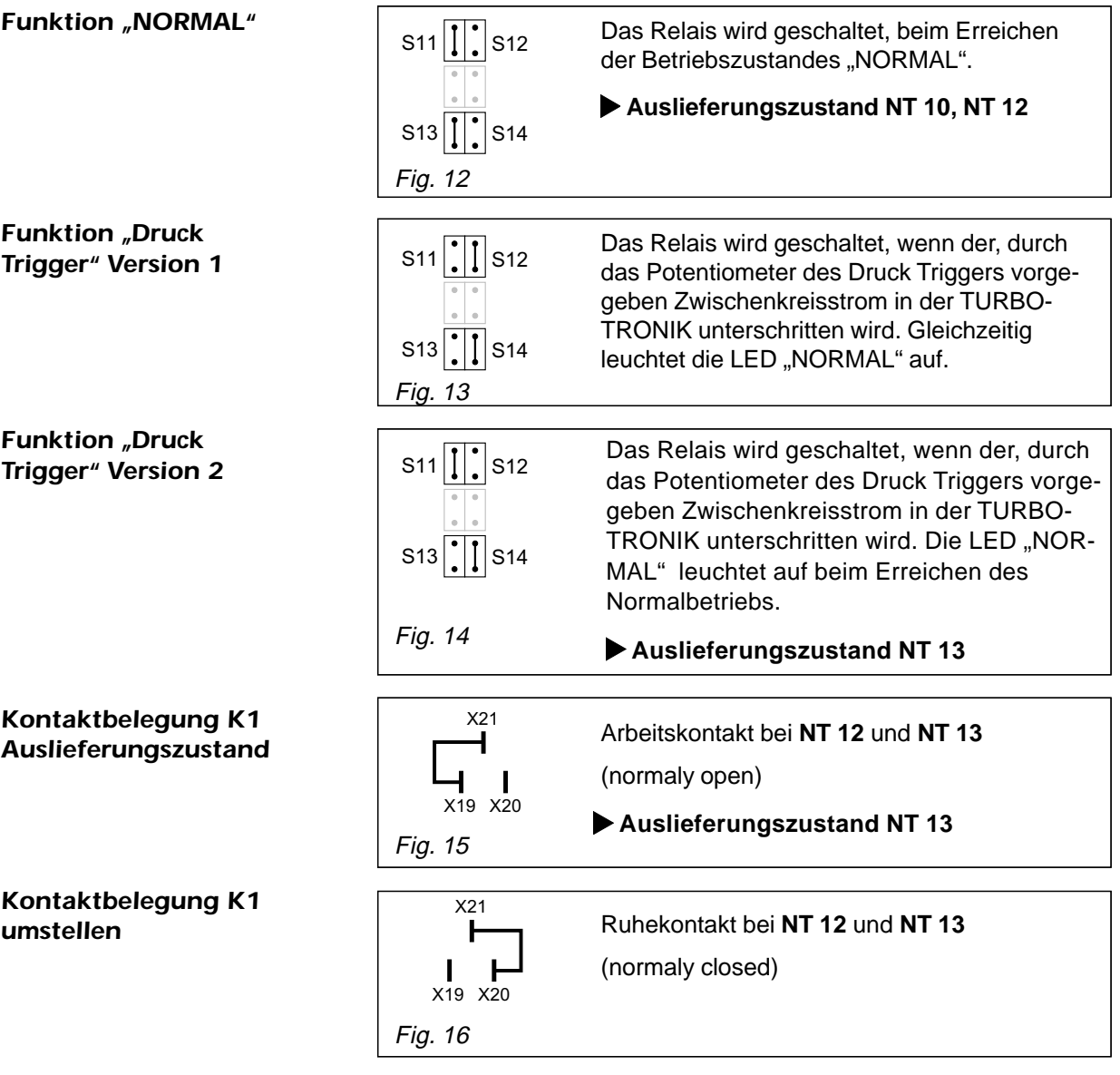

# *5.5 Konfiguration Relais K1 einstellen*

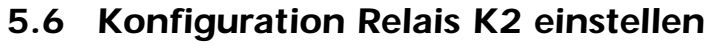

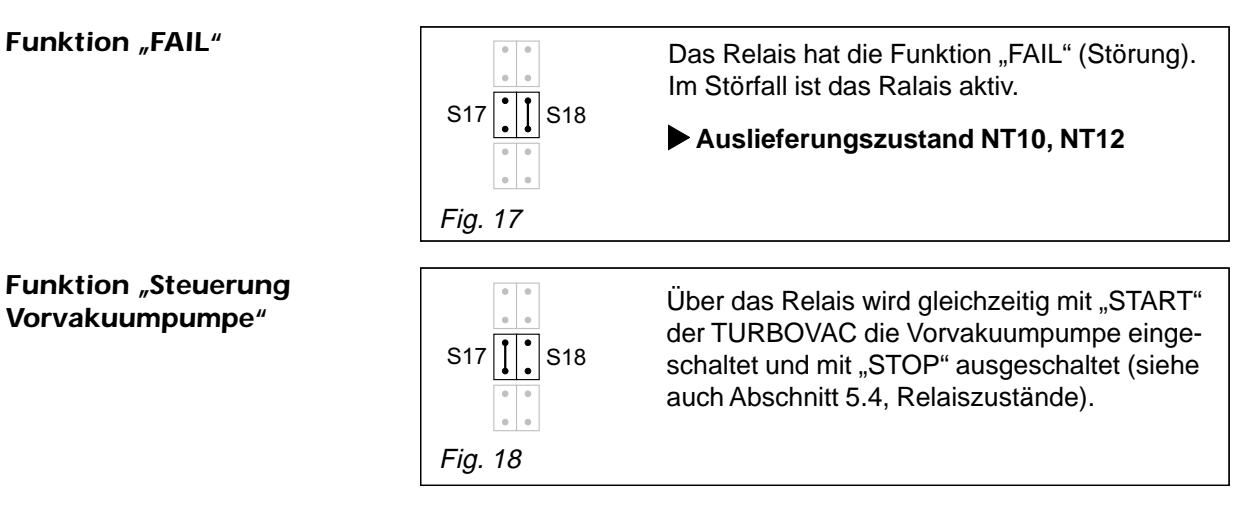

### *K2 außer Betrieb*

*Kontaktbelegung K2*

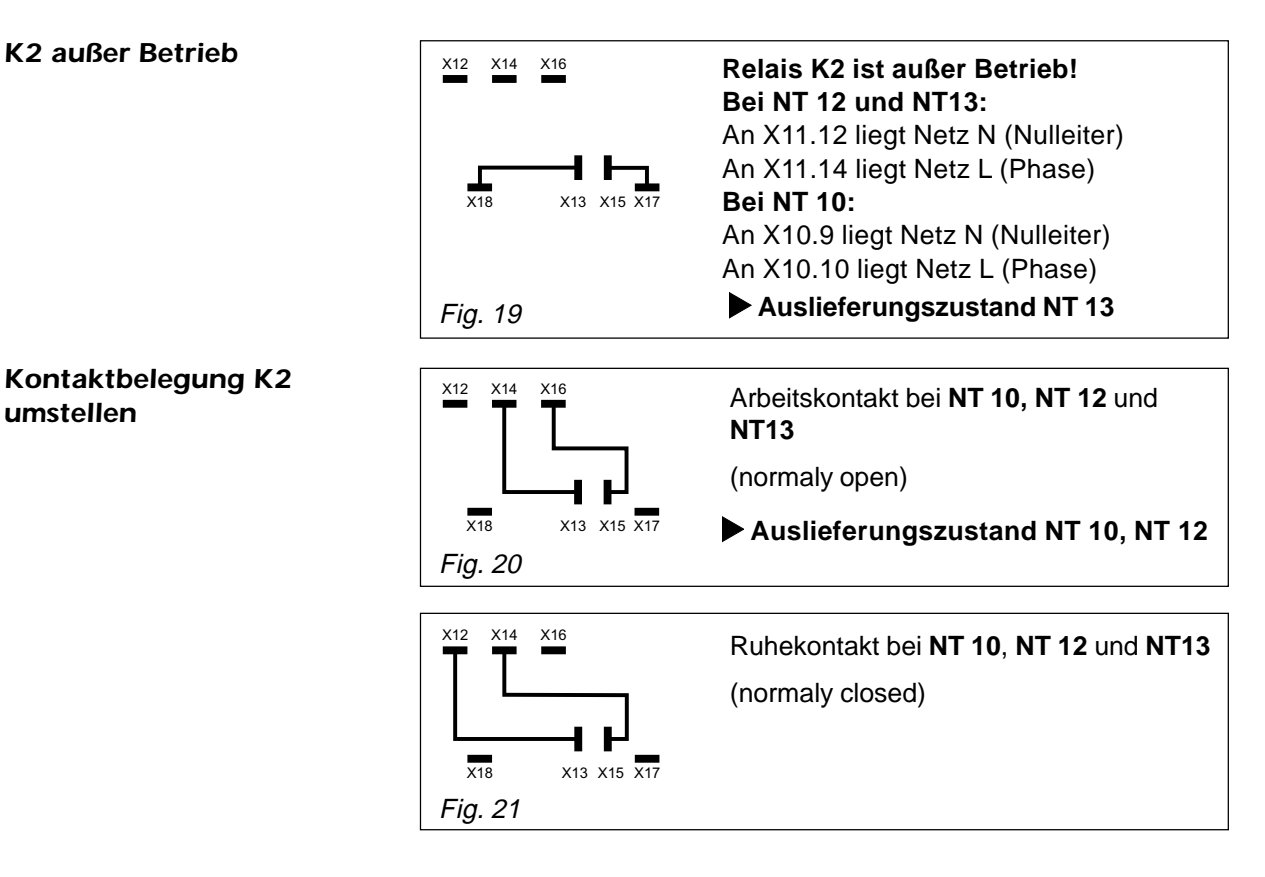

## *5.7 Resonanzüberwachung einstellen*

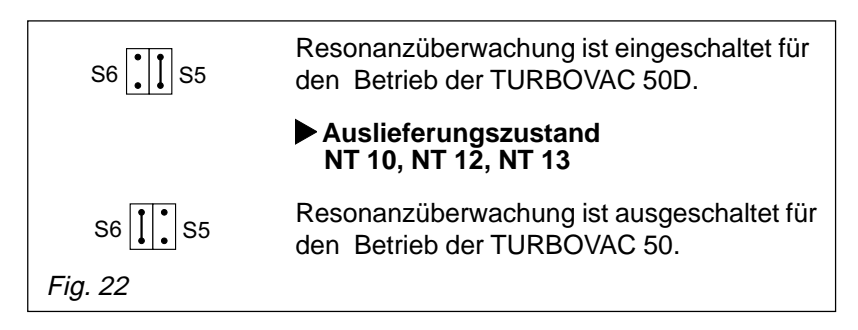

## *5.8 Jumperfeld S2*

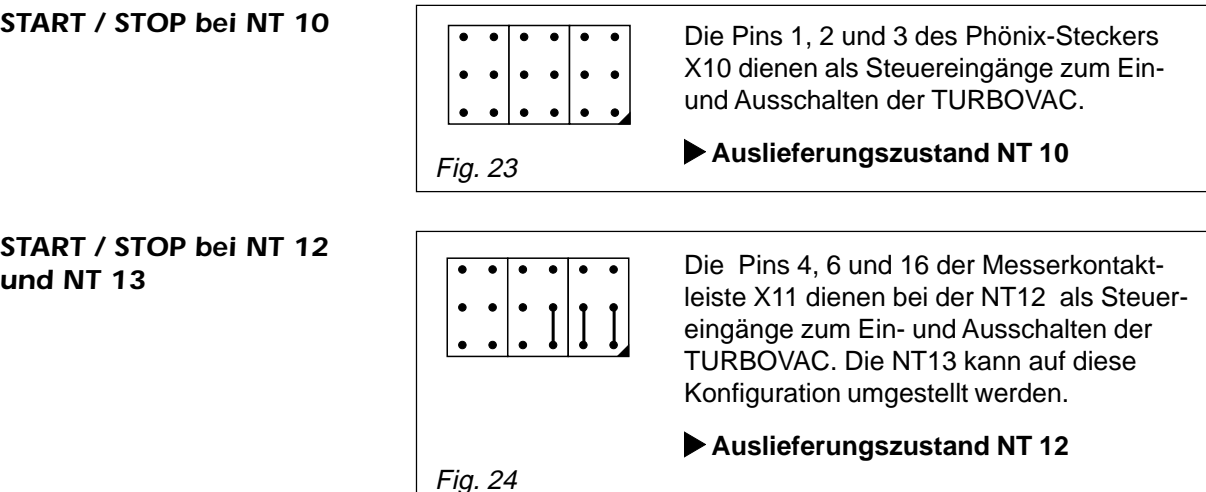

**START / STOP bei NT** 

*Resonanzüberwachung*

*AUS*

*EIN*

**START / STOP bei NT** 

### *Automatischer Hochlauf* Die TURBOVAC startet automatisch beim Einschalten der Netzspannung. Diese Konfiguration kann bei allen drei Modellen angewählt werden. **Auslieferungszustand NT 13** *Motorfrequenz messen* **NT12 und NT13**  $\boxed{\cdot \cdot \cdot \cdot \cdot \cdot}$  Nur möglich bei NT12 und NT13! An den Pins 4, 6, und 16 der Messerkontaktleiste kann die Motorfrequenz gemessen werden; siehe dazu auch Schaltungsbeispiel im folgenden Abschnitt 5.8. Die TURBOVAC startet dann automatisch beim Einschalten der Netzspannung. Fig. 25

Fig. 26

## *5.9 Motorfrequenz messen*

Zum Messen der Motorfrequnz muß das Jumperfeld S2 nach Fig. 26 gesteckt sein! Siehe vorhergehende Abbildung!

Gemessen wird die Motorfrequenz zwischen Pin 16 (0V) und Pin 6 (Q1). Das Frequenzsignal liegt ca. jede Sekunde für ca. 0,1 Sekunden an. Gleichzeitig wird zwischen Pin 4 (Q5) und Pin 16 ein Torsignal ausgegeben. Es kann zur Triggerung eines Frequenzzählers benutzt werden.

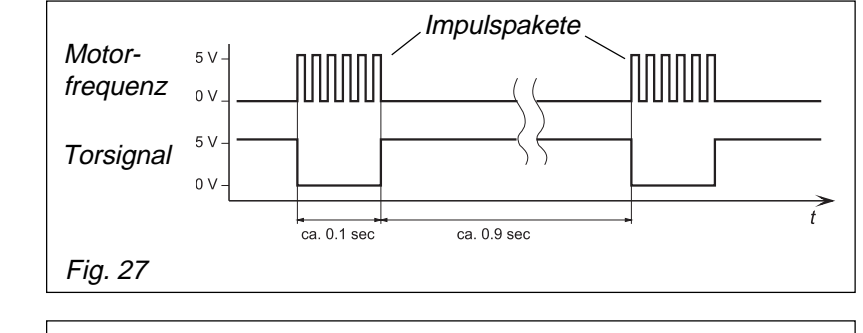

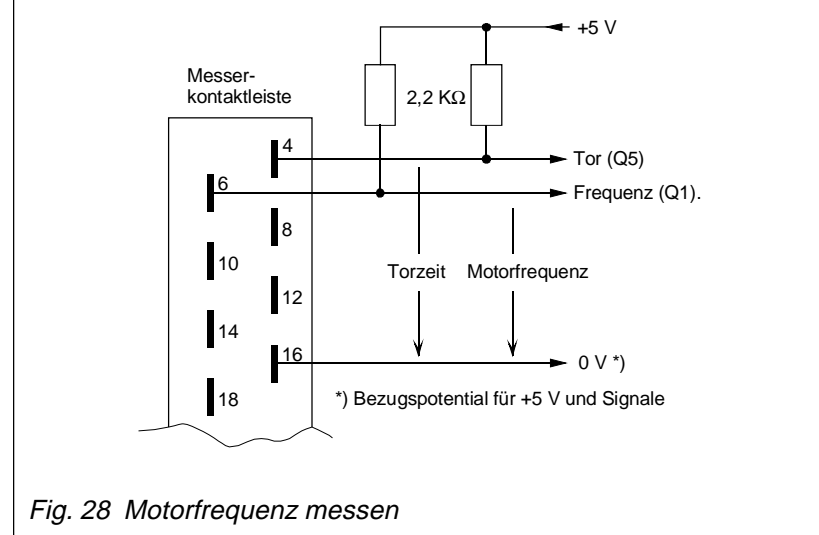

## *Diagramm Motorfrequenz messen*

*Schaltungsbeispiel Motorfrequenz messen*

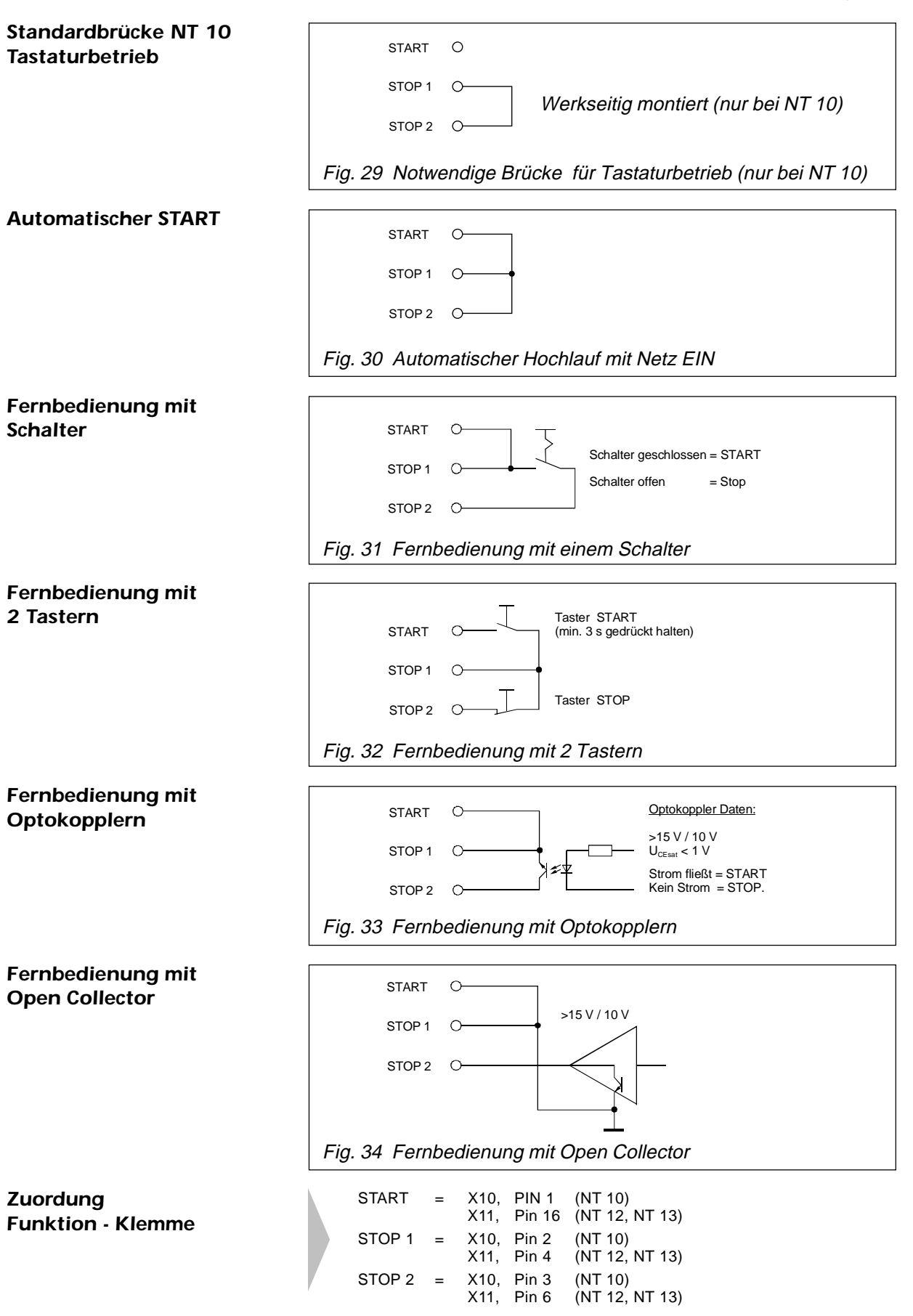

## *5.10 Anschlußbeispiele für Fernbedienung*

# *FEHLERSUCHE 6*

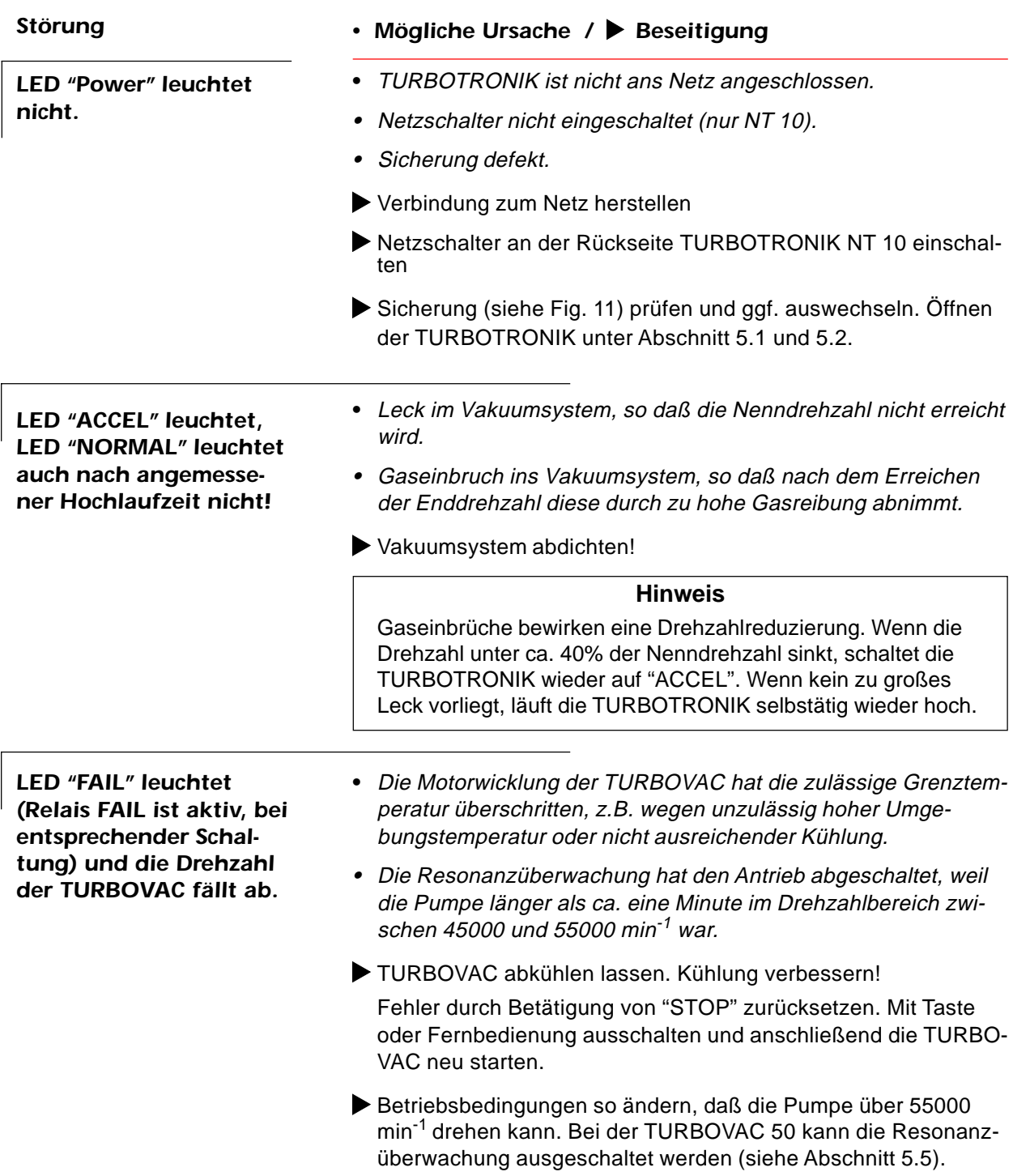

*reicht*

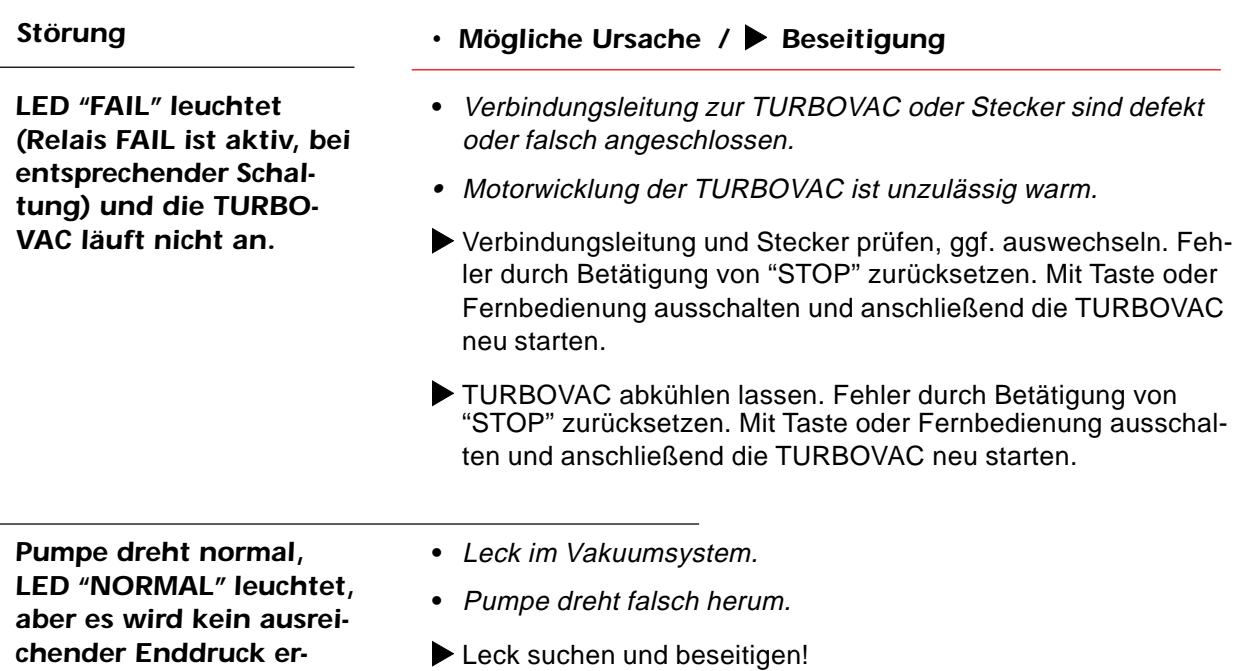

Die 3 Phasen des Motoranschlusses prüfen; bei Fehler 2 Phasen tauschen.

## *EG - Herstellererklärung*

(nach Art. 4 Abs.2 der EG-Richtlinie 89/329/EWG)

Dokumenten-Nr.: **MSR0196 / NT10, NT12, NT13** Hersteller: **REFU elektronik GmbH** Produktbezeichnung: **Typ: NT10, NT12, NT13** Katalog-Nr.: **859 00 859 01 859 04 859 05 859 06 859 07**

Das bezeichnete Produkt ist ausschließlich zum Einbau in eine Maschine bestimmt. Die Inbetriebnahme ist solange untersagt, bis die Konformität des Endproduktes mit der Richtlinie 89/329/ EWG festgestellt ist.

Angewandte Normen: **EN 60204-1 (DIN VDE 0113 Teil 1) EN 61010-1 (DIN VDE 0411 Teil 1)**

Metzingen, den 02.01.1996 REFU elektronik GmbH

w (h ...................................................

H. Baumann Geschäftsleitung

Die Sicherheitshinweise der mitgelieferten Produktdokumentation sind zu beachten.

## *EG - Konformitätserklärung*

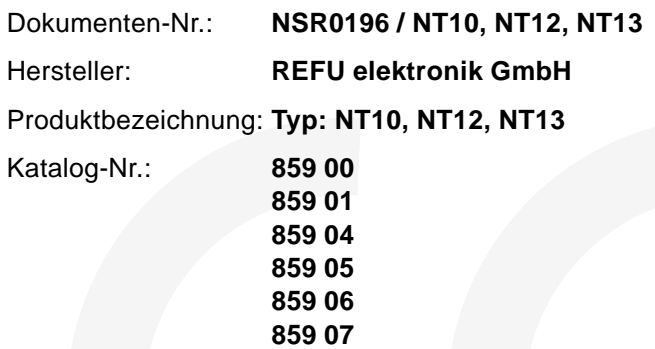

Hiermit wird erklärt. daß das bezeichnete Produkt aufgrund seiner Konzipierung und Bauart sowie in der von uns in Verkehr gebrachten Ausführung den einschlägigen, grundlegenden Sicherheitsund Gesundheitsanforderungen der EG-Richtlinien entsprechen.

Bei einer nicht mit uns abgestimmten Änderung eines Produktes verliert diese Erklärung ihre Gültigkeit.

Das Produkt entspricht der EG-Niederspannungsrichtlinie (73/23/ EWG).

#### Angewandte Normen: **EN 61010-1 (DIN VDE 411 Teil 1) Ausgabe 1994-03**

Anbringung der CE-Kennzeichnung: 1996

Metzingen, den 02.01.1996 REFU elektronik GmbH

...................................................

H. Baumann Geschäftsleitung

Die Sicherheitshinweise der mitgelieferten Produktdokumentation sind zu beachten.

## *Werksbescheinigung*

Dokumenten-Nr.: **EMV0196 / NT10, NT12, NT13** Hersteller: **REFU elektronik GmbH** Produktbezeichnung: **Typ: NT10, NT12, NT13** Katalog-Nr.: **859 00 859 01 859 04 859 05 859 06 859 07**

Das bezeichnete Produkt erfüllt bei bestimmungsgemäßer Anwendung die Anforderungen der EMV-Richtlinie 89/336/EWG.

Die Bemessung erfolgte unter Berücksichtigung folgender Normen:

**EN 500 82-2 EN 55011 (DIN VDE0875 Teil 1) EN 61000-3-2 EN 61000-3-3**

#### **Hinweis**

Angaben zur EMV-gerechten Installation für den bestimmungsmäßigen Betrieb und weitere zutreffende Hinweise in der mitgelieferten Produktdokumentation sowie die jeweils zutreffenden Anschlußbedingungen müssen beachtet werden.

Metzingen, den 02.01.1996 REFU elektronik GmbH

...................................................

H. Baumann Geschäftsleitung

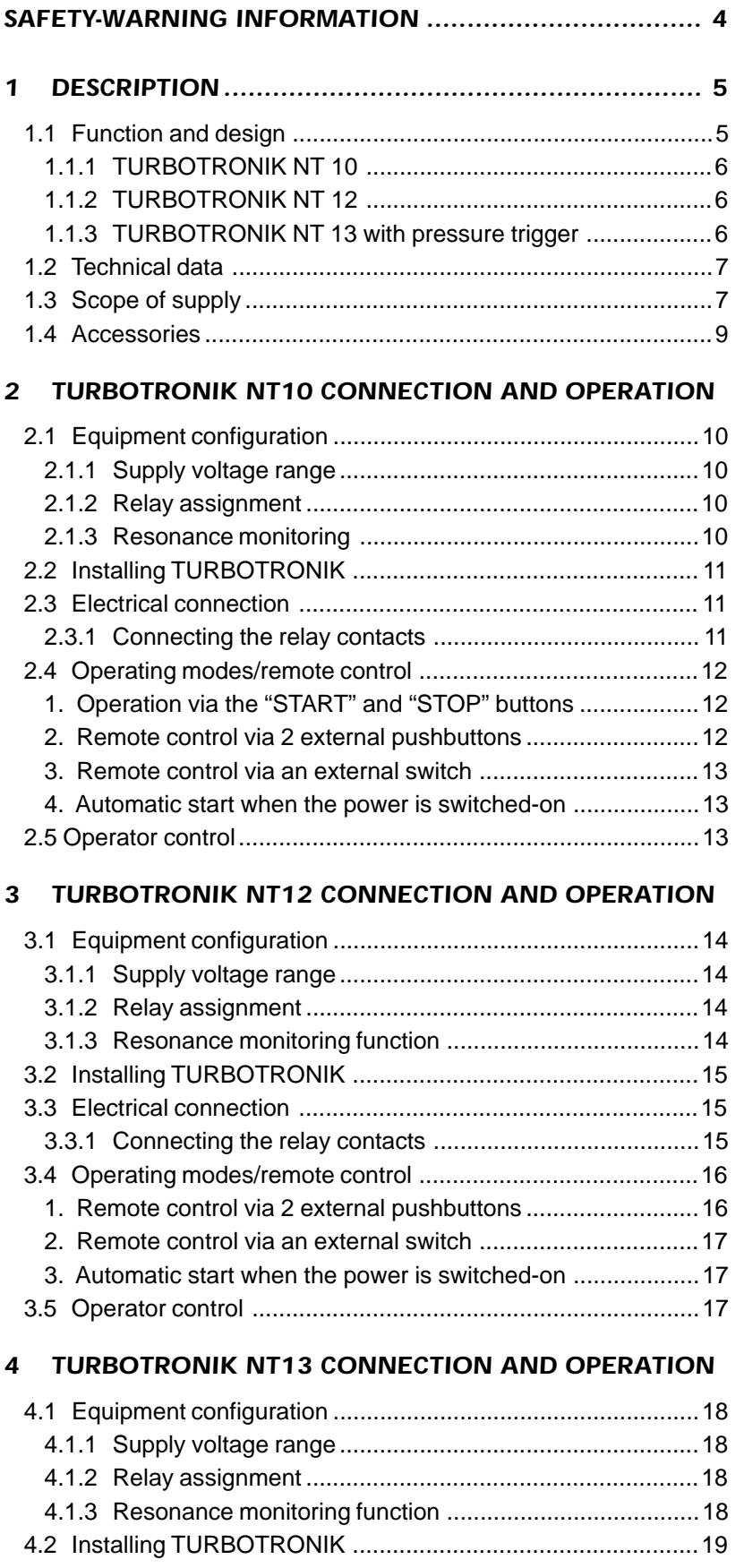

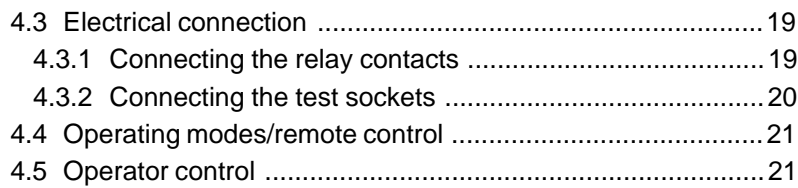

### *5 SETTING THE EQUIPMENT CONFIGURATION*

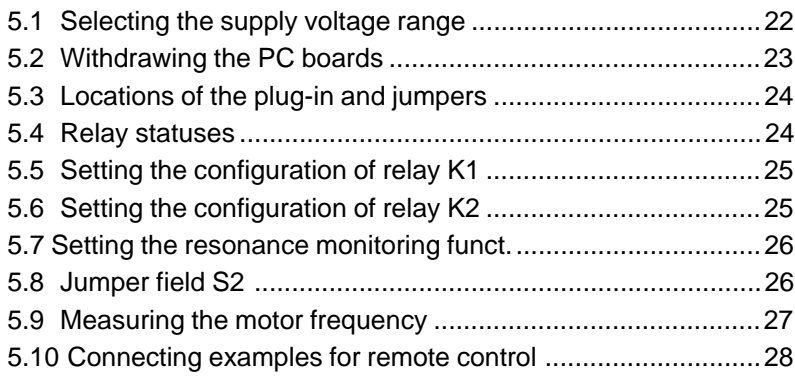

### *6 TROUBLESHOOTING*

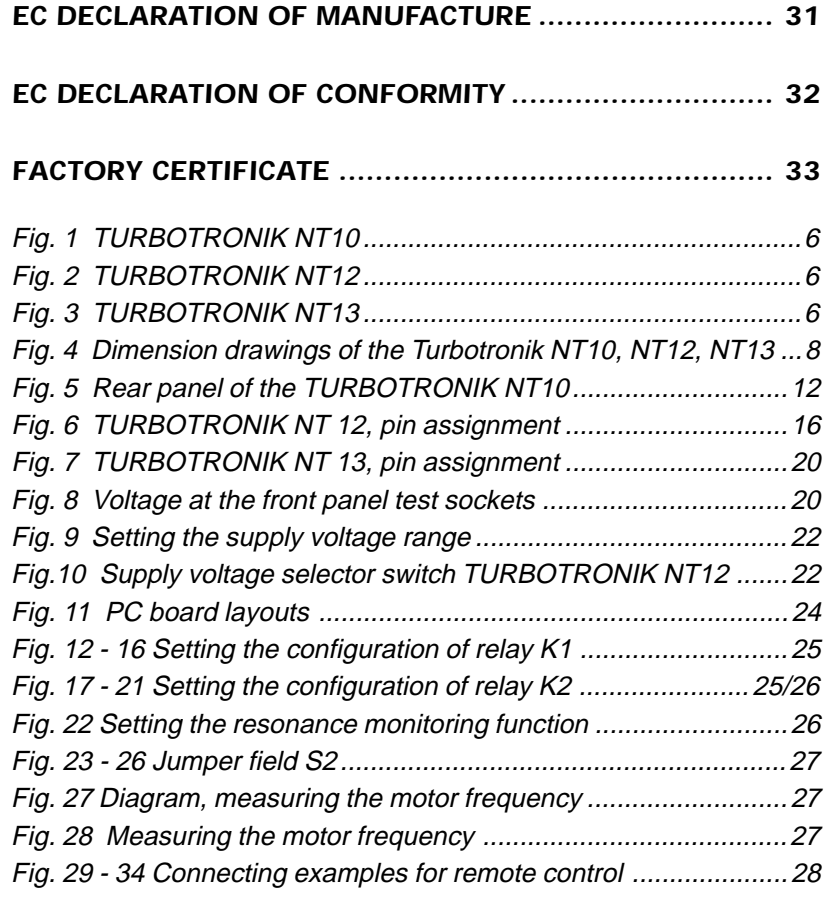

## **Note**

(5/3) = refers to figure. The first digit refers to the number of the figure, the second digit to the position.

## <span id="page-35-0"></span>*SAFETY-WARNING INFORMATION 1*

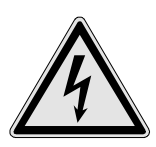

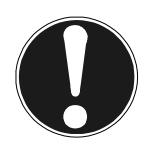

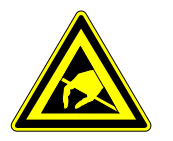

#### *Qualified personnel*

*Proper use and operation*

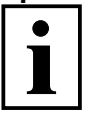

*Definition of caution*

*Definition of warning*

### **Warning about the potential hazards of this equipment**

This unit has voltages at hazarous potentials! Death, severe bodily injury or significant material damage can occur if the instructions in this Instruction Manual are not observed. Only appropriately qualified personnel may work with this equipment. This personnel must be knowledgeable about all of the warning information and measures which are specified in this Instruction Manual for the transport, installation, operator control and troubleshooting of the equipment. The successful and safe handling of this equipment requires that it is professionally transported, installed and handled.

### **Caution**

Disconnect the equipment from the supply and lock-out against accidental reclosure before opening-up the equipment. When connecting an external voltage of > 42 V to the terminals of the unit, the VDE safety regulations must be observed!

### **Caution**

This device contains devices which can be destroyed by electrostatic discharge (ESD)!

Qualified personnel are personnel who are either suitably qualified electricians or have had some form of electrical training in the sense of EN 60204 Part 1, 3.55 and 3.30.

The electronic frequency converters NT10, NT12 and NT13 are exclusively used for feeding turbo-molecular pumps

- ♦ TURBOVAC 50 (Cat. No. 854 00, 854 01, 854 02 and 853 99)
- ♦ TURBOVAC 50D (Cat. No. 856 60, 856 61, 856 62 and 856 63)

The connecting cables, specified under Section 1.4 must be used to connect-up the above mentioned turbo-molecular pumps.

**The EC manufacturer's declaration becomes null and void if the unit is changed without consulting us beforehand, or if it is used for another purpose than it was originally designed for!**

It is not permissible to make changes or modifications on the equipment for safety reasons. We retain the right to change the mechanical design and revise the technical data.

**Caution**: Is specified for working- and operating procedures which must be precisely maintained in order to avoid personnel being subject to hazards.

**Warning**: Refers to working- and operating procedures which must be precisely maintained in order to prevent the equipment being damaged or destroyed.

**Keep the Instruction Manual in a safe place for future use!**

<span id="page-36-0"></span>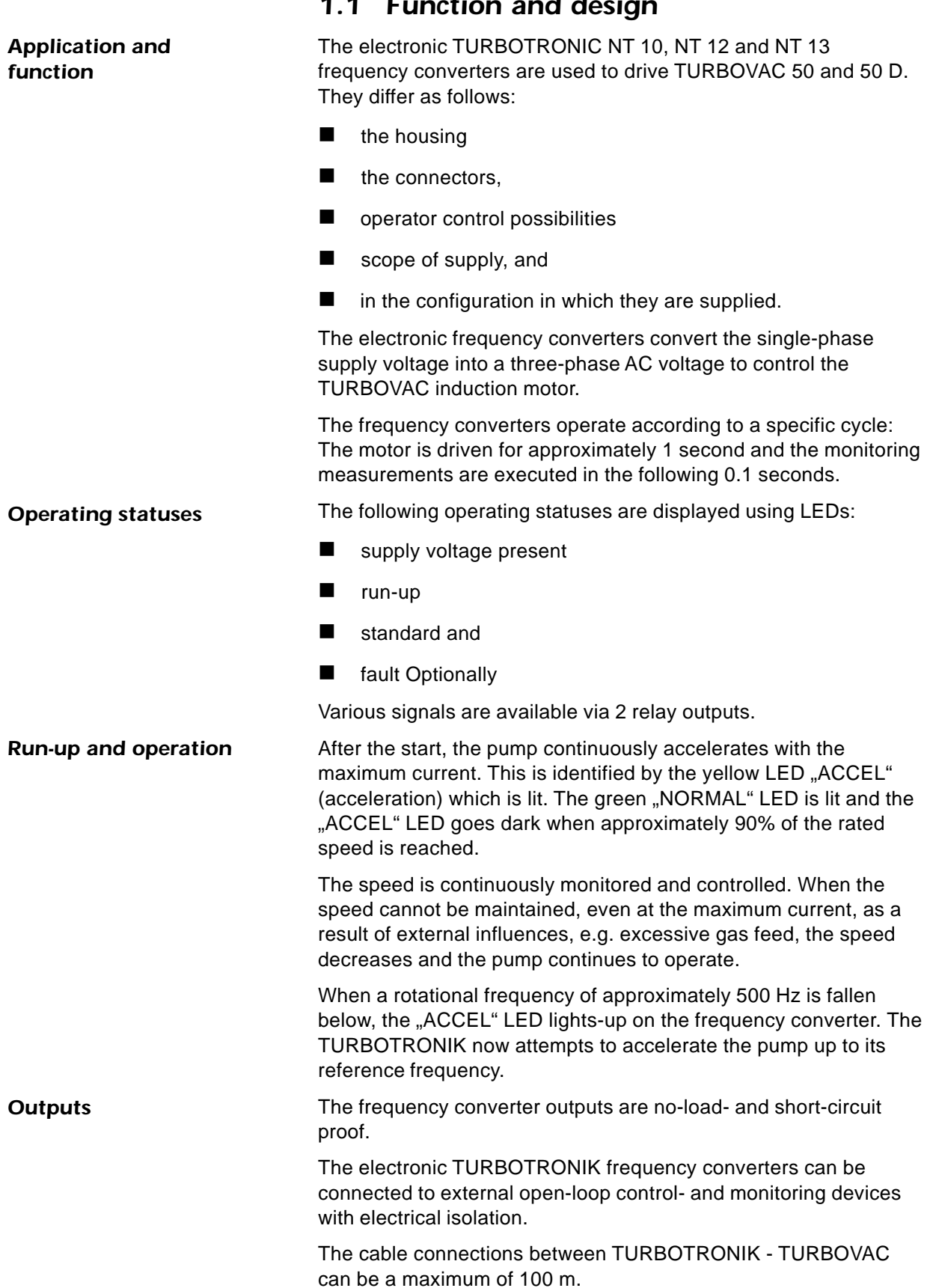

<span id="page-37-0"></span>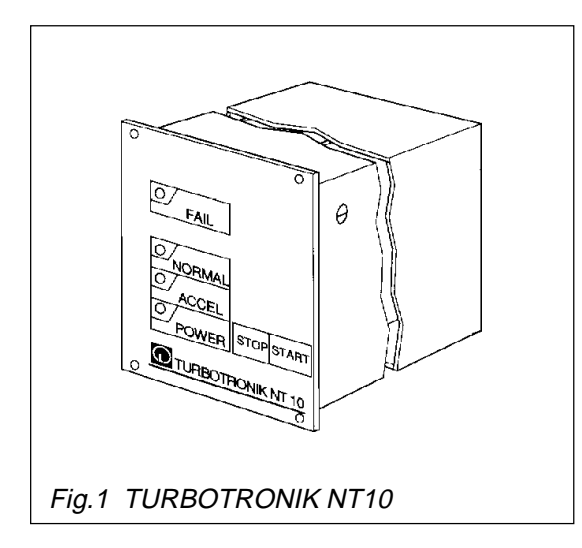

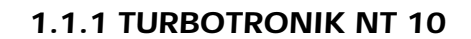

Desktop unit or for mounting in a rack 1/4 19", 3 HE

**Front panel**: Membrane keypad, 4 LEDs, "START" and "STOP" keys

**Housing**: Extruded aluminum housing.

**Rear panel**: 10-pin Phönix connector for remote monitoring and control, 5-pin connector to connect the TURBOVAC, 3 m long power cable with protective contact connector and

 $\blacktriangleright$  power switch

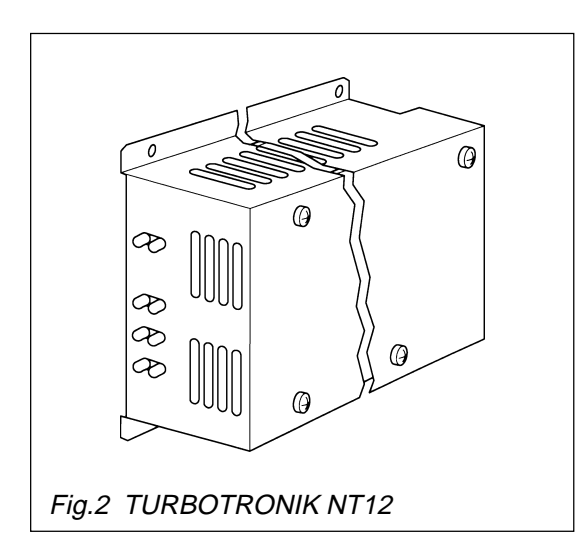

## *1.1.2 TURBOTRONIK NT 12*

Chassis unit

**Front panel**: 4 LEDs.

**Housing**: Sheet-steel housing with screen plate

**Rear panel**: Plug connector strip in accordance with DIN 41 612 with 15 contacts to connect the TURBOVAC, the power and the remote control and monitoring.

### þ **Note**

A switch must be installed on the system side to allow the equipment to be isolated from the supply!

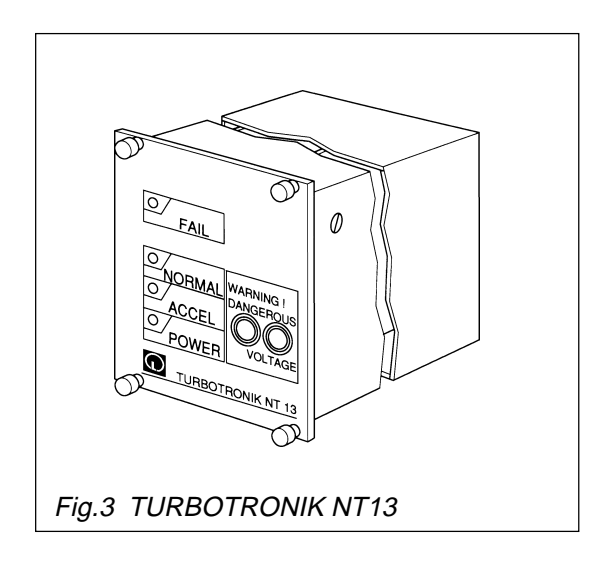

## *1.1.3 TURBOTRONIK NT 13 with pressure trigger*

For mounting in rack ¼ 19" rack, 3 HE

**Front panel**: Membrane-coated front panel with 4 LEDs and 2 test sockets

**Housing**: Extruded-aluminum housing.

**Rear panel**: Sheet steel, plug connector strip in accordance with DIN 41 612 with 15 contacts to connect the TURBOVAC, the power and the remote control and monitoring.

### þ **Note**

A switch must be installed on the system side to permit the equipment to be isolated from the line supply!

<span id="page-38-0"></span>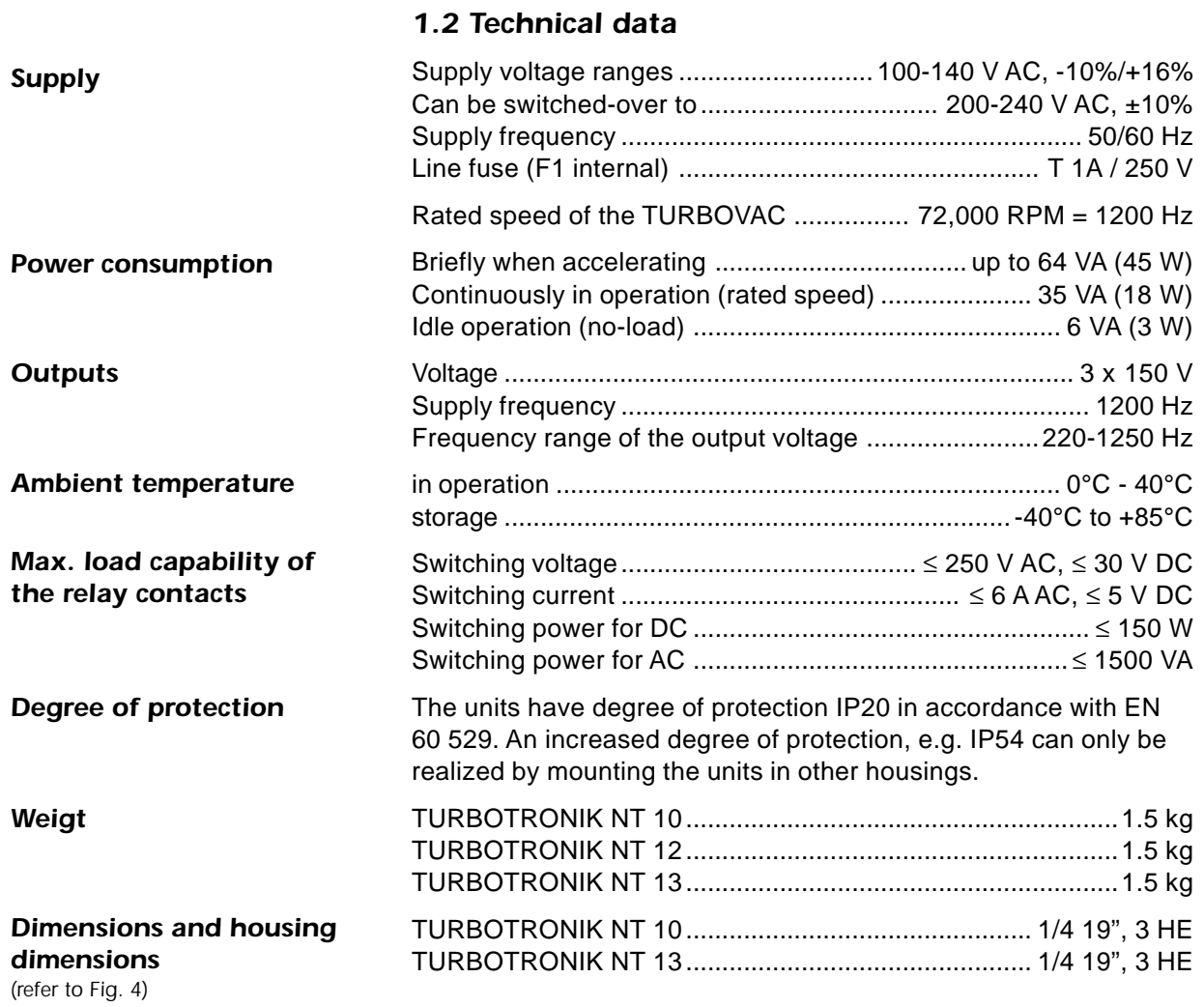

### *1.3 Scope of supply*

The connecting cable to the TURBOVAC is **not** included in the scope of supply!

### *1.3.1 TURBOTRONIK NT 10*

TURBOTRONIK NT 10, miniature fuses, mating connector for the Phönix connector (control terminal strip X10), attachable feet for desktop operation, 4 adhesive feet, four M 3x8 screws, the power cable is permanently attached.

### *1.3.2 TURBOTRONIK NT 12*

TURBOTRONIK NT 12, miniature fuses

## *1.3.3 TURBOTRONIK NT 13*

TURBOTRONIK NT 13, miniature fuses, 4 screws for rack installation

# <span id="page-39-0"></span>*DESCRIPTION 1*

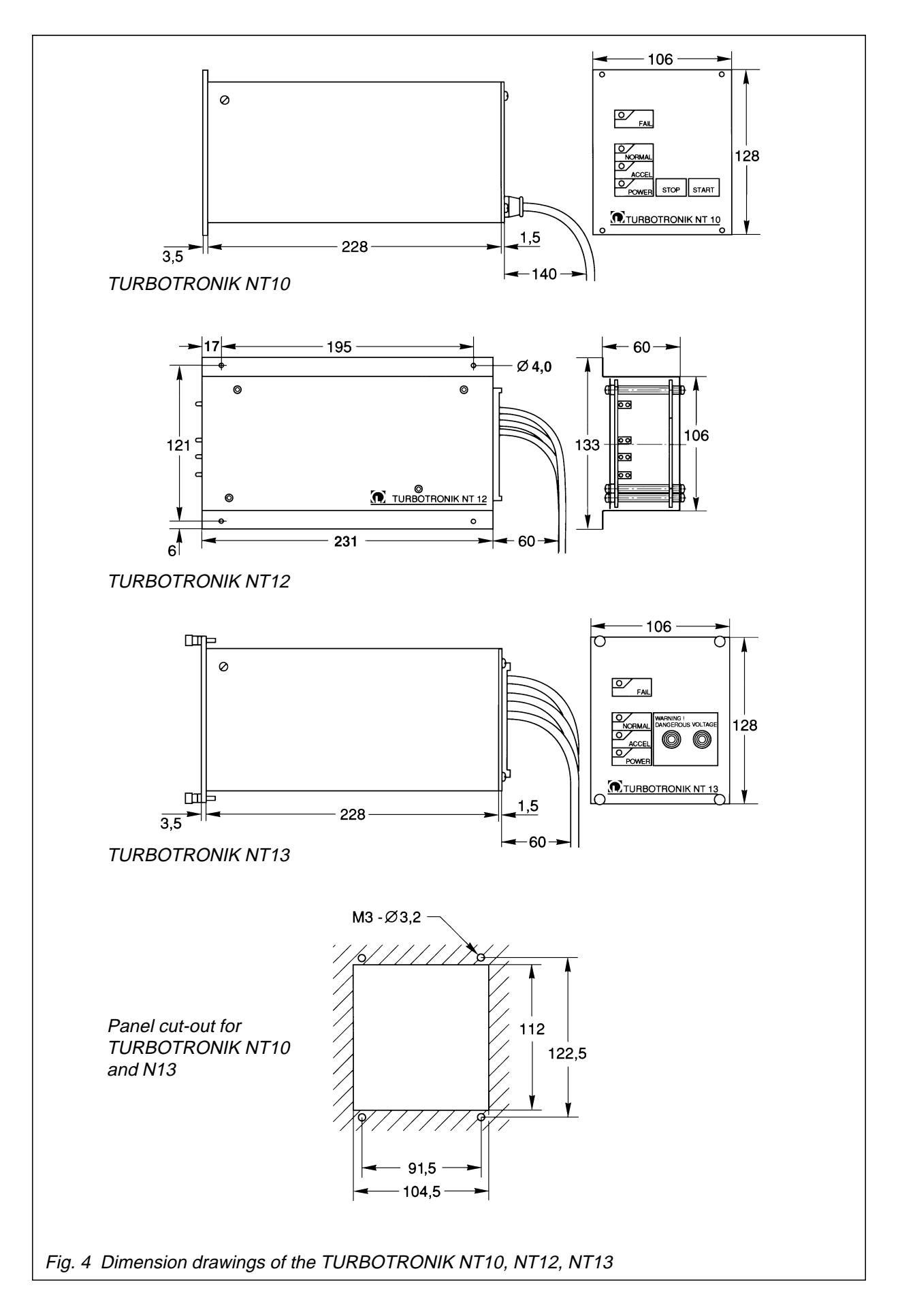

<span id="page-40-0"></span>*Electronic frequency*

*converter*

## *1.4 Accessories*

### *Ordering information*

### *Cat. No.*

### **TURBOTRONIK NT 10**

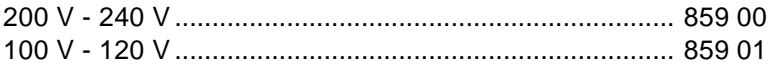

### **TURBOTRONIK NT 12**

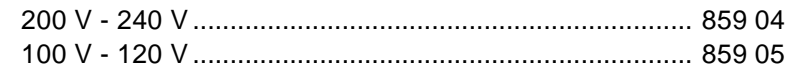

### **TURBOTRONIK NT 13**

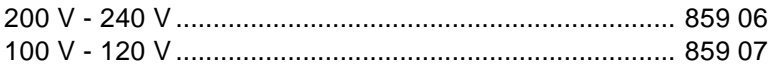

### *Connecting cable*

### Connecting cable from the TURBOVAC to

#### **TURBOTRONIK NT10**

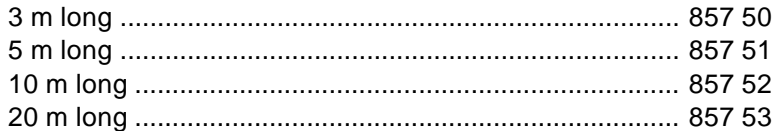

### **TURBOTRONIK NT12**

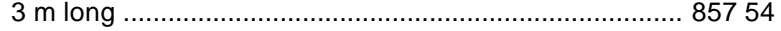

#### **TURBOTRONIK NT13**

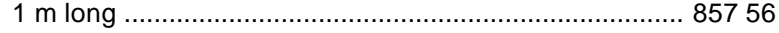

A mating connector for the plug connector strips X11 including 15 contact pins are supplied with the connecting cable (only NT12, NT13).

Accessories to mount NT 12 in a rack on request.

<span id="page-41-0"></span>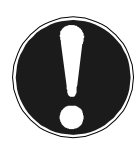

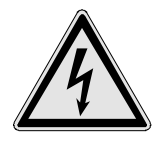

**The equipment may only be connected-up by a suitably trained electrician or under his supervision in accordance with the valid IEC (international), EN (European) and/or domestic guidelines.**

#### **Caution**

The TURBOTRONIK NT10 has parts and components at hazardous voltage levels. **Before** carrying out any work with the equipment open, it must be isolated from the line supply and locked-out against accidental re-closure.

# *2.1 Equipment configuration*

## *2.1.1 Supply voltage range*

TURBOTRONIK NT10 can be operated with two supply voltages; between 200-240 V or between 100-120 V.

It is set in the factory for a specific supply voltage range which can be identified by the Order No., refer to the Catalog No. under Section 1.4.

### **Caution**

TURBOTRONIK will be damaged if it is connected to the wrong line supply voltage.

Refer to Section 5.1 when changing-over the supply voltage range.

## *2.1.2 Relay assignment*

TURBOTRONIK NT10 has 2 relays; the "NORMAL" (K1) and "FAIL"/ fault (K2) signals are available at its outputs.

Relay K1 is available as changeover contact. The relay function of K2 can be changed using a jumper. Further, relay K2 can be changed over from an NO contact to an NC contact.

Relay **K2** can be used to control the "pre-vacuum pump". In this case, it is active after the start, and inactive after the TURBOVAC has been brought to a standstill, also refer to Section 5.

## *2.1.3 Resonance monitoring*

TURBOTRONIK NT 10 has a resonance monitoring function for the TURBOVAC 50D. The resonance monitoring function shuts down the drive and displays a fault if the pump remains in the speed range between 45,000 and 55,000 RPM for longer than approximately 1 minute. When shipped, the resonance monitoring function is active, and can be disabled when operating the TURBOVAC 50; also refer to Section 5.6.

### **Caution**

If TURBOVAC 50D is used without the resonance monitoring function, this can lead to bearing damage.

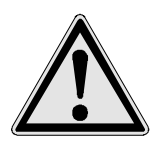

*Status when shipped*

*Changing-over the relay assignment*

*K2: Contrlling the prevacuum pump*

## **Tip**

We recommend that if you change the relay assignment or if the resonance monitoring is disabled, then this should either be noted on the equipment itself, or documented in the associated Instruction Manual.

### *2.2 Installing TURBOTRONIK*

<span id="page-42-0"></span>TURBOTRONIK NT 10 is supplied in a housing as desktop unit. When required, feet can be attached to the lower side. The feet can be attached by inserting them into the lowest groove of the corner strip from the back and pushing them towards the front until they lock-in. Attach the four adhesive feet to the lower side of the equipment feet and in the rear area of the unit. *Operating as desktop unit*

> TURBOLINK NT 10 can be installed in a rack. Ensure that it is adequately ventilated. In operation, it is not permissible that the ambient temperature exceeds 40°C.

If the rear panel of the TURBOTRONIK is no longer accessible after it has been installed, switch-on the power switch (5/2) beforehand.

Four holes in the front panel are used to install it in 19" racks.

## *2.3 Electrical connection*

Insert the connecting cable to the TURBOVAC at the socket (5/4) and at the TURBOVAC motor. The connector is secured using the screw provided.

#### **Note**

It is impossible to incorrectly insert the pump connector as a result of the different pins. When correctly assembled, this plug connection has degree of protection IP65.

If you assembly your own connecting cable, observe that it can be a maximum of 100 m long. Only use double-screened cables with the appropriate insulation. If you require any further information, please inquire.

### **Caution**

High discharge currents! If the connecting cable between the TURBOVAC and TURBOTRONIK is longer than 10 m, protective ground must be connected to both units.

Connect the grounding cable (5/3) to the central grounding rail. Connect the supply using the power cable (5/1).

## *2.3.1 Connecting the relay contacts*

The "NORMAL" and "ACCEL" (acceleration) operating statuses can be interrogated at pins 5,6,7.

- Pins 6-7 closed: "NORMAL"
- Pins 5-6 closed: "ACCEL", standstill or fault

When a fault occurs, pins 9 and 10 are jumpered (NO contact).

þ The relays can be assigned differently, also refer to Section 2.3.2 and Chapter 5.

The supply voltage or functional low voltage can be connected to the relay contacts. Observe the appropriate safety regulations.

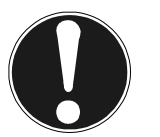

*Rack insatllation*

*Protective conductor connection*

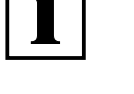

<span id="page-43-0"></span>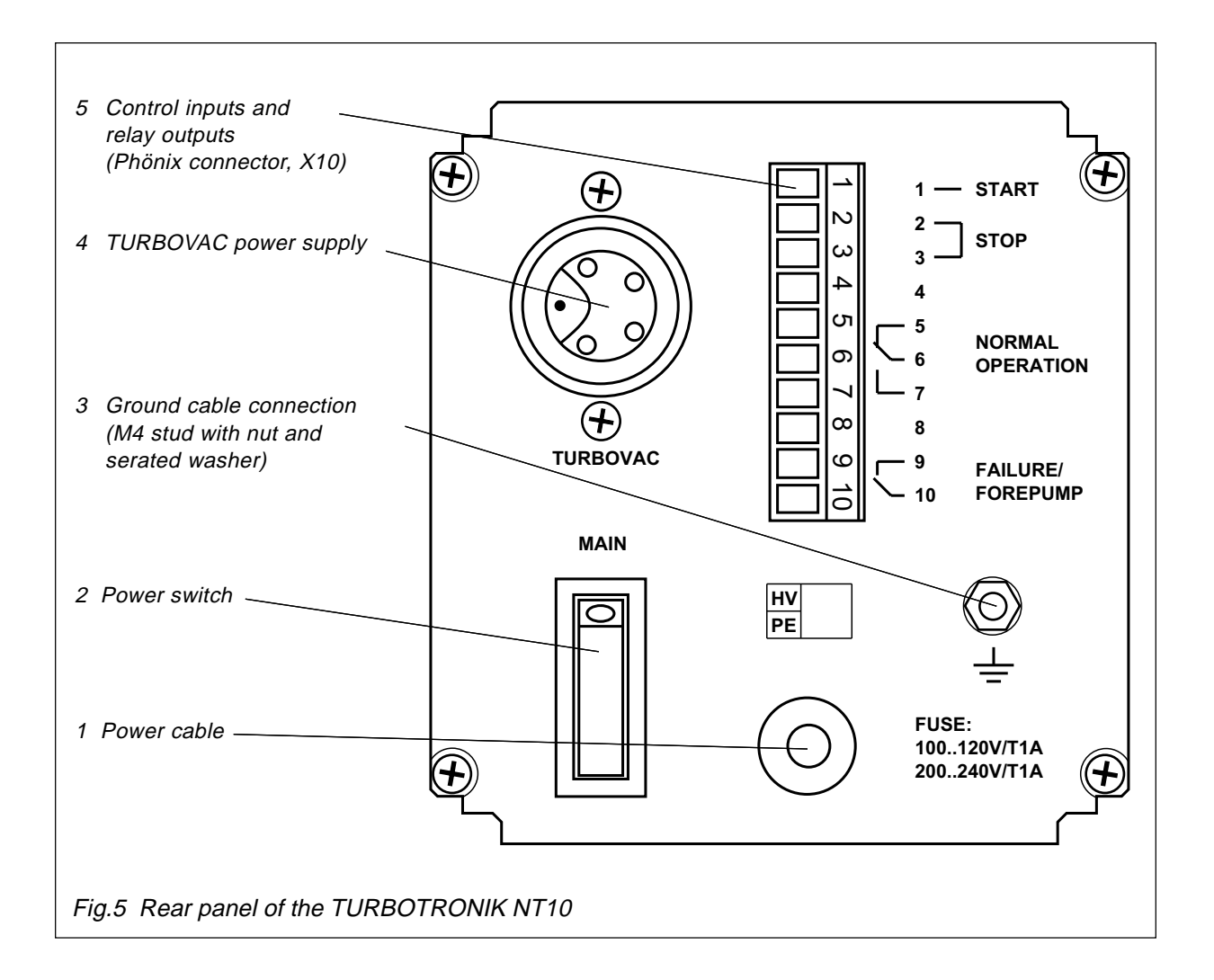

## *2.4 Operating modes/remote control*

When TURBOTRONIK NT 10 is shipped, **4 operating modes** are possible by appropriately connecting inputs 1, 2 and 3 of control connector X10 at the rear panel of the TURBOTRONIK.

The equipment configuration can also be changed-over to other functions using plug-in jumpers and other jumpers; also refer to Section 5.

Refer to Section 5.9 for circuit examples for remote control.

#### *Operating mode 1 1. Operation via the "START" and "STOP" buttons* Jumper between pins 2 and 3 (status when shipped).

The TURBOVAC is started and stopped using the "START" and "STOP" buttons on the membrane keypad.

#### *Operating mode 2 2. Remote control via 2 external pushbuttons* The TURBOVAC starts if "START" (pin 1) is connected to pin 2 for a minimum of 3 seconds using an NO contact. The TURBOVAC stops if the connection between the two inputs, pin 2 and 3 "STOP" is dis-

connected using an NC contact.

<span id="page-44-0"></span>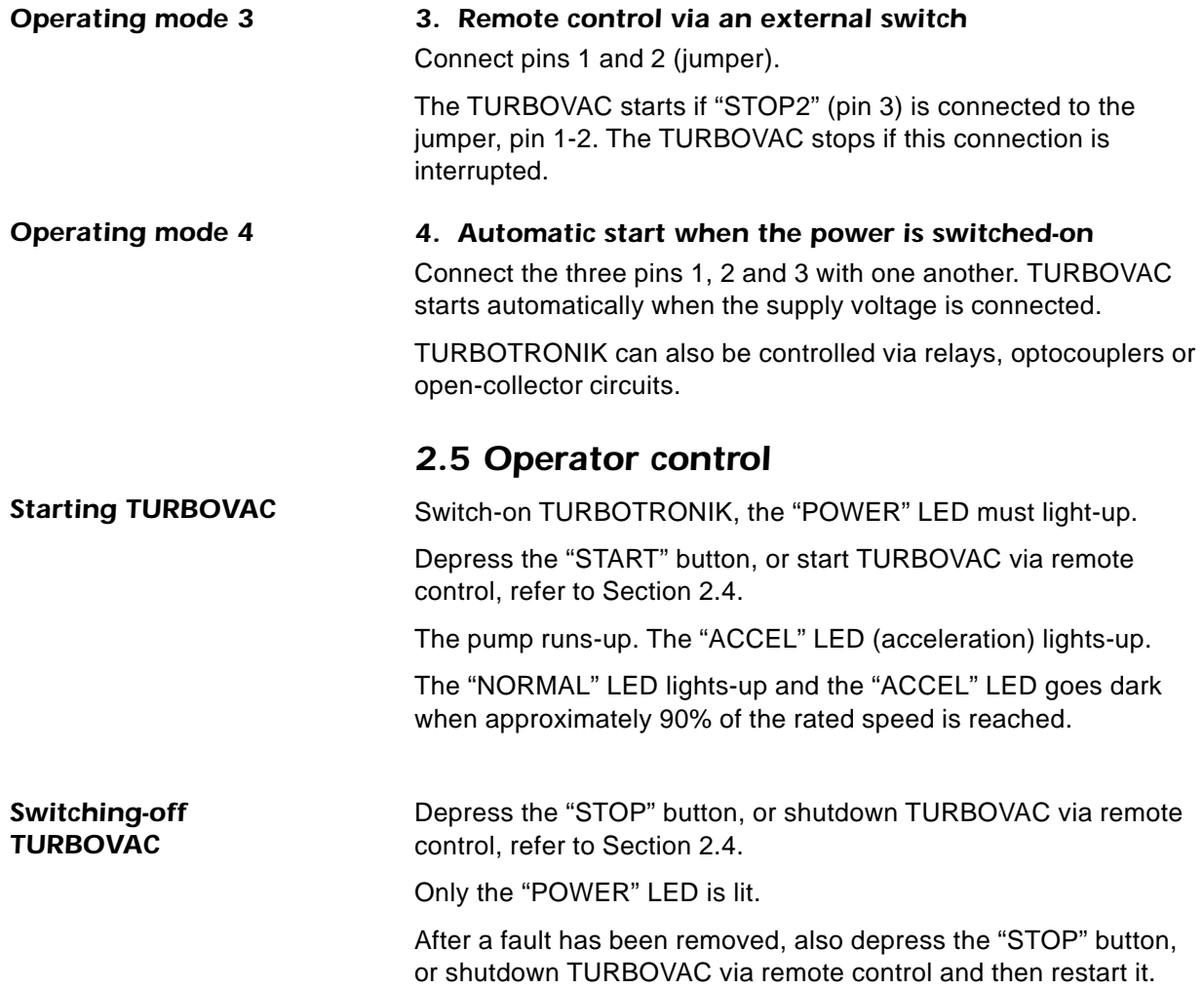

<span id="page-45-0"></span>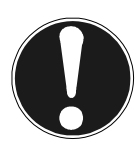

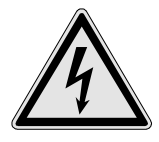

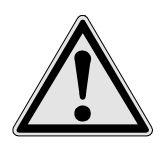

**The equipment may only be connected-up by a suitably trained electrician or under his supervision in accordance with the valid IEC (international), EN (European) and/or domestic guidelines.**

### **Caution**

The plug connector strip of TURBOTRONIK NT12 is not shockproof. Thus, the equipment must be installed in a housing which is shockproof. The TURBOTRONIK NT 12 has components and parts at hazardous voltage levels. Before carrying out any work with the equipment open, it must be isolated from the line supply and locked-out against accidental re-closure.

## *3.1 Equipment configuration*

## *3.1.1 Supply voltage range*

TURBOTRONIK NT 12 can be operated with two supply voltages; between 200-240 V or between 100-120 V. It is set in the factory for a specific supply voltage range which can be identified by the Order No., refer to Catalog No. under Section 1.4.

### **Caution**

TURBOTRONIK will be damaged if it is connected to the wrong line supply voltage.

Refer to Section 5.1 when changing-over the supply voltage range.

## *3.1.2 Relay assignment*

TURBOTRONIK NT 12 has 2 relays; the "NORMAL" (K1) and "FAIL"/ fault (K2) signals are available at its outputs when the equipment is shipped.

These relay functions can be changed using a jumper. Further, both relays can be changed over from an NO contact to an NC contact. Also refer to Section 5

Relay **K2** can be used to control the "pre-vacuum pump". In this case, it is active after the start, and inactive after the TURBOVAC has been shutdown.

## *3.1.3 Resonance monitoring function*

TURBOTRONIK NT 12 has a resonance monitoring function for the TURBOVAC 50D. The resonance monitoring function shuts down the drive and displays a fault if the pump remains in the speed range between 45,000 and 55,000 RPM for longer than approximately 1 minute. When shipped, the resonance monitoring function is active, and can be disabled when operating the TURBOVAC 50; also refer to Section 5.6.

*Status when shipped*

*Changing-over the relay assignment*

*K2: Controlling the pre-vacuum pump*

<span id="page-46-0"></span>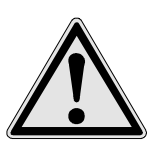

#### **Tip**

We recommend that if you change the relay assignment or if the resonance monitoring function is disabled, then this should either be noted on the equipment itself, or documented in the associated Instruction Manual.

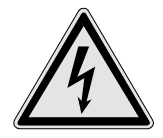

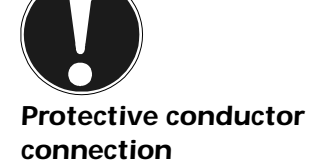

#### **Caution**

If TURBOVAC 50D is used without the resonance monitoring function, this can lead to bearing damage.

Further, the assignment of the control inputs can be changed so that the motor frequency of the TURBOVAC can be measured, also refer to Section 5.8.

## *3.2 Installing TURBOTRONIK*

Mount the TURBOTRONIK using M3 bolts. The cover has 4 holes for this purpose, refer to Fig. 4, Dimension drawings

Ensure that the equipment is adequately ventilated! In operation, it is not permissible that the ambient temperature exceeds 40°C.

## *3.3 Electrical connection*

The supply, the TURBOVAC, relays and control inputs are connected via the plug connector strip at the rear of the unit; refer to Fig. 6 for the pin assignment.

#### **Caution**

The line supply voltage can be present at various locations of the connector strip. Only touch the connector connections when the TURBOTRONIK is isolated from the line supply.

A mating connector to the plug connector strip is supplied with the connecting cable to TURBOVAC. Connect the connecting cable in accordance with the attached drawing "installation information, pump cable".

If you assemble you own connecting cable, observe that it can be a maximum of 100 m long. Only use double screened cables with the appropriate insulation. If you require any further information please inquire.

#### **Caution**

High discharge currents! If the connecting cable between the TURBOVAC and TURBOTRONIK is longer than 10 m, protective ground must be connected to both units.

## *3.3.1 Connecting the relay contacts*

The "NORMAL" and "ACCEL" (acceleration) operating statuses can be interrogated at pins 8 and 10.

- Pins 8-10 closed: "NORMAL"
- Pins 8-10 open: "ACCEL", standstill or fault

When a fault occurs, relay 2 pulls-in and pins 12 and 14 are jumpered (NO contact).

<span id="page-47-0"></span>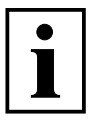

The relays can be assigned differently, also refer to Section 5.4.

The supply voltage or functional extra low voltage can be connected to the relay contacts. Observe the appropriate safety regulations.

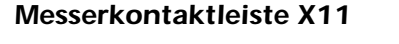

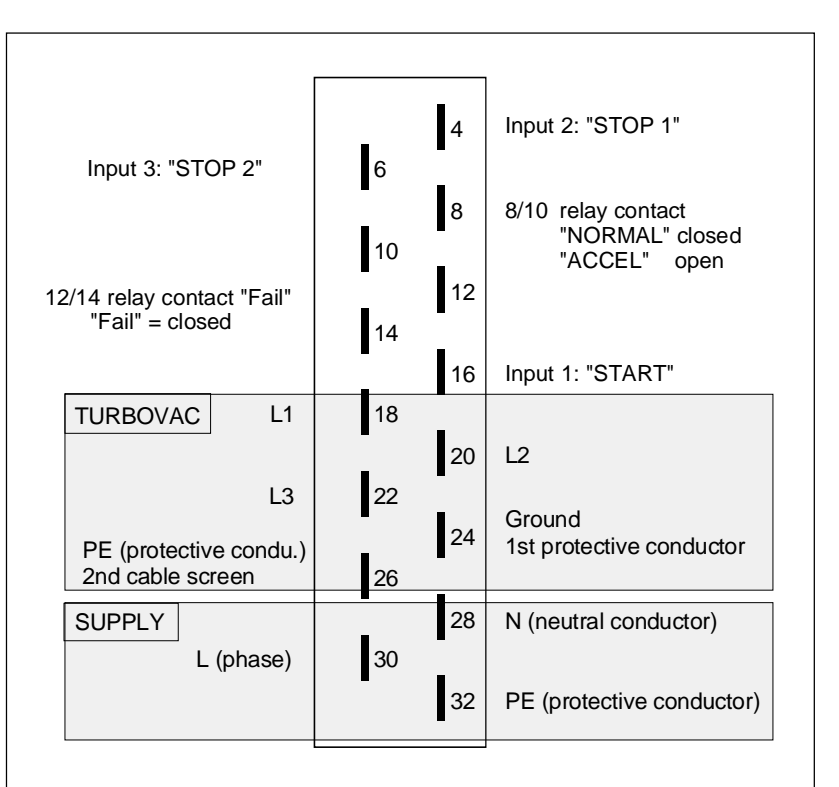

Fig. 6 TURBOTRONIK NT 12

Pin assignment of the plug connector strip when shipped

## *3.4 Operating modes/remote control*

When TURBOTRONIK NT 12 is shipped, 3 operating modes are possible by appropriately connecting inputs, pins 4, 6 and 16 of the plug connector strip.

The equipment configuration can also be changed-over to other functions using plug-in jumpers and other jumpers; also refer to Section 5.

Refer to Section 5.9 for circuit examples for remote control.

### *Operating modet 1*

### *1. Remote control via 2 external pushbuttons*

TURBOVAC starts if "START" (pin 16) is connected for at least 3 seconds with pin 4 via an NO pushbutton. TURBOVAC stops if the connection to the "STOP" inputs (pins 4 and 6) is interrupted using an NC contact.

<span id="page-48-0"></span>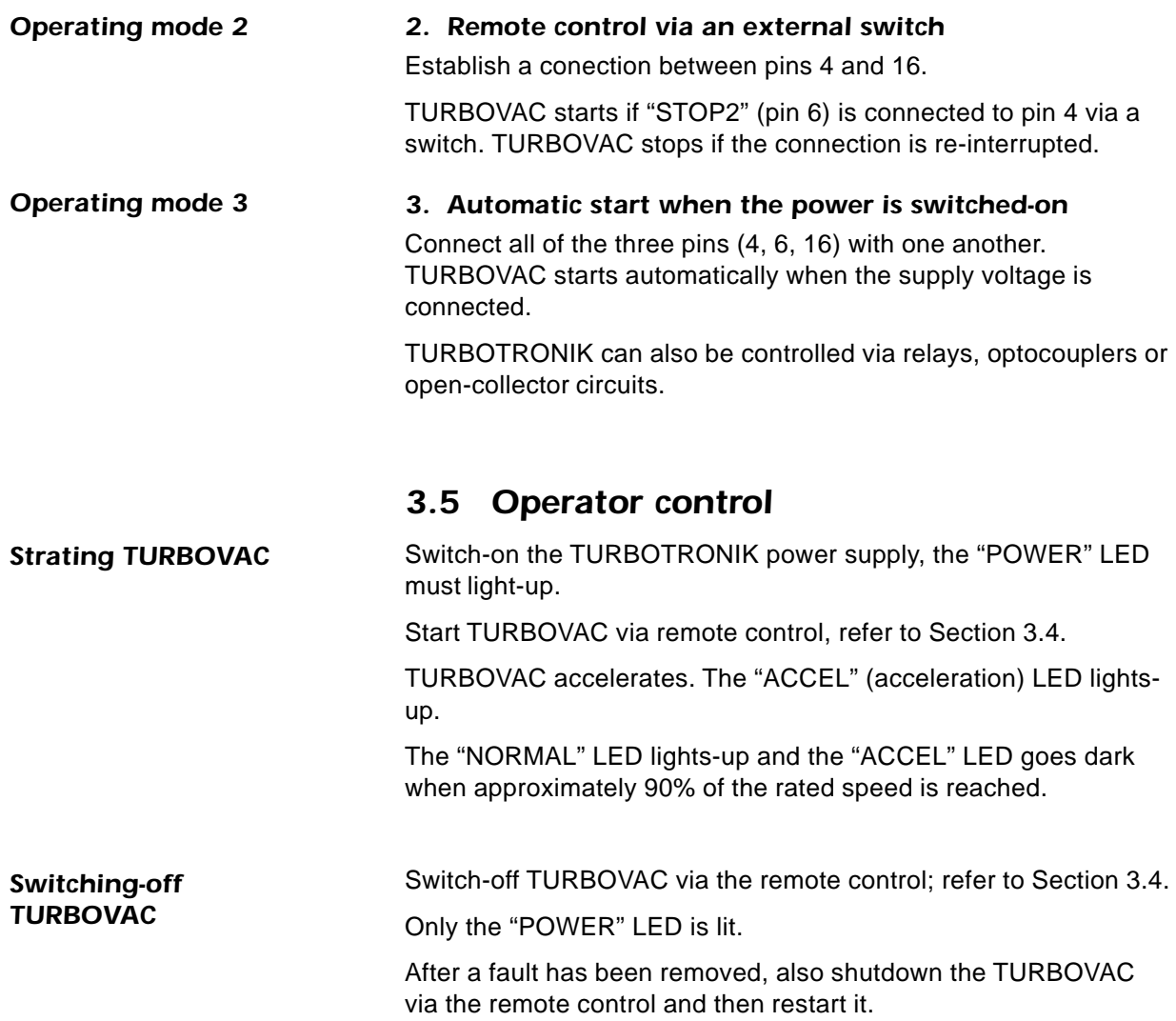

<span id="page-49-0"></span>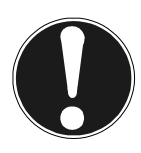

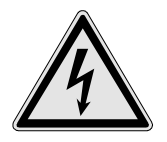

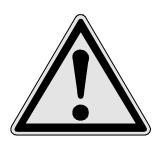

*Status when shippel*

### *Changing-over the relay assignment*

### **Tip**

We recommend that if you change the relay assignment or if the resonance monitoring function is disabled, then this should either be noted on the equipment itself, or documented in the associated Instruction Manual.

**The equipment may only be connected-up by a suitably trained electrician or under his supervision in accordance with the valid IEC (international), EN (European) and/or domestic guidelines.**

### **Caution**

The plug connector strip of TURBOTRONIK NT13 is not shockproof. Thus, the equipment must be installed in a housing which is shockproof. The TURBOTRONIK NT13 has components and parts at hazardous voltages. Before carrying out any work with the equipment open, it must be isolated from the line supply and locked-out against accidental re-closure.

## *4.1 Equipment configuration*

## *4.1.1 Supply voltage range*

TURBOTRONIK NT 13 can be operated with two supply voltages; between 180-260 V or between 90-140 V.

It is set in the factory for a specific supply voltage range which can be identified from the Order No., refer to Catalog No. under Section 1.4.

#### **Caution**

TURBOTRONIK will be damaged if it is connected to the wrong line supply voltage.

Refer to Section 5.1 when changing-over the supply voltage range.

### *4.1.2 Relay assignment*

TURBOTRONIK NT13 has 2 relays; Relay **K 1** is used as pressure trigger. It is switched, if a specified DC link current in the TURBOTRONIK is fallen below. This DC link current corresponds to a specific pressure under defined conditions.

When shipped, relay **K 2** is not used. When it is connected, the supply voltage outputs at pins 12 and 14 are no longer available.

The relays, when required, can be assigned, so that K1 indicates the "NORMAL" operating status, and relay K2 can be used to indicate faults or to control the pre-vacuum pump. Further, it is possible to changeover from NC contact to NO contact. Also refer to Section 5.

## *4.1.3 Resonance monitoring function*

TURBOTRONIK NT 13 has a resonance monitoring function for the TURBOVAC 50D. The resonance monitoring function shuts down the drive and displays a fault if the pump remains in the speed range between 45,000 and 55,000 RPM for longer than approximately 1 minute.

When shipped, the resonance monitoring function is active, and can be disabled when operating the TURBOVAC 50; also refer to Section 5.6.

<span id="page-50-0"></span>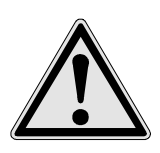

*Rack mounting*

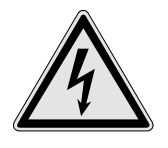

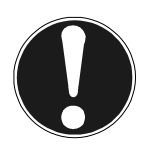

*Protective conductor connection*

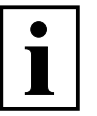

#### **Caution**

If TURBOVAC 50D is used without the resonance monitoring function, this can lead to bearing damage.

## *4.2 Installing TURBOTRONIK*

TURBOTRONIK NT13 is designed for mounting in 19" racks. Four holes are provided in the front panel for mounting.

Ensure that the equipment is adequately ventilated and, in operation, it is not permissible that the ambient temperature exceeds 40°C.

## *4.3 Electrical connection*

The supply, the TURBOVAC, relays and control inputs are connected via the plug connector strip at the rear of the unit; refer to Fig. 7 for the pin assignment.

#### **Caution**

The line supply voltage can be present at various locations on the connector strip. Only touch the connector connections when the TURBOTRONIK is isolated from the line supply.

A mating connector to the plug connector strip is supplied with the connecting cable to TURBOVAC. Connect-up the connecting cable in accordance with the attached drawing "installation information, pump cable".

If you assemble you own connecting cable, observe that it can be a maximum of 100 m long. Only use double screened cables with the appropriate insulation. If you require any further information please inquire.

#### **Caution**

High discharge currents! If the connecting cable between the TURBOVAC and TURBOTRONIK is longer than 10 m, protective ground must be connected to both units.

*4.3.1 Connecting the relay contacts (also refer to Fig. 8)*

A pressure trigger can be interrogated at pins 8 and 10

- Pins 8-10 closed: The DC link current in the TURBOTRONIK is lower than a specified limit value
- Pins 8-10 open: The DC link current in the TURBOTRONIK is greater than a specified limit value.

The limit value setting is very dependent on the particular application. When required, please contact us.

The supply voltage or functional extra low voltage can be connected to the relay contacts. Observe the appropriate safety regulations.

<span id="page-51-0"></span>*Plug connector strip X11 NT13*

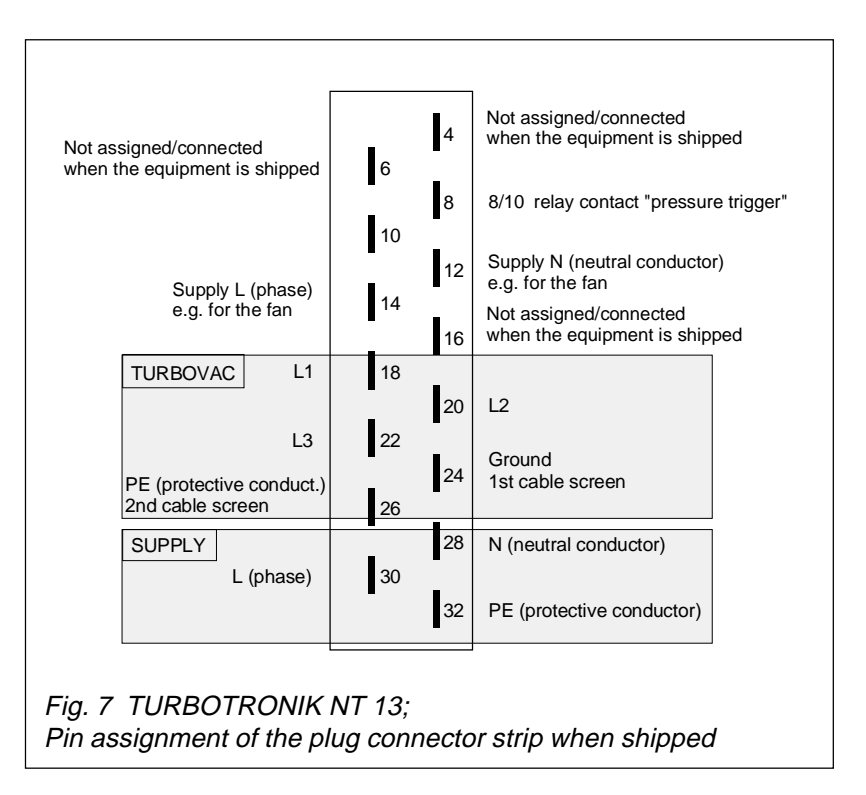

## *4.3.2 Connecting the test sockets*

A voltage is available at the front panel test sockets, which is proportional to the DC link current in the TURBOTRONIK ( $1 \text{ mV} = 1$ ) mA). For specific operating statuses, this current can be assigned a particular inlet pressure; also refer to Fig. 8.

The relationship between the pressure and current depends on the particular application. Please contact us if you have any questions.

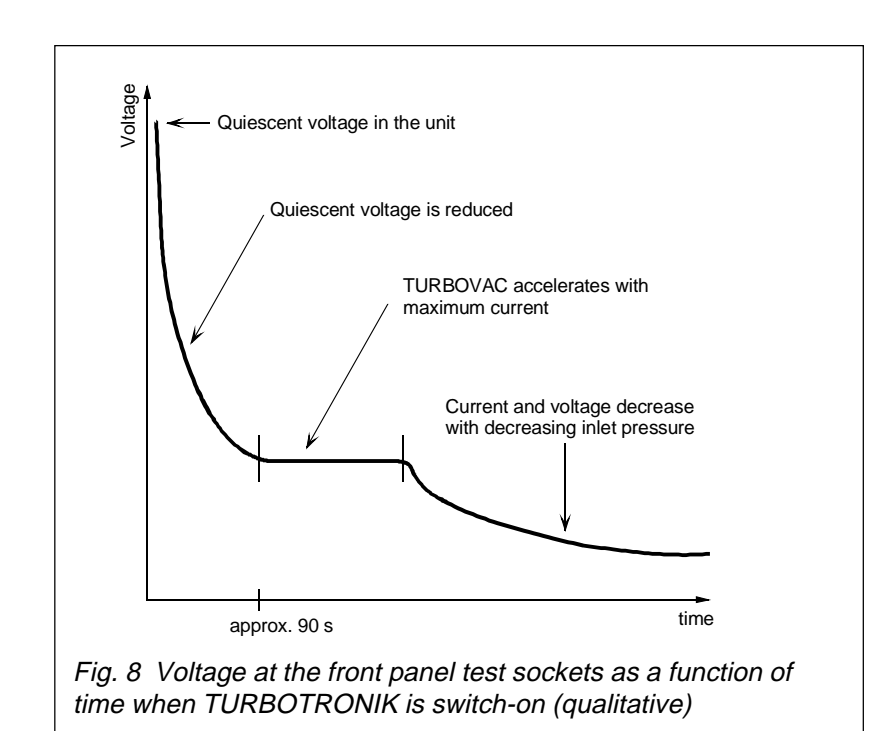

### *Voltage at the test sockets*

<span id="page-52-0"></span>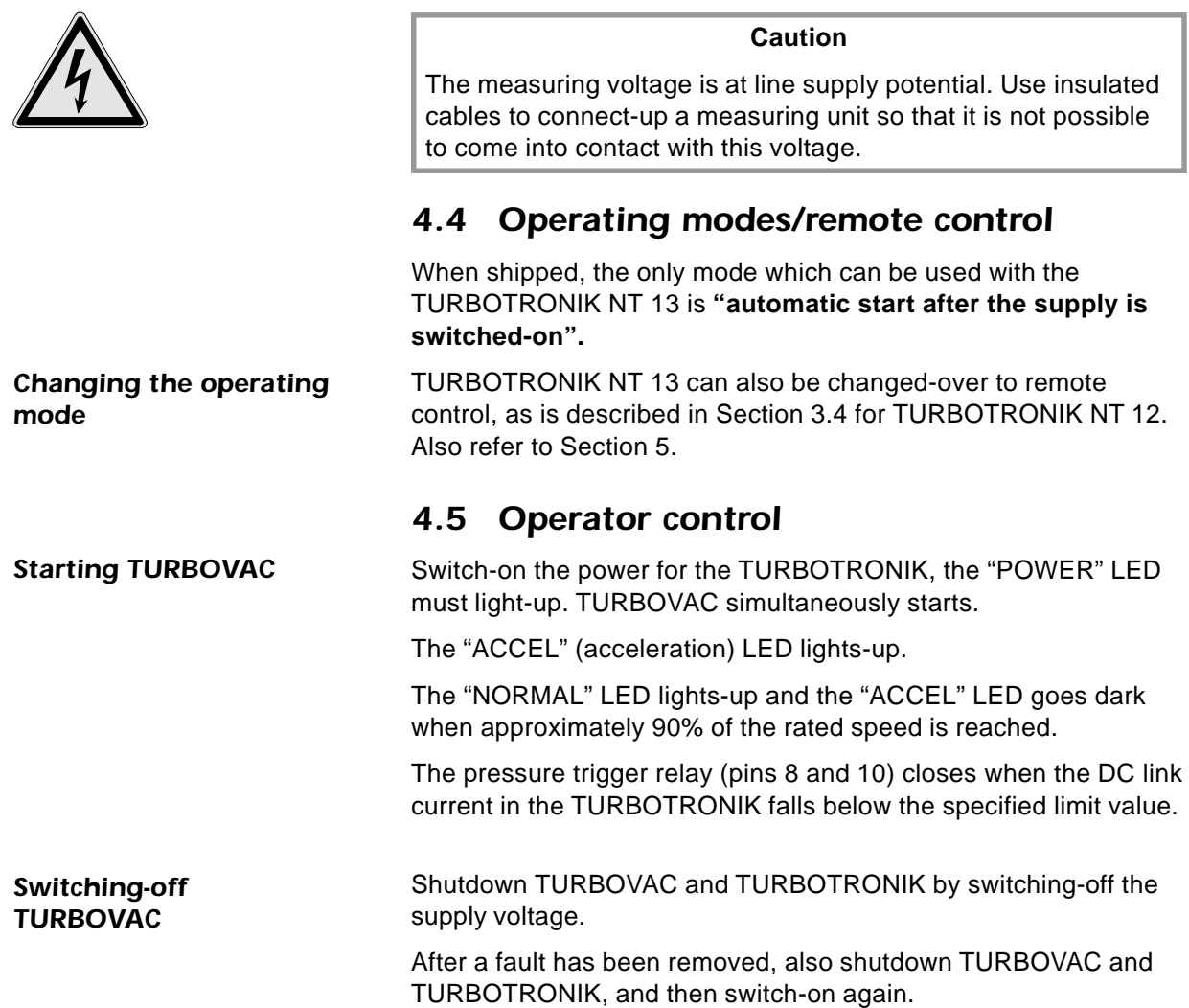

### <span id="page-53-0"></span>*TURBOTRONIK NT10 and NT13*

## *5.1 Selecting the supply voltage range*

The supply voltage selector switch (9/3) is located inside the unit close to the front panel.

- Remove the two screws  $(9/1)$  on the righthand and lefthand sides of the unit, and carefully remove the front panel by swinging it out towards the lefthand side.
- $\blacksquare$  Changeover the supply voltage selector switch (9/3). Re-install the front panel. When changing-over the supply voltage range, the fuse does not have to be changed

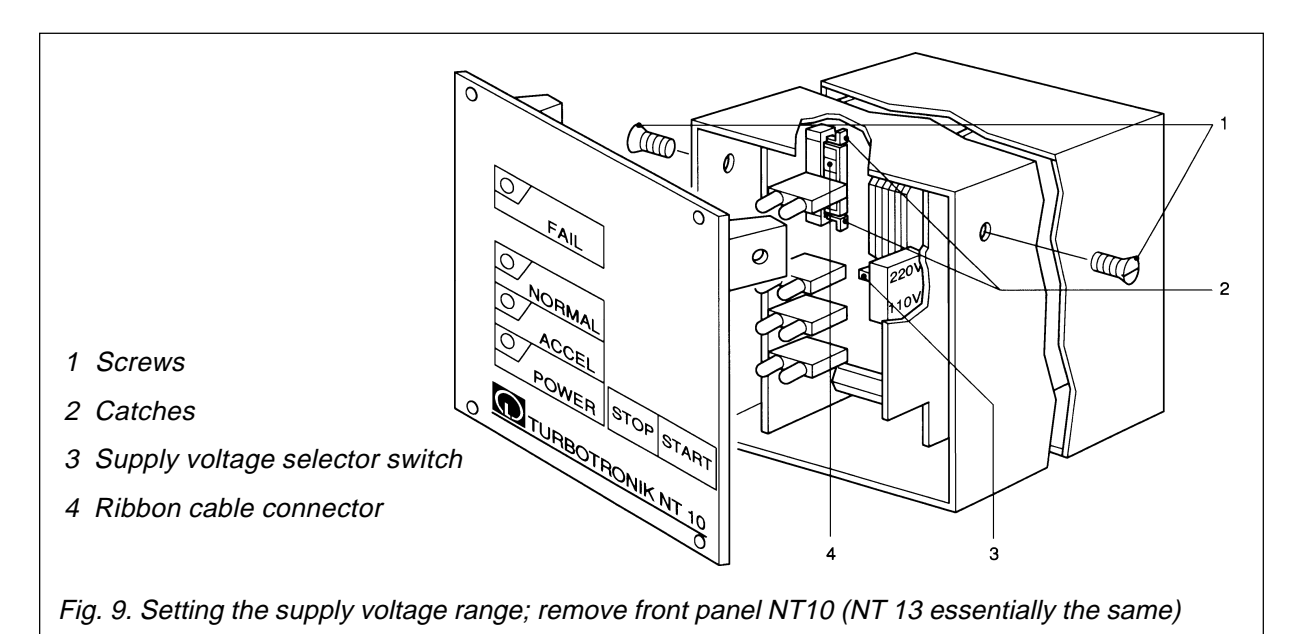

### *TURBOTRONIK NT12*

The supply voltage selector switch of the TURBOTRONIK NT12 is accessible from the front through an air ventilation slot. It can be changed-over from the outside using a small screwdriver; also refer to the labelling on the housing.

When changing-over the supply voltage range, the fuse does not have to be changed.

## *Setting the supply voltage range for NT12*

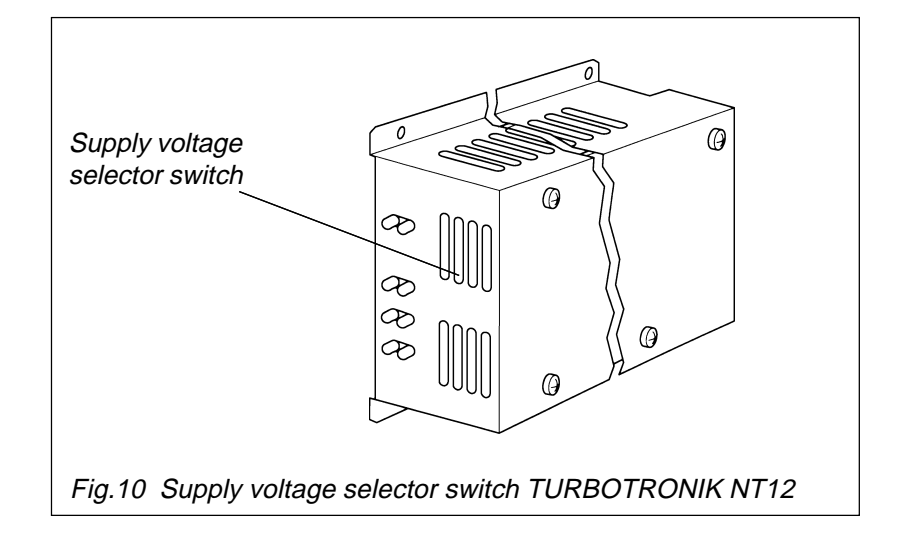

<span id="page-54-0"></span>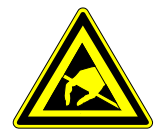

## *5.2 Withdrawing the PC boards*

The PC boards must be removed from the housing so that the jumpers and wire jumpers are accessible to change the equipment configuration. Refer to Fig. 11 where the two unfolded PC boards are illustrated

## *5.2.1 NT10*

- Remove the two screws  $(9/1)$  located on the righthand and lefthand sides of the unit and then carefully remove the front panel by swinging it out to the left.
- **Press the catches (9/2) together and withdraw the inner part of** the connector (9/4) several millimeters.
- $\blacksquare$  Remove the ribbon cable from the connector.
- $\blacksquare$  Unscrew the rear panel, and withdraw the PC boards towards the rear our of the housing, unscrew and fold-out Refer to Sections 5.4 to 5.7 when changing the unit configuration
- $\blacksquare$  Place the two PC boards over one another again, screw together and insert.
- $\blacksquare$  Re-insert the ribbon cable
- $\blacksquare$  Re-install the front- and rear panels.

### *5.2.2 NT12*

- $\blacksquare$  Remove the four screws on the cover, carefully withdraw the cover and remove the grounding cable.
- $\blacksquare$  Remove the screws holding the PC boards together and foldout.

Refer to Sections 5.4 to 5.7 when changing-over the unit configuration

 $\blacksquare$  Place the PC boards on top of one another again, screw together, re-insert the grounding cable and re-install the cover

### *5.2.3 NT13*

- Remove the two screws (9/1) at the righthand and lefthand sides of the unit and then remove the front panel.
- $\blacksquare$  Remove the connecting cable to the test sockets in the front panel
- $\blacksquare$  Unscrew the rear panel and remove the PC boards towards the back out of the housing, remove the screws holding them together and lay out. Refer to Sections 5.4 to 5.7 when changing-over the unit configuration
- $\blacksquare$  Place the PC boards one on top othe other again together again, screw and re-install
- $\blacksquare$  Connect-up the test sockets again in the front panel ensuring that the polarity is correct.
- $\blacksquare$  Re-install the front- and rear panels.

#### **Tip**

We recommend that if you change the relay assignment of if the resonance monitoring function is disabled, then this should either be noted on the equipment itself, or documented in the associated Instruction Manual.

<span id="page-55-0"></span>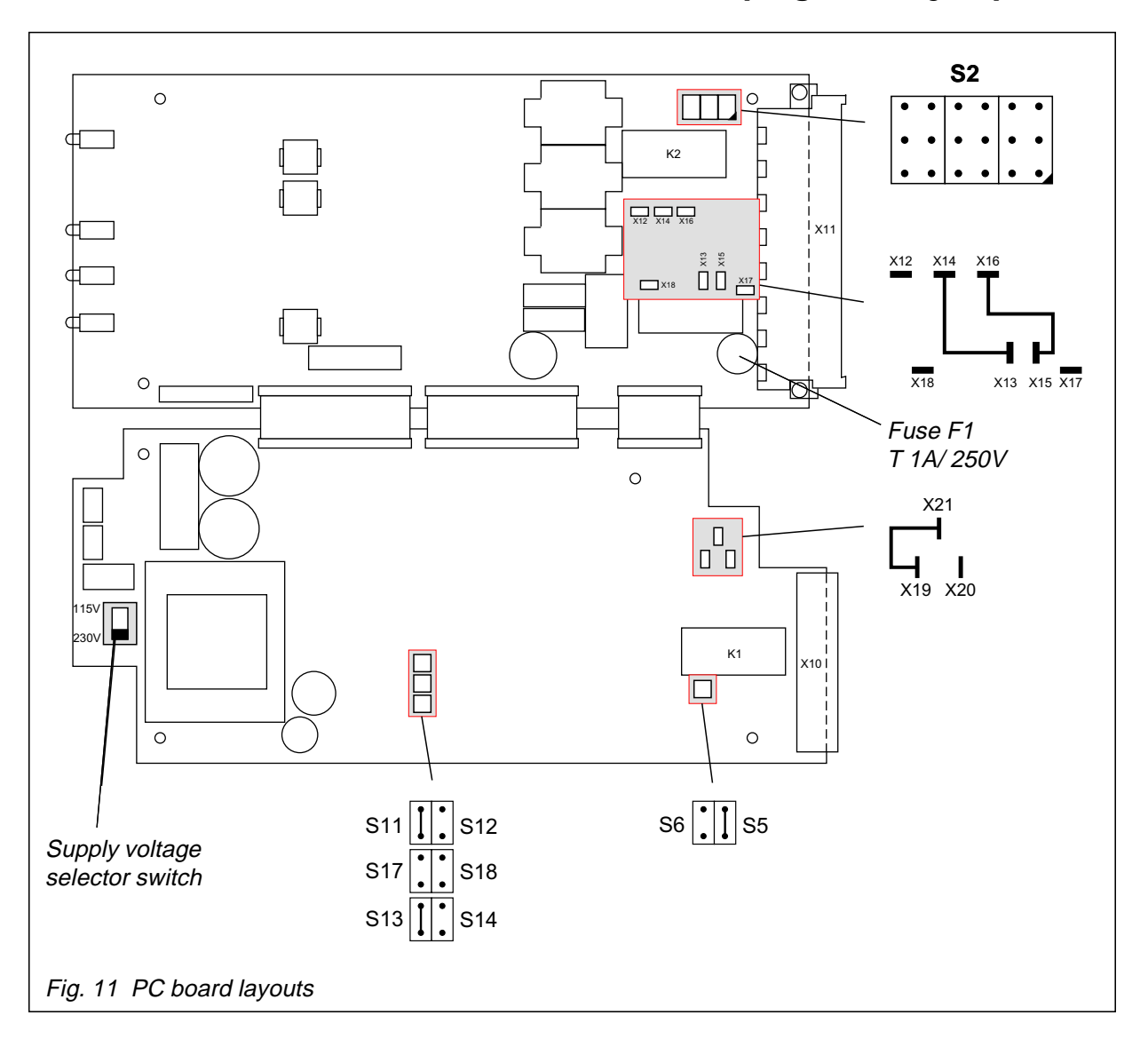

## *5.3 Locations of the plug-in and jumpers*

## *5.4 Relay statuses*

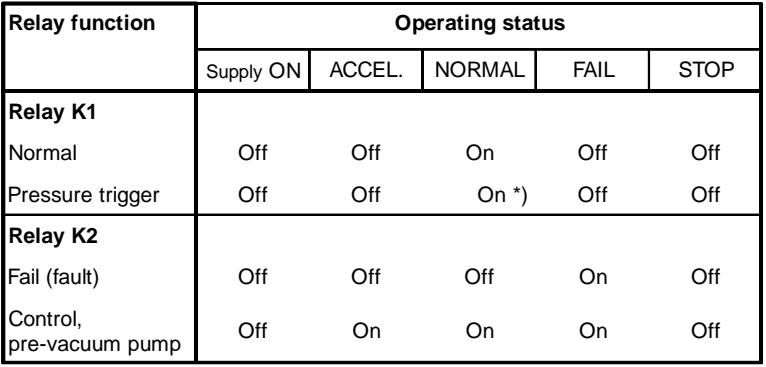

\*)  $I_{DC\ link}$  (DC link current) <  $I_{limit}$  (current limit) specified by the pressure trigger potentiometer

 $Off = not active; On = active$ 

<span id="page-56-0"></span>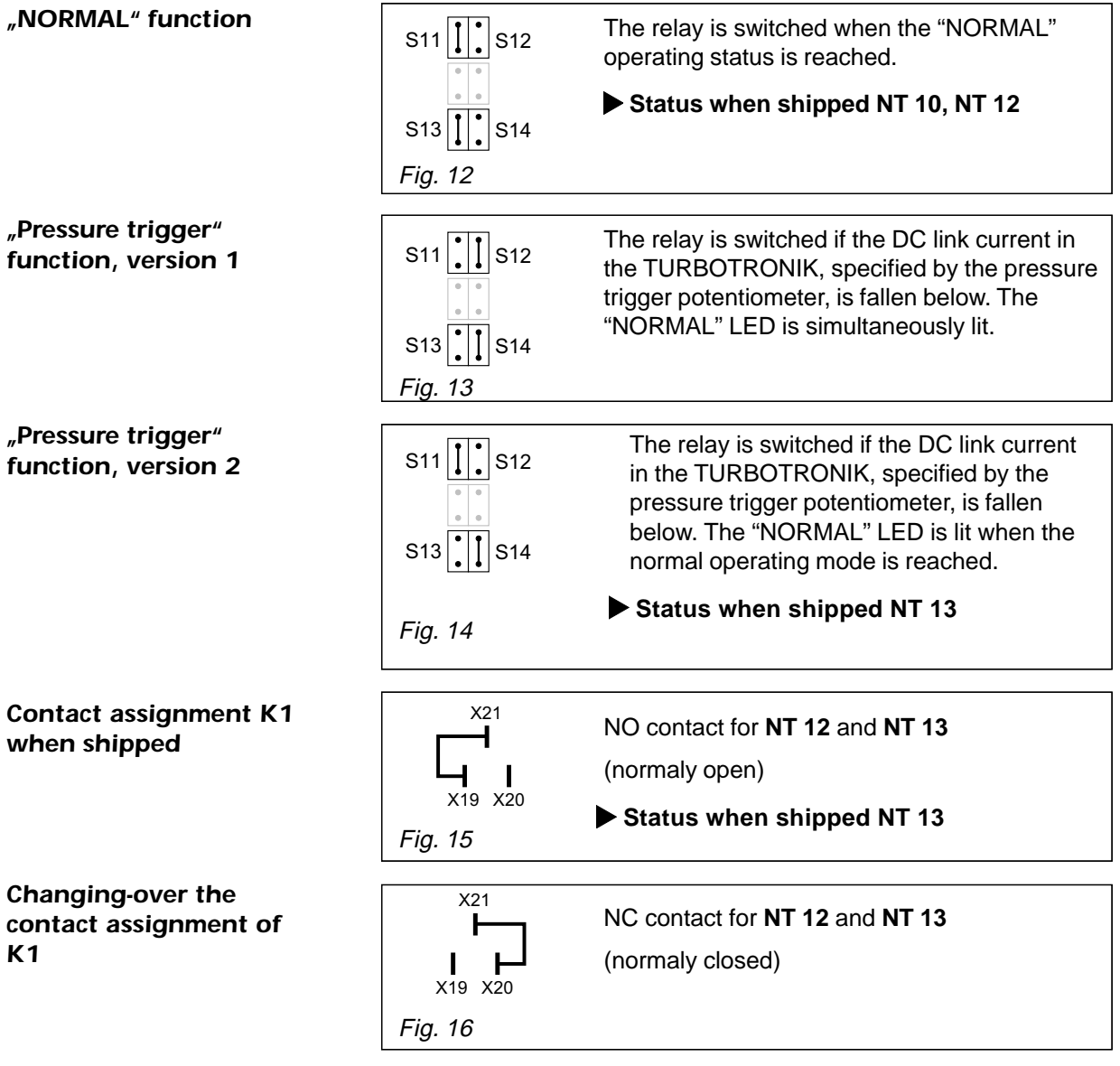

# *5.5 Setting the configuration of relay K1*

## *5.6 Setting the configuration of relay K2*

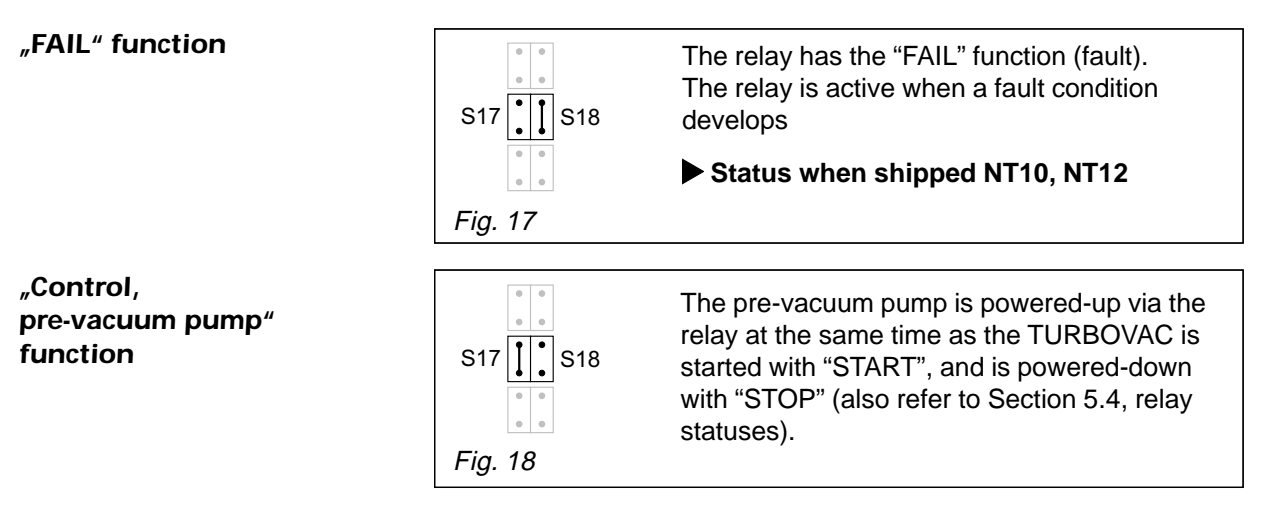

### <span id="page-57-0"></span>*K2 not operational*

*Changing-over the contact assignment of*

*K2*

*OFF*

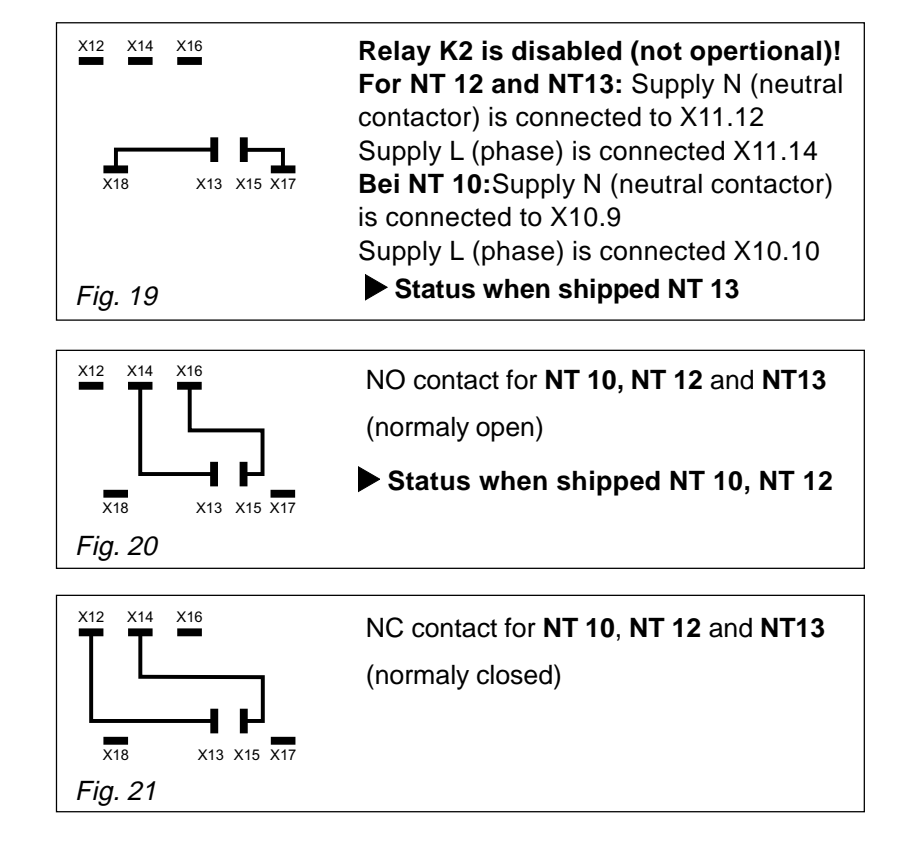

## *5.7 Setting the resonance monitoring funct.*

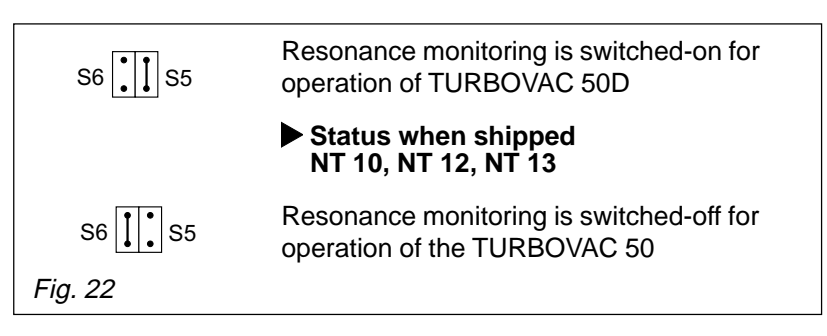

## *5.8 Jumper field S2*

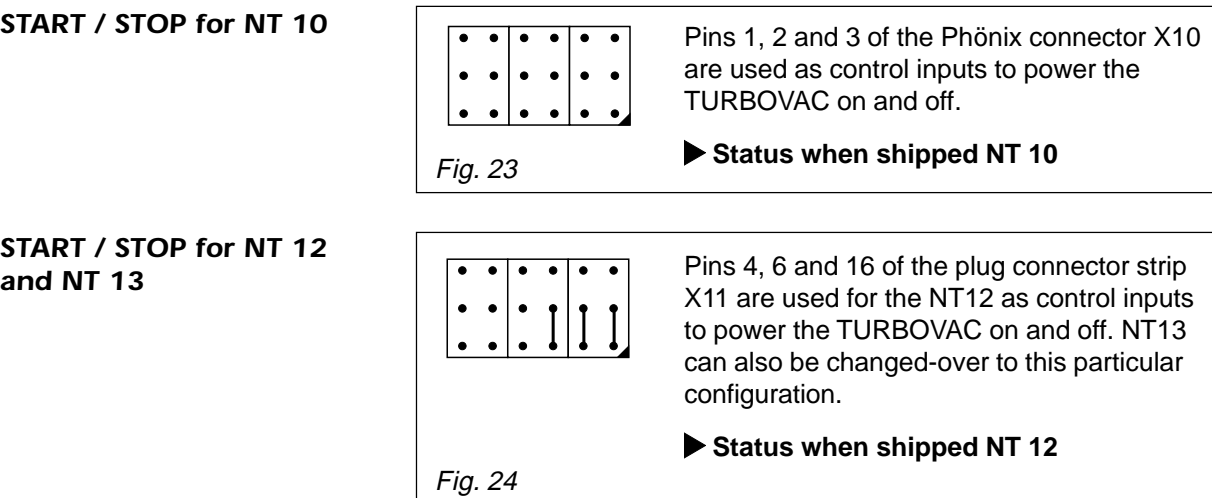

**START / STOP for NT 1** 

*Resonance monitoring*

*function ON*

**START / STOP for NT 1** 

### <span id="page-58-0"></span>*Automatic acceleration*

*Measuring the motor frequency NT12 and NT13*

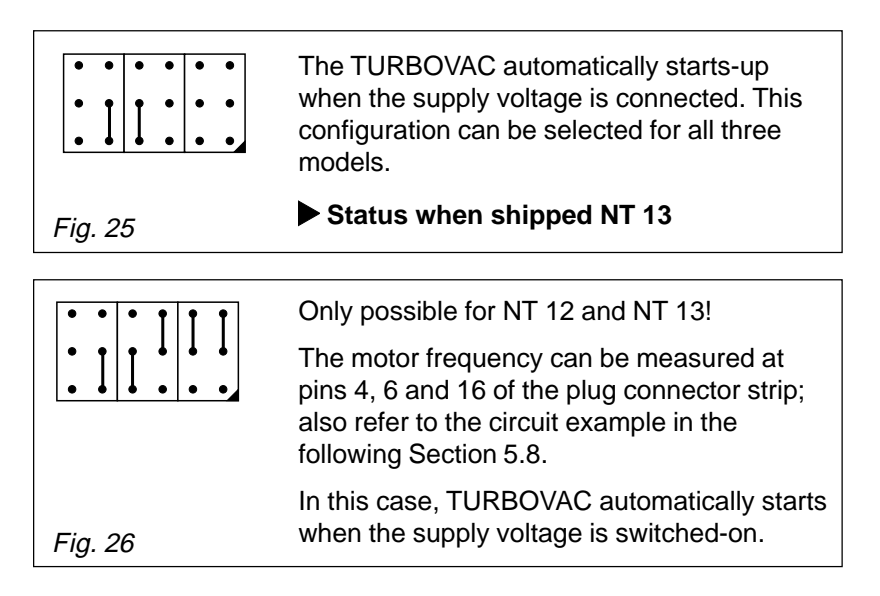

## *5.9 Measuring the motor frequency*

The jumper field S2 must be inserted as shown in Fig. 26 to measure the motor frequency! Refer to the previous diagram!

The motor frequency is measured between pin 16 (0 V) and pin 6 (Q1). The frequency signal is present for approximately 0.1 seconds in each second. A gating signal is simultaneously output between 4 (Q5) and pin 16. This can be used to trigger a frequency count.

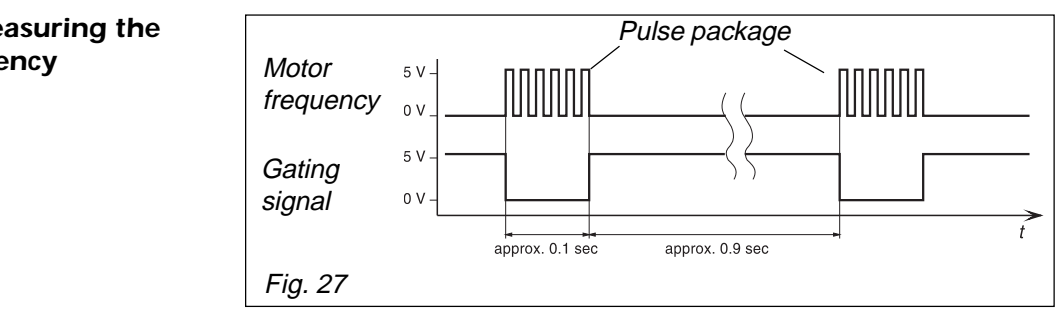

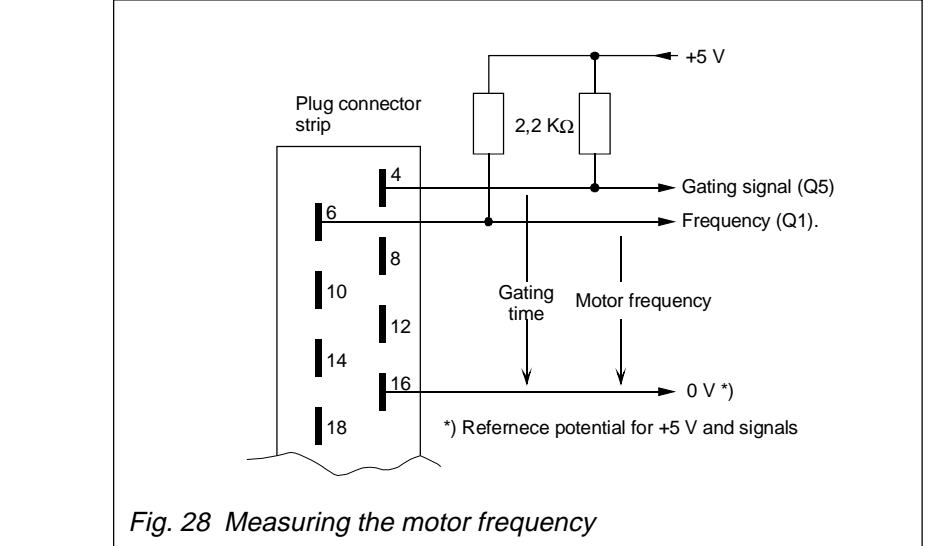

*Diagram, measuring the motor frequency*

*Ciruit example, measuring the motor frequency*

<span id="page-59-0"></span>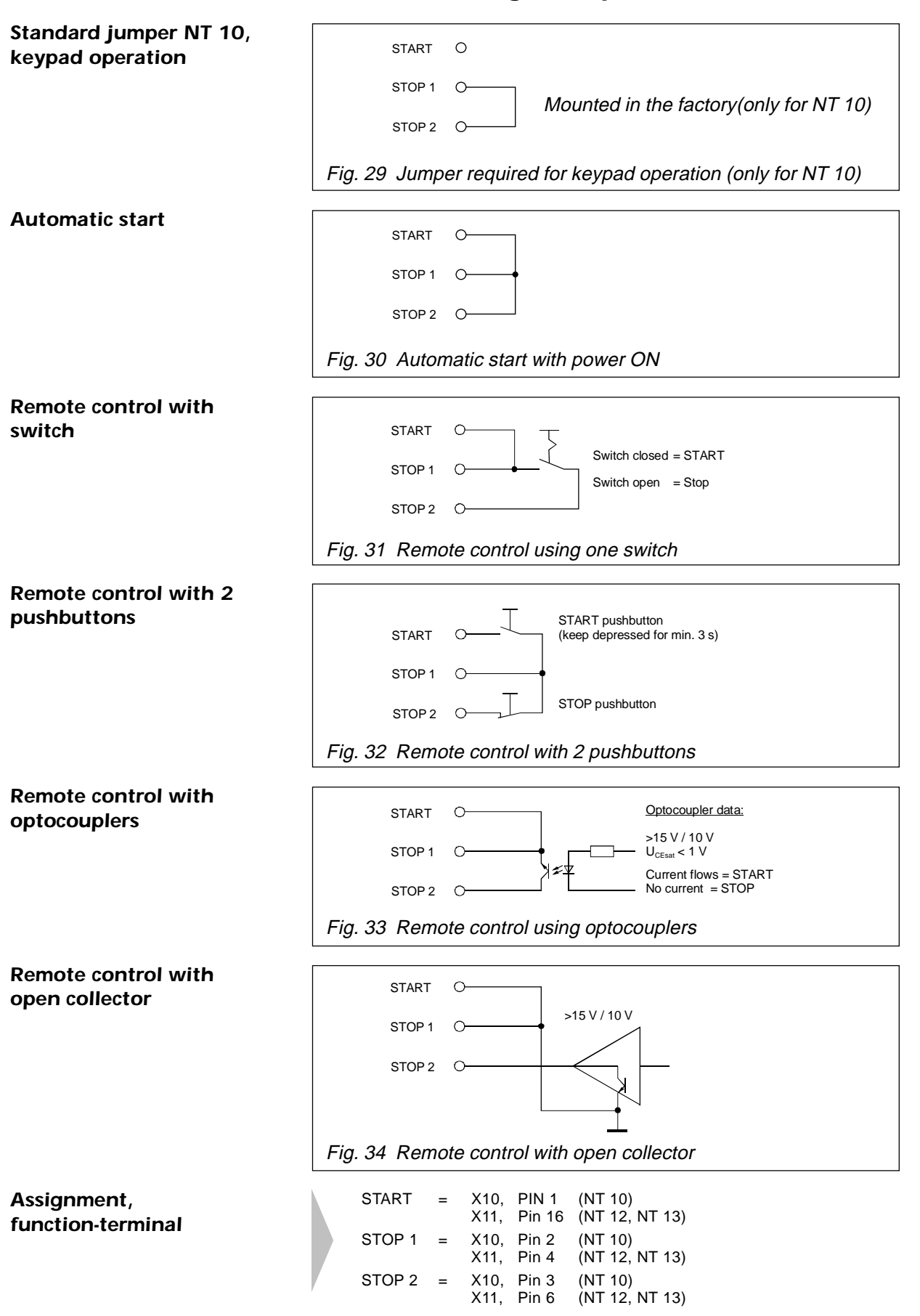

### *5.10 Connecting examples for remote control*

# *TROUBLESHOOTING 6*

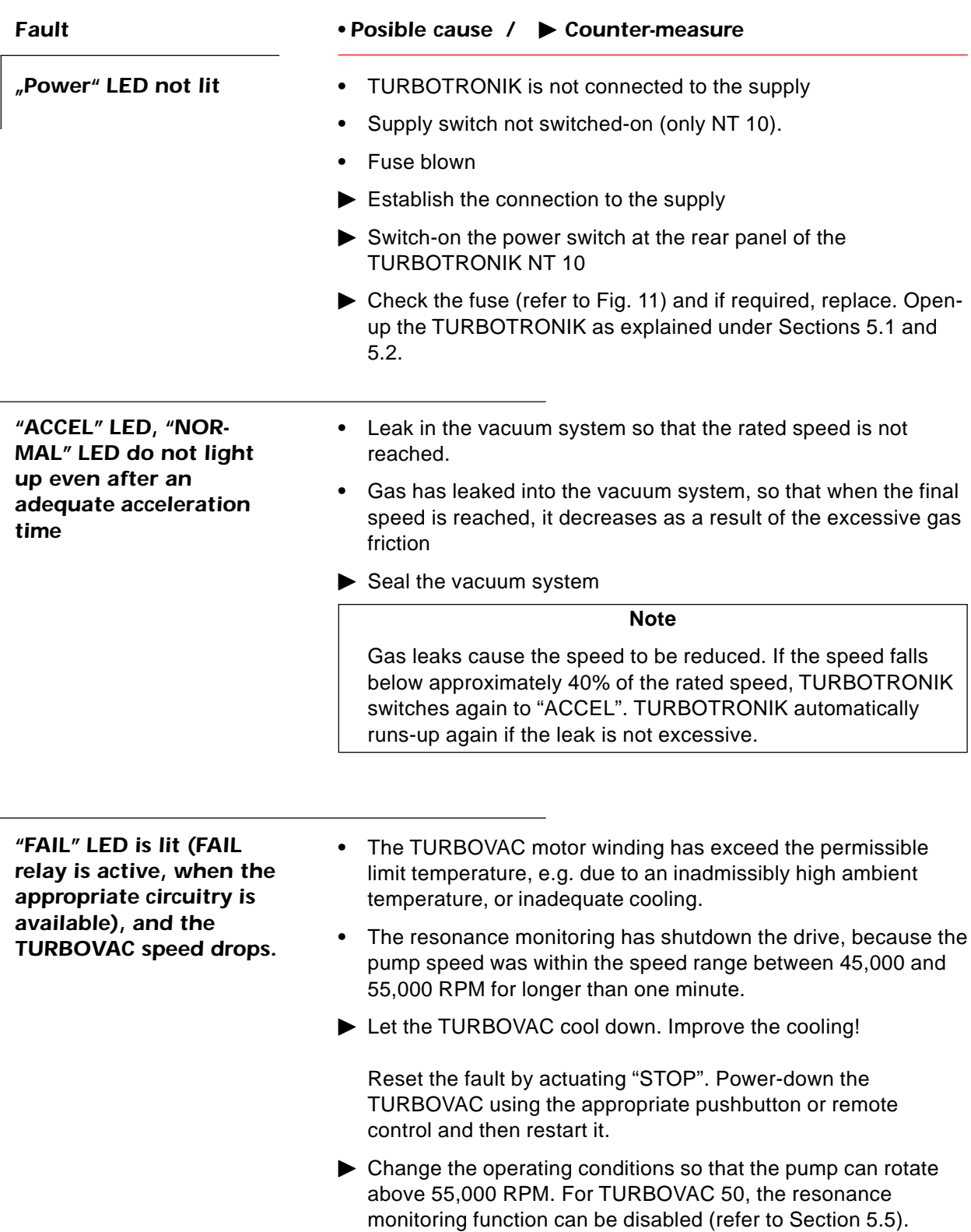

# *TROUBLESHOOTING 6*

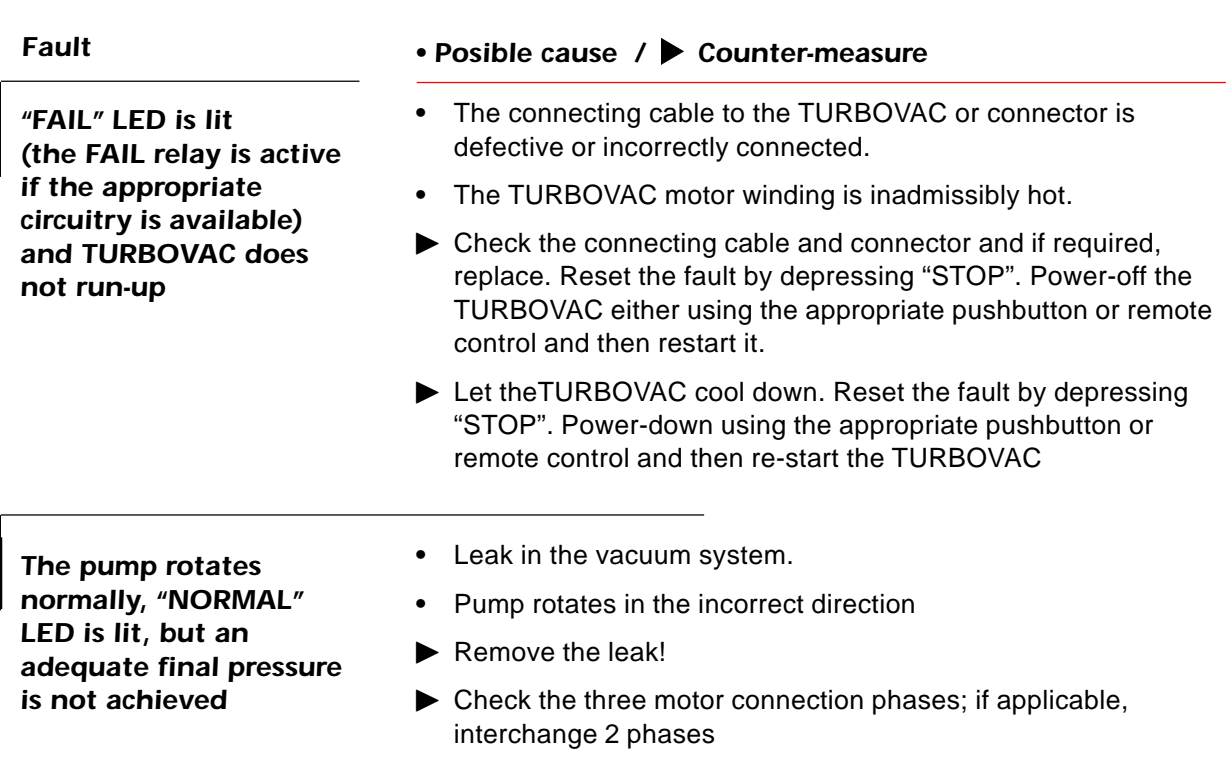

## <span id="page-62-0"></span>*EC declaration of manufacture*

(in accordance with Art. 4 paragraph 2 of EC directive 89/329/ EEC)

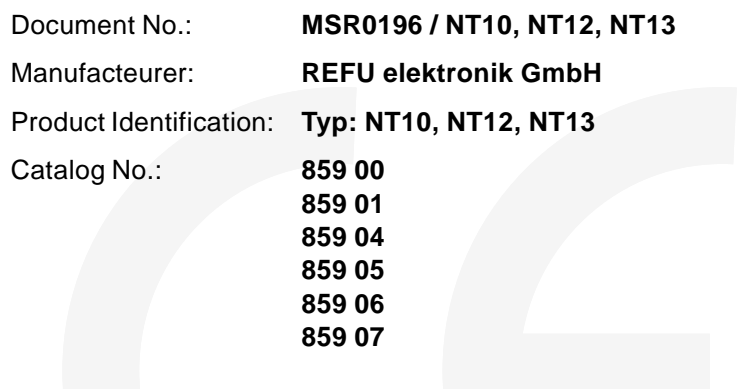

The product indicated solely for fitting in anorther machine. Commissioning is prohibited until the conformity of the end product with EC directive 89/392/EEC has been established.

Standards applied: **EN 60204-1 (DIN VDE 0113 part 1) EN 61010-1 (DIN VDE 0411 part 1)**

1996-01-02 REFU elektronik GmbH

 $\mathcal{M} \, \mathcal{O}$ 

H. Baumann President

...................................................

The savety notes given in the product documentation must be observed.

## <span id="page-63-0"></span>*EC declaration of conformity*

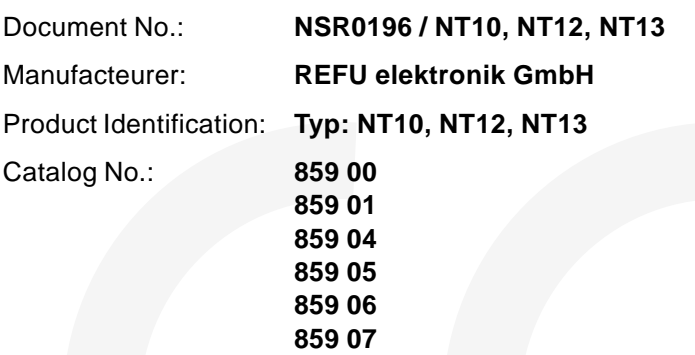

Herewith, we declare that this product, as a result of its design and type of construction, and the version marketed by us, correspond to the basic health and safety regulations specified in the EEC Directives.

This declaration is no longer valid if the product is modified without us being in full agreement.

The product conforms to the EEC Low-Voltage Directive (73/23/EEC).

Standards applied: **EN 61010-1 (DIN VDE 411 part 1) Edition 1994-03**

Display the CE-mark: **1997**

1996-01-02 REFU elektronik GmbH

...................................................

H. Baumann President

The savety notes given in the product documentation must be observed.

## <span id="page-64-0"></span>*Factory certificate*

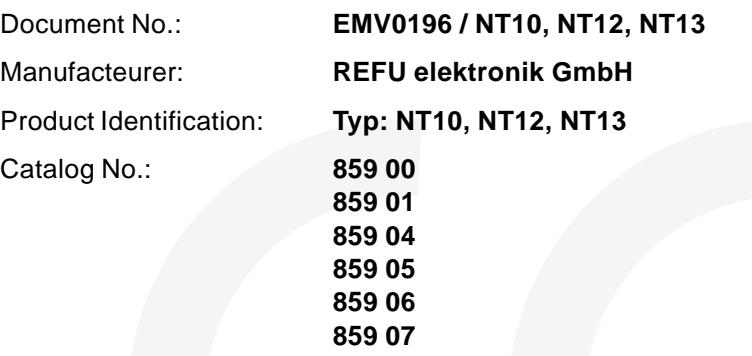

The named product, when put to its intended use, satisfies the requirements of Directive 89/336/EEC concerning electromagnetic compatibility.

The applicable measurements were made taking into account the following standards:

> **EN 500 82-2 EN 55011 (DIN VDE0875 Teil 1) EN 61000-3-2 EN 61000-3-3**

#### **Note**

Attention must be paid to the information provided on provided on proper installation with respect to elektromagnetic compatibility and to other pertinent notes in the documentation supplied with the product, as well as to the relevant information concernning electrical connection.

1996-01-02 REFU elektronik GmbH

...................................................

H. Baumann President

## **LEYBOLD VAKUUM GMBH**

Bonner Straße 498 (Bayenthal) D-50968 Köln Telefon: (0221) 347-0 Telefax: (0221) 347-1250 http://www.leyboldvac.de e-mail:documentation@leyboldvac.de